# **Read the Docs Documentation** *Release 1.0*

**Eric Holscher, Charlie Leifer, Bobby Grace**

**Sep 04, 2017**

# User Documentation

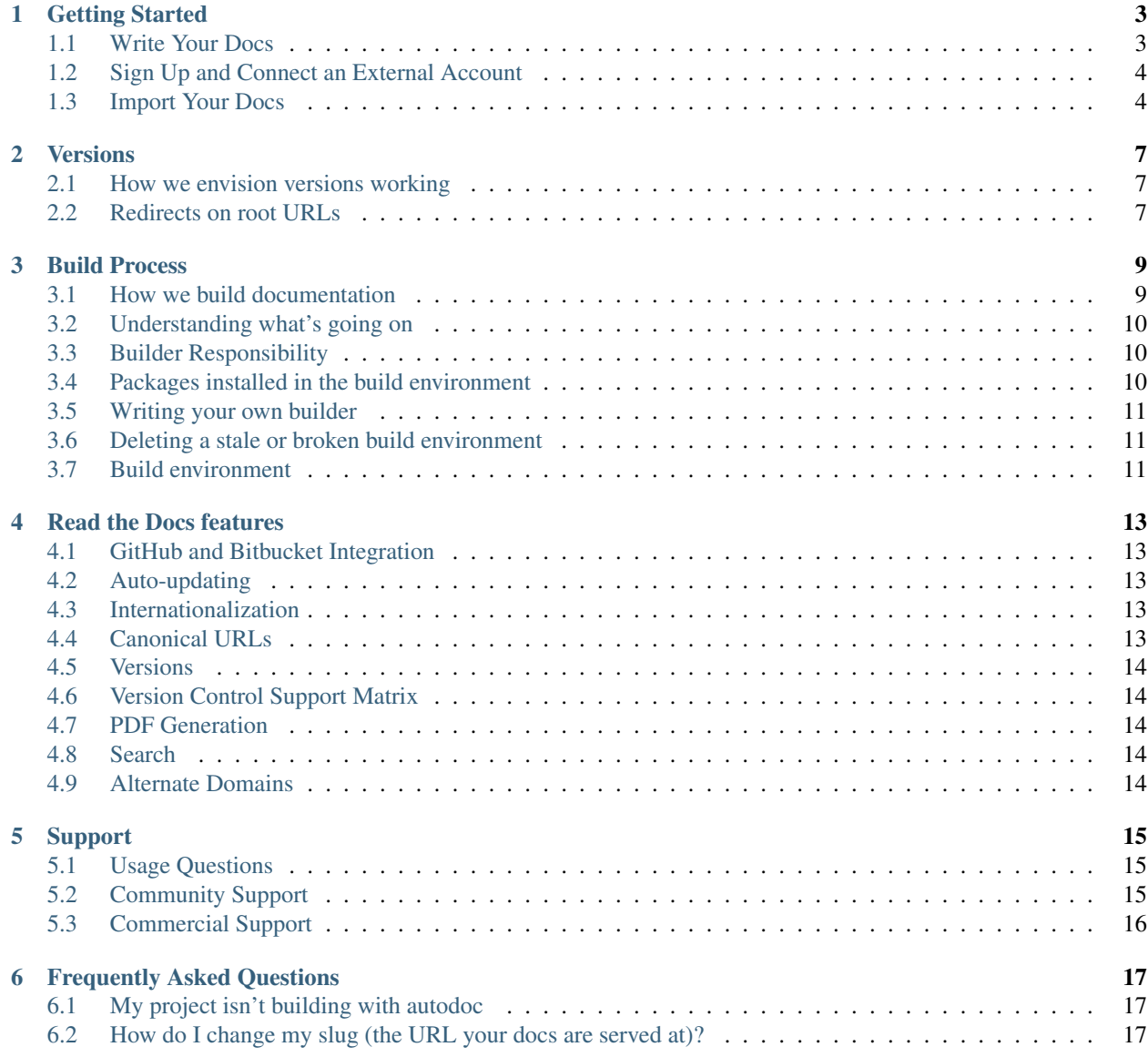

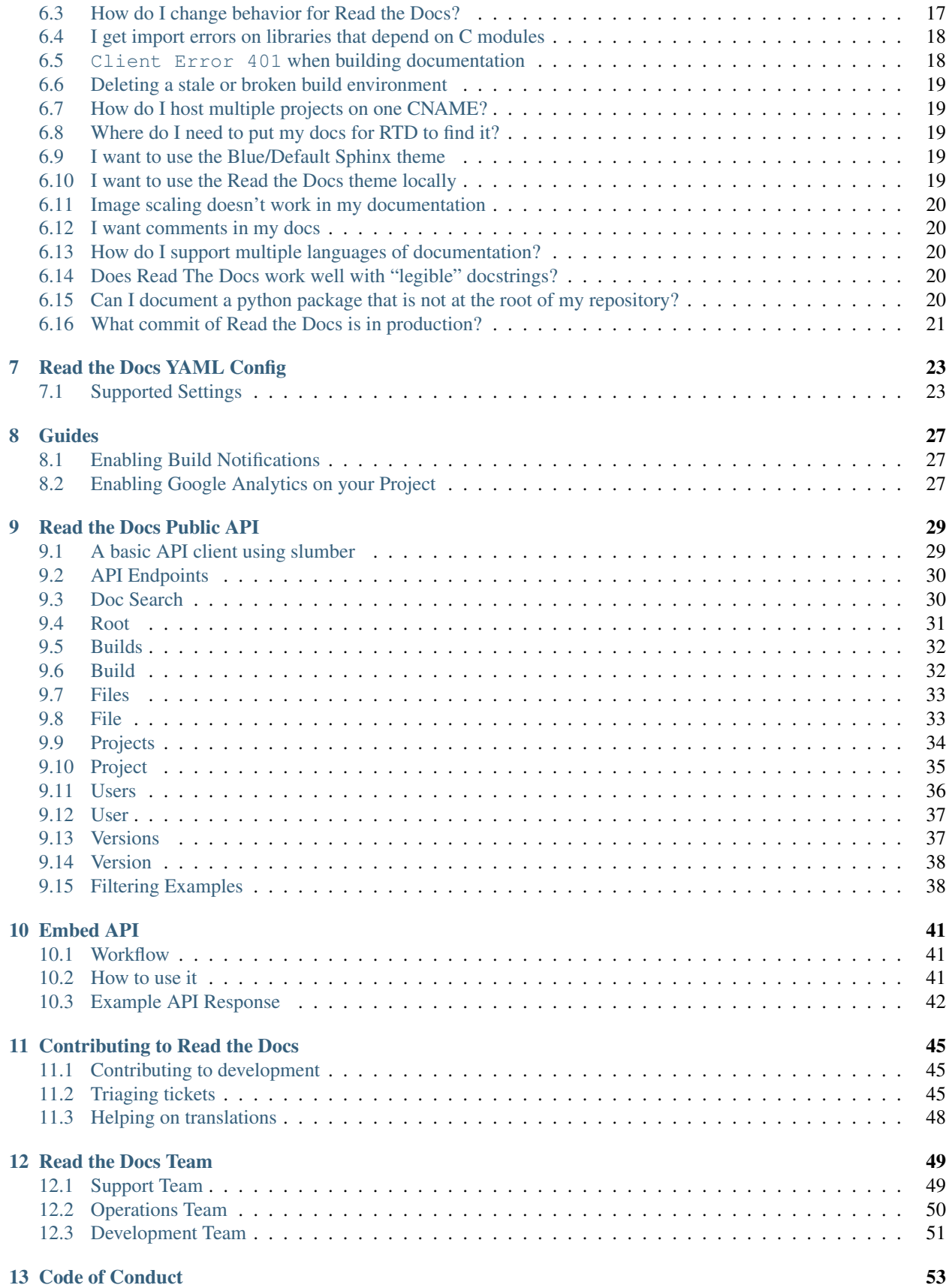

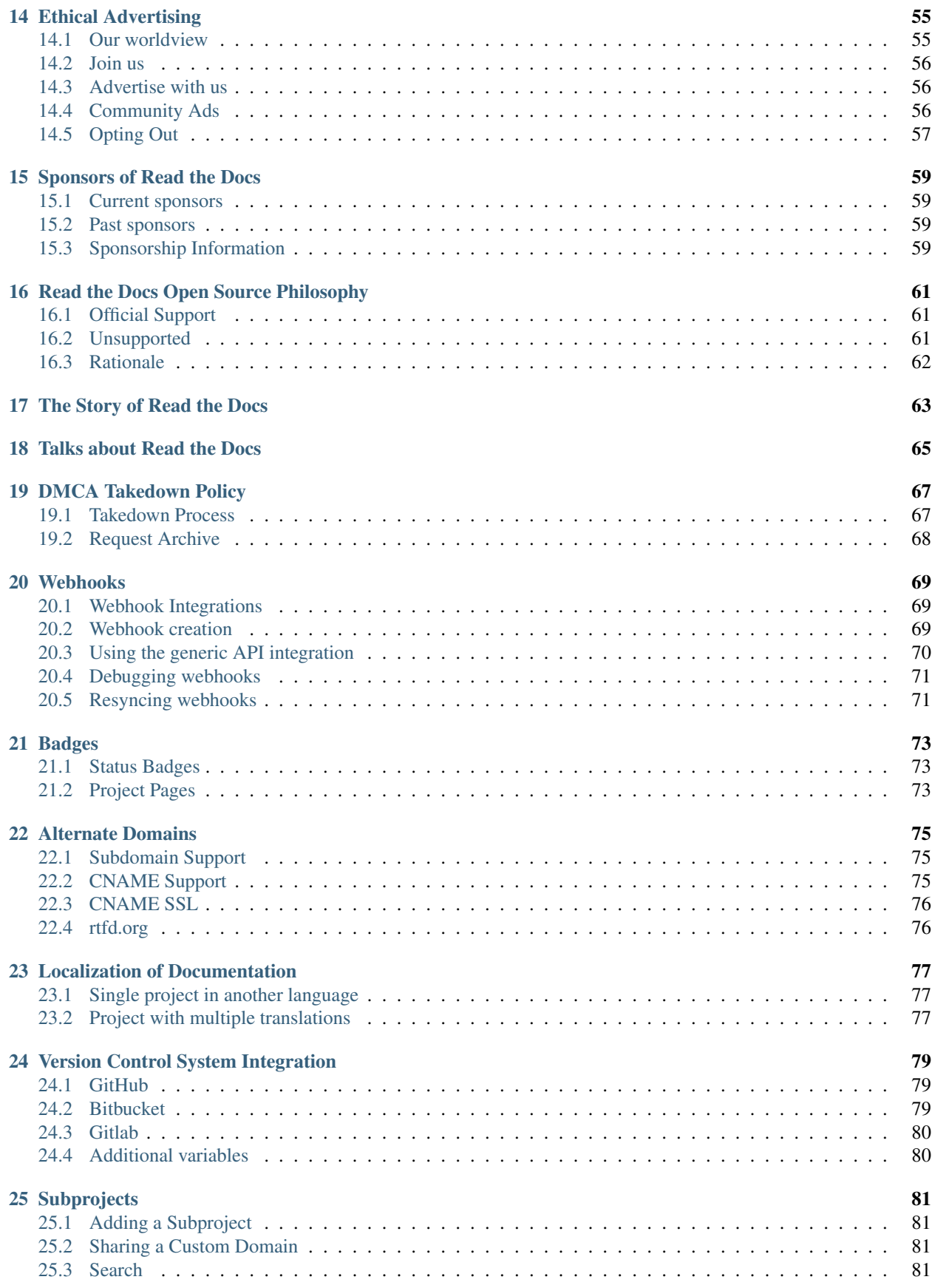

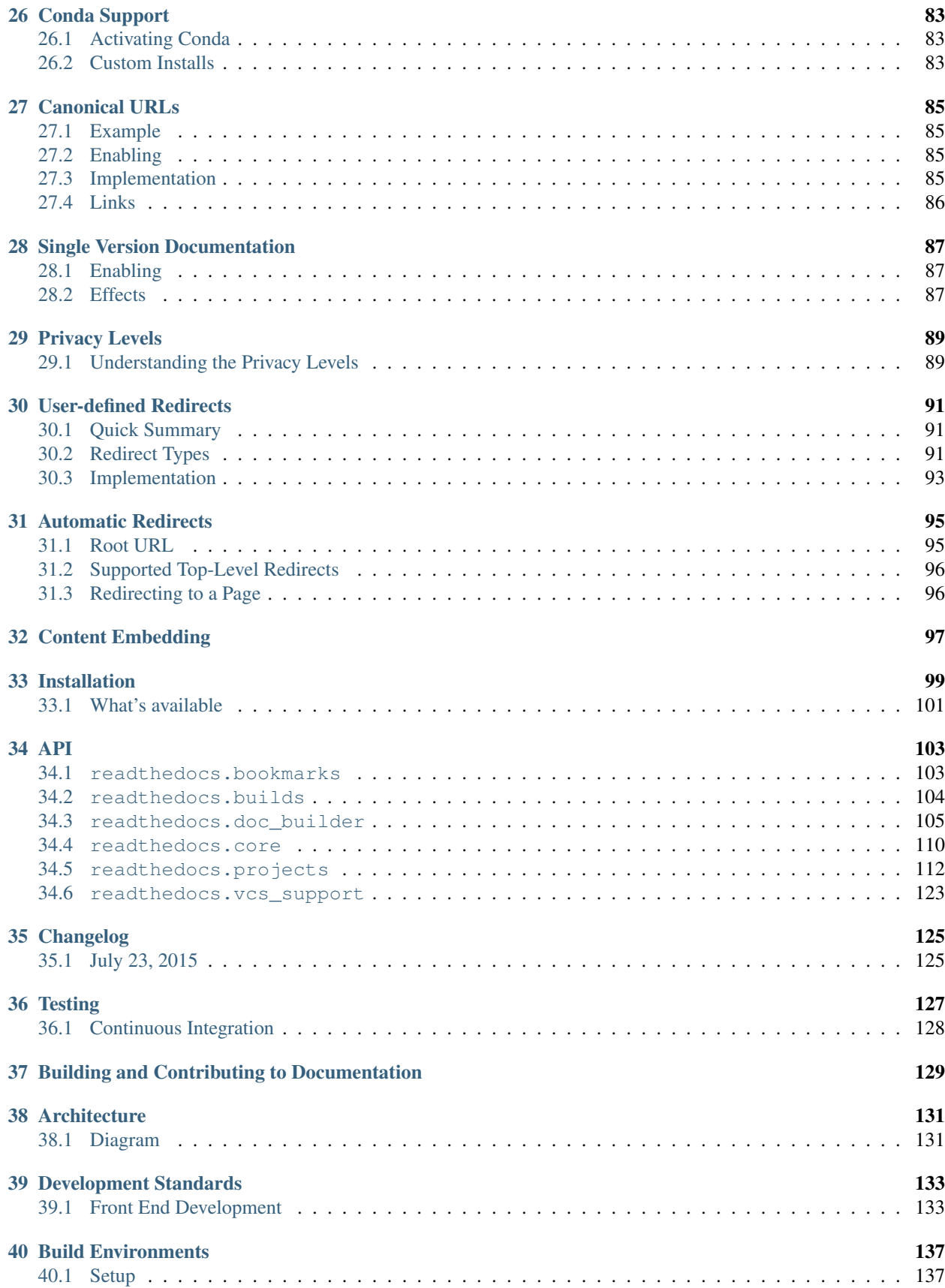

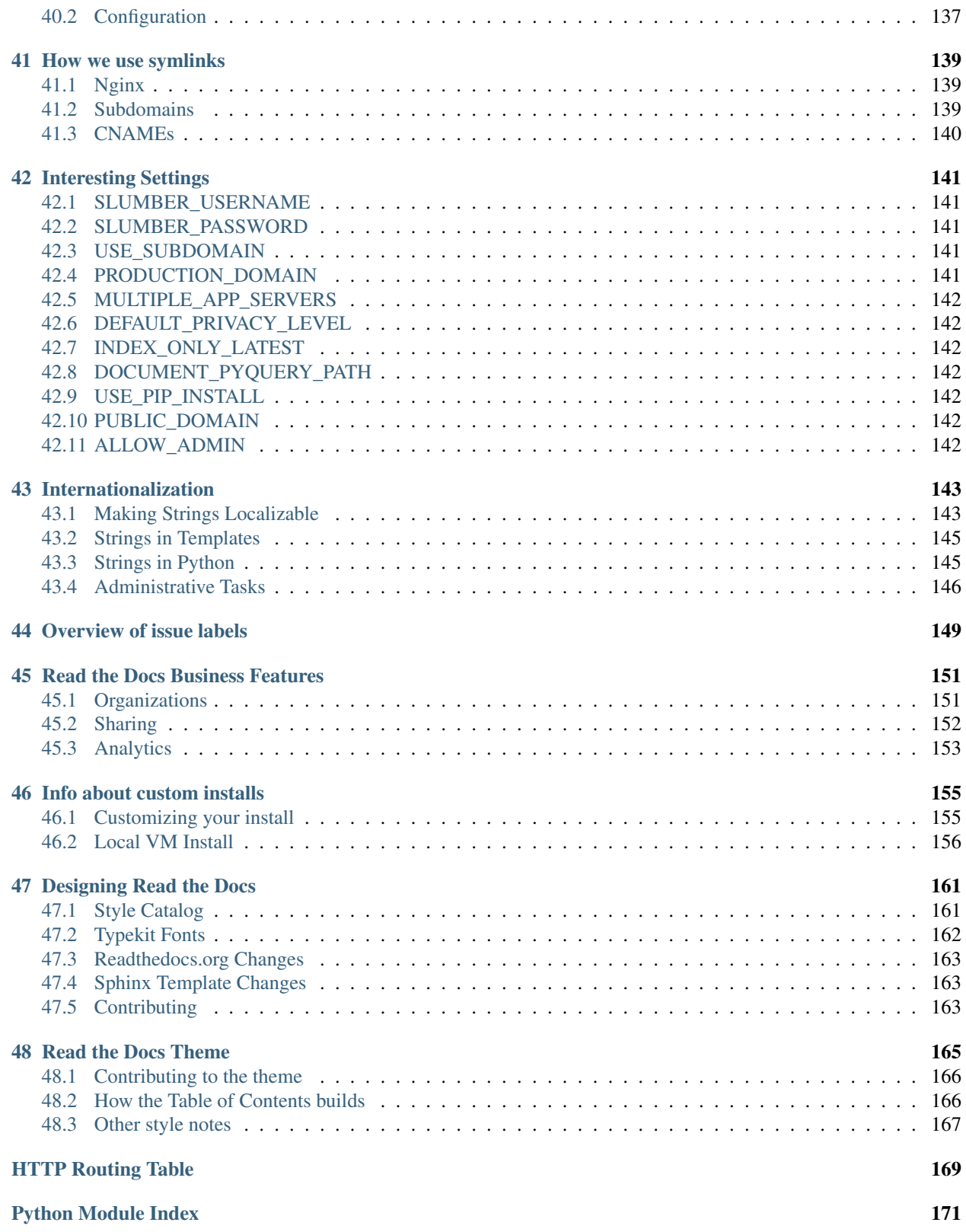

[Read the Docs](http://readthedocs.org/) hosts documentation for the open source community. We support [Sphinx](http://sphinx.pocoo.org/) docs written with [reStruc](http://sphinx.pocoo.org/rest.html)[turedText](http://sphinx.pocoo.org/rest.html) and [CommonMark.](http://commonmark.org/) We pull your code from your [Subversion,](http://subversion.tigris.org/) [Bazaar,](http://bazaar.canonical.com/) [Git,](http://git-scm.com/) and [Mercurial](https://www.mercurial-scm.org/) repositories. Then we build documentation and host it for you. Think of it as *Continuous Documentation*.

The code is open source, and [available on GitHub.](http://github.com/rtfd/readthedocs.org)

The main documentation for the site is organized into a couple sections:

- *[User Documentation](#page-8-0)*
- *[Feature Documentation](#page-75-1)*
- *[About Read the Docs](#page-50-0)*

Information about development is also available:

- *[Developer Documentation](#page-104-1)*
- <span id="page-8-0"></span>• *[Designer Documentation](#page-166-0)*

# Getting Started

<span id="page-10-0"></span>This document will show you how to get up and running with Read the Docs. You will have your docs imported on Read the Docs in 5 minutes, displayed beautifully for the world.

If you are already using Sphinx or Markdown for your docs, skip ahead to *[Import Your Docs](#page-11-1)*.

### <span id="page-10-1"></span>**Write Your Docs**

You have two options for formatting your documentation:

- *[In reStructuredText](#page-10-2)*
- *[In Markdown](#page-11-2)*

#### <span id="page-10-2"></span>**In reStructuredText**

There is [a screencast](https://www.youtube.com/watch?feature=player_embedded&v=oJsUvBQyHBs) that will help you get started if you prefer.

[Sphinx](http://sphinx-doc.org/) is a tool that makes it easy to create beautiful documentation. Assuming you have [Python](https://www.python.org/) already, [install](http://sphinx-doc.org/latest/install.html) [Sphinx:](http://sphinx-doc.org/latest/install.html)

```
$ pip install sphinx sphinx-autobuild
```
Create a directory inside your project to hold your docs:

```
$ cd /path/to/project
$ mkdir docs
```
Run sphinx-quickstart in there:

```
$ cd docs
$ sphinx-quickstart
```
This quick start will walk you through creating the basic configuration; in most cases, you can just accept the defaults. When it's done, you'll have an index.rst, a conf.py and some other files. Add these to revision control.

Now, edit your index.rst and add some information about your project. Include as much detail as you like (refer to the [reStructuredText](http://sphinx-doc.org/rest.html) syntax or [this template](http://docs.writethedocs.org/writing/beginners-guide-to-docs/#id1) if you need help). Build them to see how they look:

```
$ make html
```
Note: You can use sphinx-autobuild to auto-reload your docs. Run sphinx-autobuild . \_build/ html instead.

Edit your files and rebuild until you like what you see, then commit your changes and push to your public repository. Once you have Sphinx documentation in a public repository, you can start using Read the Docs.

#### <span id="page-11-2"></span>**In Markdown**

You can use Markdown and reStructuredText in the same Sphinx project. We support this natively on Read the Docs, and you can do it locally:

\$ pip install recommonmark

Then in your conf.py:

```
from recommonmark.parser import CommonMarkParser
source parsers = \{'.md': CommonMarkParser,
}
source_suffix = ['.rst', ' .md']
```
Note: Markdown doesn't support a lot of the features of Sphinx, like inline markup and directives. However, it works for basic prose content. reStructuredText is the preferred format for technical documentation, please read [this blog](http://ericholscher.com/blog/2016/mar/15/dont-use-markdown-for-technical-docs/) [post](http://ericholscher.com/blog/2016/mar/15/dont-use-markdown-for-technical-docs/) for motivation.

# <span id="page-11-0"></span>**Sign Up and Connect an External Account**

If you are going to import a repository from GitHub or Bitbucket, you should connect your account to your provider first. Connecting your account allows for easier importing and enables Read the Docs to configure your repository webhooks automatically.

To connect your account, got to your *Settings* dashboard and select *Connected Services*. From here, you'll be able to connect to your GitHub or Bitbucket account. This process will ask you to authorize a connection to Read the Docs, that allows us to read information about and clone your repositories.

## <span id="page-11-1"></span>**Import Your Docs**

To import a repository, visit your [dashboard](http://readthedocs.org/dashboard) and click [Import.](http://readthedocs.org/dashboard/import)

If you have a connected account, you will see a list of your repositories that we are able to import. To import one of these projects, just click the import icon next to the repository you'd like to import. This will bring up a form that is already filled with your project's information. Feel free to edit any of these properties, and the click Next to build your documentation.

### **Manually Import Your Docs**

If you do not have a connected account, you will need select Import Manually and enter the information for your repository yourself. You will also need to manually configure the webhook for your repository as well. When importing your project, you will be asked for the repository URL, along with some other information for you new project. The URL is normally the URL or path name you'd use to checkout, clone, or branch your repository. Some examples:

- Git: http://github.com/ericholscher/django-kong.git
- Mercurial: https://bitbucket.org/ianb/pip
- Subversion: http://varnish-cache.org/svn/trunk
- Bazaar: lp:pasta

Add an optional homepage URL and some tags, and then click Next.

Once your project is created, you'll need to manually configure the repository webhook if you would like to have new changesets to trigger builds for your project on Read the Docs. Go to your project's Integrations page to configure a new webhook, or see *[our steps for webhook creation](#page-76-2)* for more information on this process.

Within a few seconds your code will automatically be fetched from your public repository, and the documentation will be built. Check out our *[Build Process](#page-16-0)* page to learn more about how we build your docs, and to troubleshoot any issues that arise.

Read the Docs will host multiple versions of your code. You can read more about how to use this well on our *[Versions](#page-14-0)* page.

If you have any more trouble, don't hesitate to reach out to us. The *[Support](#page-22-0)* page has more information on getting in touch.

# Versions

<span id="page-14-0"></span>Read the Docs supports multiple versions of your repository. On the initial import, we will create a latest version. This will point at the default branch for your VCS control: master, default, or trunk.

We also create a stable version, if your project has any tagged releases. stable will be automatically kept up to date to point at your highest version.

### <span id="page-14-1"></span>**How we envision versions working**

In the normal case, the latest version will always point to the most up to date development code. If you develop on a branch that is different than the default for your VCS, you should set the Default Branch to that branch.

You should push a tag for each version of your project. These tags should be numbered in a way that is consistent with [semantic versioning.](http://semver.org/) This will map to your stable branch by default.

Note: We in fact are parsing your tag names against the rules given by [PEP 440.](https://www.python.org/dev/peps/pep-0440/) This spec allows "normal" version numbers like 1.4.2 as well as pre-releases. An alpha version or a release candidate are examples of pre-releases and they look like this: 2.0a1.

We only consider non pre-releases for the stable version of your documentation.

If you have documentation changes on a **long-lived branch**, you can build those too. This will allow you to see how the new docs will be built in this branch of the code. Generally you won't have more than 1 active branch over a long period of time. The main exception here would be release branches, which are branches that are maintained over time for a specific release number.

## <span id="page-14-2"></span>**Redirects on root URLs**

When a user hits the root URL for your documentation, for example http://pip.readthedocs.io/, they will be redirected to the **Default version**. This defaults to **latest**, but could also point to your latest released version.

# Build Process

#### <span id="page-16-0"></span>Files: [tasks.py](https://github.com/rtfd/readthedocs.org/blob/master/readthedocs/projects/tasks.py) - [doc\\_builder/](https://github.com/rtfd/readthedocs.org/tree/master/readthedocs/doc_builder)

Every documentation build has limited resources. Our current build limits are:

- 15 minutes
- 1GB of memory

We can increase build limits on a per-project basis, if you provide a good reason your documentation needs more resources.

You can see the current Docker build images that we use in our [docker repository.](https://github.com/rtfd/readthedocs-docker-images) [Docker Hub](https://hub.docker.com/r/readthedocs/build/) also shows the latest set of images that have been built.

Currently in production we're using the readthedocs/build:2.0 docker image as our default image.

## <span id="page-16-1"></span>**How we build documentation**

When we import your documentation, we look at two things first: your *Repository URL* and the *Documentation Type*. We will clone your repository, and then build your documentation using the *Documentation Type* specified.

#### **Sphinx**

When you choose *Sphinx* as your *Documentation Type*, we will first look for a conf.py file in your repository. If we don't find one, we will generate one for you. We will look inside a doc or docs directory first, and then look within your entire project.

Then Sphinx will build any files with an .rst extension. If you have a README.rst, it will be transformed into an index.rst automatically.

#### **Mkdocs**

When you choose *Mkdocs* as your *Documentation Type*, we will first look for a mkdocs.yml file in your repository. If we don't find one, we will generate one for you. We will look inside a doc or docs directory first, and then default to the top-level of your documentation.

Then Mkdocs will build any files with an .md extension. If you have a README.md, it will be transformed into an index.md automatically. As MkDocs doesn't support automatic PDF generation, Read the Docs cannot create a PDF version of your documentation with the *Mkdocs* option.

# <span id="page-17-0"></span>**Understanding what's going on**

Understanding how Read the Docs builds your project will help you with debugging the problems you have with the site. It should also allow you to take advantage of certain things that happen during the build process.

The first step of the process is that we check out your code from the repository you have given us. If the code is already checked out, we update the copy to the branch that you have specified in your projects configuration.

Then we build the proper backend code for the type of documentation you've selected.

If you have the *Install Project* option enabled, we will run setup.py install on your package, installing it into a virtual environment. You can also define additional packages to install with the *Requirements File* option.

When we build your documentation, we run sphinx-build -b [html](http://python.readthedocs.io/en/latest/library/html.html#module-html) . \_build/html, where html would be replaced with the correct backend. We also create man pages and pdf's automatically based on your project.

Then these files are copied across to our application servers from the build server. Once on the application servers, they are served from nginx.

An example in code:

```
update_imported_docs(version)
if exists('setup.py'):
   run('python setup.py install')
if project.requirements_file:
    run('pip install -r %s' % project.requirements_file)
build_docs(version=version)
copy_files(artifact_dir)
```
# <span id="page-17-1"></span>**Builder Responsibility**

Builders have a very specific job. They take the updated source code and generate the correct artifacts. The code lives in self.version.project.checkout\_path(self.version.slug). The artifacts should end up in self.version.project.artifact\_path(version=self.version.slug, type=self.type) Where type is the name of your builder. All files that end up in the artifact directory should be in their final form.

## <span id="page-17-2"></span>**Packages installed in the build environment**

The build server does have a select number of C libraries installed, because they are used across a wide array of python projects. We can't install every C library out there, but we try and support the major ones. We currently have the following libraries installed:

- doxygen
- LaTeX (texlive-full)
- libevent (libevent-dev)
- dvipng
- graphviz
- libxslt1.1
- libxml2-dev

# <span id="page-18-0"></span>**Writing your own builder**

Note: Builds happen on a server using only the RTD Public API. There is no reason that you couldn't build your own independent builder that wrote into the RTD namespace. The only thing that is currently unsupported there is a saner way than uploading the processed files as a zip.

The documentation build system in RTD is made pluggable, so that you can build out your own backend. If you have a documentation format that isn't currently supported, you can add support by contributing a backend.

The *[readthedocs.doc\\_builder](#page-112-0)* API explains the higher level parts of the API that you need to implement. A basic run goes something like this:

```
backend = get_backend(project.documentation_type)
if force:
   backend.force(version)
backend.clean(version)
backend.build(version)
if success:
   backend.move(version)
```
# <span id="page-18-1"></span>**Deleting a stale or broken build environment**

If you're having trouble getting your version to build, try wiping out the existing build/environment files. On your version list page /projects/[project]/versions there is a "Wipe" button that will remove all of the files associated with your documentation build, but not the documentation itself.

# <span id="page-18-2"></span>**Build environment**

The *Sphinx* and *Mkdocs* builders set the following RTD-specific environment variables when building your documentation:

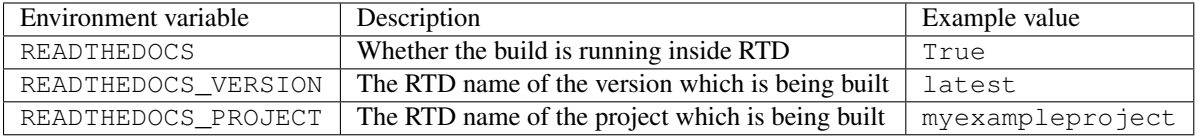

### Read the Docs features

<span id="page-20-0"></span>This will serve as a list of all of the features that Read the Docs currently has. Some features are important enough to have their own page in the docs, others will simply be listed here.

## <span id="page-20-1"></span>**GitHub and Bitbucket Integration**

We now support linking by default in the sidebar. It links to the page on your host, which should help people quickly update typos and send pull requests to contribute to project documentation.

More information can be found in the *[Version Control System Integration](#page-86-0)* page.

# <span id="page-20-2"></span>**Auto-updating**

The *[Webhooks](#page-76-0)* page talks about the different ways you can ping RTD to let us know your project has been updated. We have official support for GitHub, and anywhere else we have a generic post-commit hook that allows you to POST to a URL to get your documentation built.

## <span id="page-20-3"></span>**Internationalization**

Read the Docs itself is localized, and we support documentation translated into multiple languages. Read more on the *[Localization of Documentation](#page-84-0)* and *[Internationalization](#page-150-0)* pages.

# <span id="page-20-4"></span>**Canonical URLs**

Canonical URLs give your docs better search performance, by pointing all URLs to one version. This also helps to solve the issues around users landing on outdated versions of documentation.

More information can be found in the *[Canonical URLs](#page-92-0)* page.

# <span id="page-21-0"></span>**Versions**

We can build multiple versions of your documentation. Look on the "Versions" page of your project's admin (using the nav on the left) to find a list of available versions that we've inferred from the tags and branches in your source control system (according to the support matrix below). On the Versions page you can tell us which versions you'd like us to build docs for, whether each should be public, protected, or private, and what the default version should be (we'll redirect there when someone hits your main project page, e.g., [http://my-project.rtfd.org/\)](http://my-project.rtfd.org/).

# <span id="page-21-1"></span>**Version Control Support Matrix**

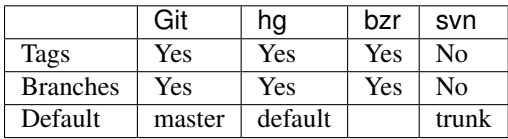

# <span id="page-21-2"></span>**PDF Generation**

When you build your project on RTD, we automatically build a PDF of your project's documentation. We also build them for every version that you upload, so we can host the PDFs of your latest documentation, as well as your latest stable releases as well.

# <span id="page-21-3"></span>**Search**

We provide full-text search across all of the pages of documentation hosted on our site. This uses the excellent Haystack project and Solr as the search backend. We hope to be integrating this into the site more fully in the future.

# <span id="page-21-4"></span>**Alternate Domains**

We provide support for CNAMEs, subdomains, and a shorturl for your project as well. This is outlined in the *[Alternate](#page-82-0) [Domains](#page-82-0)* section.

# Support

## <span id="page-22-1"></span><span id="page-22-0"></span>**Usage Questions**

If you have questions about how to use Read the Docs, or have an issue that isn't related to a bug, [Stack Overflow](http://stackoverflow.com/questions/tagged/read-the-docs) is the best place to ask. Tag questions with read-the-docs so other folks can find them easily.

Good questions for Stack Overflow would be:

- "What is the best way to structure the table of contents across a project?"
- "How do I structure translations inside of my project for easiest contribution from users?"
- "How do I use Sphinx to use SVG images in HTML output but PNG in PDF output?"

# <span id="page-22-2"></span>**Community Support**

Read the Docs is a community supported site, nobody is paid to handle readthedocs.org support. We are hoping to bring in enough money with our [Gold](https://readthedocs.org/accounts/gold/) program to change that, so please sign up if you are able.

All people answering your questions are doing it with their own time, so please be kind and provide as much information as possible.

#### **Bugs & Support Issues**

You can file bug reports on our [GitHub issue tracker,](https://github.com/rtfd/readthedocs.org/issues) and they will be addressed as soon as possible. Support is a volunteer effort, and there is no guaranteed response time. If you need answers quickly, you can buy commercial support below.

#### **Reporting Issues**

When reporting a bug, please include as much information as possible that will help us solve this issue. This includes:

- Project name
- URL
- Action taken
- Expected result
- Actual result

# <span id="page-23-0"></span>**Commercial Support**

We offer commercial support for Read the Docs, commercial hosting, as well as consulting around all documentation systems. You can contact us at [hello@readthedocs.com](mailto:hello@readthedocs.com) to learn more, or read more at [https://readthedocs.com/](https://readthedocs.com/services/#open-source-support) [services/#open-source-support.](https://readthedocs.com/services/#open-source-support)

# Frequently Asked Questions

## <span id="page-24-1"></span><span id="page-24-0"></span>**My project isn't building with autodoc**

First, you should check out the Builds tab of your project. That records all of the build attempts that RTD has made to build your project. If you see ImportError messages for custom Python modules, you should enable the virtualenv feature in the Admin page of your project, which will install your project into a virtualenv, and allow you to specify a requirements.txt file for your project.

If you are still seeing errors because of C library dependencies, please see the below section about that.

# <span id="page-24-2"></span>**How do I change my slug (the URL your docs are served at)?**

We don't support allowing folks to change the slug for their project. You can update the name which is shown on the site, but not the actual URL that documentation is served.

The main reason for this is that all existing URLs to the content will break. You can delete and re-create the project with the proper name to get a new slug, but you really shouldn't do this if you have existing inbound links, as it [breaks](http://www.w3.org/Provider/Style/URI.html) [the internet.](http://www.w3.org/Provider/Style/URI.html)

## <span id="page-24-3"></span>**How do I change behavior for Read the Docs?**

When RTD builds your project, it sets the READTHEDOCS environment variable to the string [True](http://python.readthedocs.io/en/latest/library/constants.html#True). So within your Sphinx conf.py file, you can vary the behavior based on this. For example:

```
import os
on_rtd = os.environ.get('READTHEDOCS') == 'True'
if on_rtd:
   html_theme = 'default'
else:
    html_theme = 'nature'
```
The READTHEDOCS variable is also available in the Sphinx build environment, and will be set to True when building on RTD:

```
{% if READTHEDOCS %}
Woo
{% endif %}
```
### <span id="page-25-0"></span>**I get import errors on libraries that depend on C modules**

Note: Another use case for this is when you have a module with a C extension.

This happens because our build system doesn't have the dependencies for building your project. This happens with things like libevent and mysql, and other python things that depend on C libraries. We can't support installing random C binaries on our system, so there is another way to fix these imports.

You can mock out the imports for these modules in your  $\text{conf.}$  py with the following snippet:

```
import sys
from unittest.mock import MagicMock
class Mock(MagicMock):
    @classmethod
    def __getattr__(cls, name):
           return MagicMock()
MOCK_MODULES = ['pygtk', 'gtk', 'gobject', 'argparse', 'numpy', 'pandas']
sys.modules.update((mod_name, Mock()) for mod_name in MOCK_MODULES)
```
Of course, replacing MOCK\_MODULES with the modules that you want to mock out.

Tip: The library unittest.mock was introduced on python 3.3. On earlier versions install the mock library from PyPI with (ie pip install mock) and replace the above import:

**from mock import** Mock **as** MagicMock

If such libraries are installed via setup.py, you also will need to remove all the C-dependent libraries from your install\_requires in the RTD environment.

#### <span id="page-25-1"></span>**Client Error 401 when building documentation**

If you did not install the test\_data fixture during the installation instructions, you will get the following error:

```
slumber.exceptions.HttpClientError: Client Error 401: http://localhost:8000/api/v1/
\rightarrowversion/
```
This is because the API admin user does not exist, and so cannot authenticate. You can fix this by loading the test\_data:

./manage.py loaddata test\_data

If you'd prefer not to install the test data, you'll need to provide a database account for the builder to use. You can provide these credentials by editing the following settings:

SLUMBER\_USERNAME = 'test' SLUMBER\_PASSWORD = 'test'

# <span id="page-26-0"></span>**Deleting a stale or broken build environment**

If you're having trouble getting your version to build, try wiping out the existing build/environment files. On your version list page /projects/[project]/versions there is a "Wipe" button that will remove all of the files associated with your documentation build, but not the documentation itself.

## <span id="page-26-1"></span>**How do I host multiple projects on one CNAME?**

We support the concept of Subprojects. If you add a subproject to a project, that documentation will also be served under the parent project's subdomain.

For example, Kombu is a subproject of celery, so you can access it on the celery.readthedocs.io domain:

<http://celery.readthedocs.io/projects/kombu/en/latest/>

This also works the same for CNAMEs:

<http://docs.celeryproject.org/projects/kombu/en/latest/>

You can add subprojects in the Admin section for your project.

# <span id="page-26-2"></span>**Where do I need to put my docs for RTD to find it?**

Read the Docs will crawl your project looking for a conf.py. Where it finds the conf.py, it will run sphinx-build in that directory. So as long as you only have one set of sphinx documentation in your project, it should Just Work.

## <span id="page-26-3"></span>**I want to use the Blue/Default Sphinx theme**

We think that our theme is badass, and better than the default for many reasons. Some people don't like change though :), so there is a hack that will let you keep using the default theme. If you set the html\_style variable in your conf.py, it should default to using the default theme. The value of this doesn't matter, and can be set to /default.css for default behavior.

## <span id="page-26-4"></span>**I want to use the Read the Docs theme locally**

There is a repository for that: [https://github.com/snide/sphinx\\_rtd\\_theme.](https://github.com/snide/sphinx_rtd_theme) Simply follow the instructions in the README.

# <span id="page-27-0"></span>**Image scaling doesn't work in my documentation**

Image scaling in docutils depends on PIL. PIL is installed in the system that RTD runs on. However, if you are using the virtualenv building option, you will likely need to include PIL in your requirements for your project.

## <span id="page-27-1"></span>**I want comments in my docs**

RTD doesn't have explicit support for this. That said, a tool like [Disqus](http://disqus.com/) (and the [sphinxcontrib-disqus](https://pypi.python.org/pypi/sphinxcontrib-disqus) plugin) can be used for this purpose on RTD.

# <span id="page-27-2"></span>**How do I support multiple languages of documentation?**

See the section on *[Localization of Documentation](#page-84-0)*.

# <span id="page-27-3"></span>**Does Read The Docs work well with "legible" docstrings?**

Yes. One criticism of Sphinx is that its annotated docstrings are too dense and difficult for humans to read. In response, many projects have adopted customized docstring styles that are simultaneously informative and legible. The [NumPy](https://github.com/numpy/numpy/blob/master/doc/HOWTO_DOCUMENT.rst.txt) and [Google](https://google.github.io/styleguide/pyguide.html?showone=Comments#Comments) styles are two popular docstring formats. Fortunately, the default Read The Docs theme handles both formats just fine, provided your conf.py specifies an appropriate Sphinx extension that knows how to convert your customized docstrings. Two such extensions are [numpydoc](https://github.com/numpy/numpydoc) and [napoleon.](http://sphinxcontrib-napoleon.readthedocs.io) Only napoleon is able to handle both docstring formats. Its default output more closely matches the format of standard Sphinx annotations, and as a result, it tends to look a bit better with the default theme.

# <span id="page-27-4"></span>**Can I document a python package that is not at the root of my repository?**

Yes. The most convenient way to access a python package for example via [Sphinx's autoapi](http://sphinx-doc.org/ext/autodoc.html) in your documentation is to use the *Install your project inside a virtualenv using ''setup.py install''* option in the admin panel of your project. However this assumes that your setup.py is in the root of your repository.

If you want to place your package in a different directory or have multiple python packages in the same project, then create a pip requirements file. You can specify the relative path to your package inside the file. For example you want to keep your python package in the src/python directory, then create a requirements.readthedocs.txt file with the following contents:

src/python/

Please note that the path must be relative to the file. So the example path above would work if the file is in the root of your repository. If you want to put the requirements in a file called requirements/readthedocs.txt, the contents would look like:

../python/

After adding the file to your repository, go to the *Advanced Settings* in your project's admin panel and add the name of the file to the *Requirements file* field.

# <span id="page-28-0"></span>**What commit of Read the Docs is in production?**

We deploy readthedocs.org from the rel branch in our GitHub repository. You can see the latest commits that have been deployed by looking on GitHub: <https://github.com/rtfd/readthedocs.org/commits/rel>

# Read the Docs YAML Config

<span id="page-30-0"></span>Read the Docs now has support for configuring builds with a YAML file. The file, readthedocs.yml (or . readthedocs.yml), must be in the root directory of your project.

Warning: This feature is in a beta state. Please file an [issue](https://github.com/rtfd/readthedocs.org/issues) if you find anything wrong.

# <span id="page-30-1"></span>**Supported Settings**

#### **formats**

- Default: htmlzip, pdf, epub
- Options: htmlzip, pdf, epub, none

The formats of your documentation you want to be built. Choose none to build none of the formats.

Note: We will always build an HTML & JSON version of your documentation. These are used for web serving & search indexing, respectively.

```
# Don't build any extra formats
formats:
   - none
# Build PDF & ePub
formats:
    - epub
    - pdf
```
#### **requirements\_file**

- Default: [None](http://python.readthedocs.io/en/latest/library/constants.html#None)
- Type: Path (specified from the root of the project)

The path to your Pip requirements file.

```
requirements_file: requirements/docs.txt
```
#### **conda**

The conda block allows for configuring our support for Conda.

#### **conda.file**

- Default: [None](http://python.readthedocs.io/en/latest/library/constants.html#None)
- Type: Path (specified from the root of the project)

The file option specified the Conda [environment file](http://conda.pydata.org/docs/using/envs.html#share-an-environment) to use.

```
conda:
    file: environment.yml
```
Note: Conda is only supported via the YAML file.

#### **python**

The python block allows you to configure aspects of the Python executable used for building documentation.

#### **python.version**

- Default: 2.7
- Options: 2.7, 2, 3.5, 3

This is the version of Python to use when building your documentation. If you specify only the major version of Python, the highest supported minor version will be selected.

The supported Python versions depends on the version of the build image your project is using. The default build image that is used to build documentation contains support for Python 2.7 and 3.5.

There is also an image in testing that supports Python versions 2.7, 3.3, 3.4, 3.5, and 3.6. If you would like access to this build image, you can sign up for beta access here:

<https://goo.gl/forms/AKEoeWHixlzVfqKT2>

```
python:
   version: 3.5
```
#### **python.setup\_py\_install**

- Default: [False](http://python.readthedocs.io/en/latest/library/constants.html#False)
- Type: Boolean

When true, install your project into the Virtualenv with python setup.py install when building documentation.

```
python:
   setup_py_install: true
```
#### **python.pip\_install**

- Default: [False](http://python.readthedocs.io/en/latest/library/constants.html#False)
- Type: Boolean

When true, install your project into the Virtualenv with pip when building documentation.

```
python:
   pip_install: true
```
#### **python.extra\_requirements**

- Default: []
- Type: List

List of [extra requirements](http://setuptools.readthedocs.io/en/latest/setuptools.html#declaring-extras-optional-features-with-their-own-dependencies) sections to install, additionally to the [package default dependencies.](http://setuptools.readthedocs.io/en/latest/setuptools.html#declaring-dependencies) Only works if python.pip\_install option above is set to True.

Let's say your Python package has a setup.py which looks like this:

```
from setuptools import setup
setup(
   name="my_package",
    # (...)install_requires=[
        'requests',
        'simplejson'],
    extras_require={
        'tests': [
            'nose',
            'pycodestyle >= 2.1.0'],
        'docs': [
            'sphinx >= 1.4',
            'sphinx_rtd_theme']}
)
```
Then to have all dependencies from the tests and docs sections installed in addition to the default requests and simplejson, use the extra\_requirements as such:

```
python:
    extra_requirements:
        - tests
        - docs
```
Behind the scene the following Pip command will be run:

\$ pip install -e .[tests,docs]

# Guides

<span id="page-34-0"></span>These guides will help walk you through the usage of Read the Docs.

# <span id="page-34-1"></span>**Enabling Build Notifications**

Read the Docs allows you to configure emails that can be sent on failing builds. This makes sure you know when your builds have failed.

Take these steps to enable build notifications:

- Going to Admin > Notifications in your project.
- Fill in the Email field under the New Email Notifications heading
- Submit the form

You should now get notified when your builds fail!

# <span id="page-34-2"></span>**Enabling Google Analytics on your Project**

Read the Docs has native support for Google Analytics. You can enable it by:

- Going to Admin > Advanced Settings in your project.
- Fill in the **Analytics code** heading with your Google Tracking ID (example UA-123456674-1)

Once your documentation rebuilds it will include your Analytics tracking code and start sending data. Google Analytics usually takes 60 minutes, and sometimes can take up to a day before it starts reporting data.
## Read the Docs Public API

We have a limited public API that is available for you to get data out of the site. This document covers only part of the API provided. We have plans to create a read/write API, so that you can easily automate interactions with your project.

Warning: This API is out of date and not currently maintained. We have a v2 API that is currently supported at [http://readthedocs.org/api/v2/.](http://readthedocs.org/api/v2/)

## **A basic API client using slumber**

You can use [Slumber](http://slumber.readthedocs.io/) to build basic API wrappers in python. Here is a simple example of using slumber to interact with the RTD API:

```
from __future__ import print_function
import slumber
import json
show_objs = True
api = slumber.API(base_url='http://readthedocs.org/api/v1/')
val = api.project.get(slug='pip')
if show_objs:
   for obj in val['objects']:
        print(json.dumps(obj, indent=4))
else:
   print(json.dumps(val, indent=4))
```
Alternatively you can try with the following value:

```
# fetch project pip without metadata.
val = api.project('pip').get()
```

```
# get a specific build
val = api.build(2592228).qet()# get the build of a specific project.
val = api.build.get(project__slug='read-the-docs')
# get a specific user by `username`
val = api.user.get(username='eric')
#val = api.version('pip').get()
#val = api.version('pip').get(slug='1.0.1')
```
# **API Endpoints**

Feel free to use cURL and python to look at formatted json examples. You can also look at them in your browser, if it handles returned json.

curl http://readthedocs.org/api/v1/project/pip/?format=json | python -m json.tool

## **Doc Search**

**GET /api/v2/docsearch/**

string project Required. The slug of a project.

string version Required. The slug of the version for this project.

string q Required. The search query

You can search a specific set of documentation using our doc search endpoint. It returns data in the format of Elastic Search, which requires a bit of traversing to use.

In the future we might change the format of this endpoint to make it more abstact.

An example URL: [http://readthedocs.org/api/v2/docsearch/?project=docs&version=latest&q=](http://readthedocs.org/api/v2/docsearch/?project=docs&version=latest&q=subdomains) [subdomains](http://readthedocs.org/api/v2/docsearch/?project=docs&version=latest&q=subdomains)

Results:

```
{
    "results": {
        "hits": {
             "hits": [
                 {
                      "fields": {
                           "link": "http://localhost:9999/docs/test-docs/en/latest/
˓→history/classes/coworking",
                           "path": [
                               "history/classes/coworking"
                          \frac{1}{2},
                           "project": [
                               "test-docs"
                          \vert,
                           "title": [
```

```
"PIE coworking"
                         \vert,
                         "version": [
                             "latest"
                         ]
                     },
                     "highlight": {
                         "content": [
                             "\nhelp fund more endeavors. Beta <em>test</em> This
˓→first iteration of PIE was a very underground project"
                         ]
                     }
                },
            ],
            "max_score": 0.47553805,
            "total": 2
        }
    }
}
```
# **Root**

### **GET /api/v1/**

Retrieve a list of resources.

```
{
   "build": {
       "list_endpoint": "/api/v1/build/",
       "schema": "/api/v1/build/schema/"
    },
    "file": {
       "list_endpoint": "/api/v1/file/",
        "schema": "/api/v1/file/schema/"
   },
    "project": {
       "list_endpoint": "/api/v1/project/",
       "schema": "/api/v1/project/schema/"
   },
    "user": {
       "list_endpoint": "/api/v1/user/",
       "schema": "/api/v1/user/schema/"
    },
    "version": {
       "list_endpoint": "/api/v1/version/",
       "schema": "/api/v1/version/schema/"
   }
}
```
### Response JSON Object

- **list\_endpoint** (string) API endpoint for resource.
- **schema** (string) API endpoint for schema of resource.

## **Builds**

### **GET /api/v1/build/**

Retrieve a list of Builds.

```
{
    "meta": {
       "limit": 20,
       "next": "/api/v1/build/?limit=20&offset=20",
       "offset": 0,
       "previous": null,
       "total_count": 86684
   },
    "objects": [BUILDS]
}
```
#### Response JSON Object

- **limit** (integer) Number of Builds returned.
- **next** (string) URI for next set of Builds.
- **offset** (integer) Current offset used for pagination.
- **previous** (string) URI for previous set of Builds.
- **total\_count** (integer) Total number of Builds.
- **objects** (array) Array of *[Build](#page-39-0)* objects.

## <span id="page-39-0"></span>**Build**

### **GET /api/v1/build/{id}/**

#### **Parameters**

• **id** – A Build id.

Retrieve a single Build.

```
{
   "date": "2012-03-12T19:58:29.307403",
    "error": "SPHINX ERROR",
    "id": "91207",
    "output": "SPHINX OUTPUT",
    "project": "/api/v1/project/2599/",
   "resource_uri": "/api/v1/build/91207/",
   "setup": "HEAD is now at cd00d00 Merge pull request #181 from Nagyman/solr_
˓→setup\n",
   "setup_error": "",
   "state": "finished",
   "success": true,
    "type": "html",
    "version": "/api/v1/version/37405/"
}
```
### Response JSON Object

- **date** (string) Date of Build.
- **error** (string) Error from Sphinx build process.
- **id** (string) Build id.
- **output** (string) Output from Sphinx build process.
- **project** (string) URI for Project of Build.
- **resource\_uri** (string) URI for Build.
- **setup** (string) Setup output from Sphinx build process.
- **setup\_error** (string) Setup error from Sphinx build process.
- **state** (string) "triggered", "building", or "finished"
- **success** (boolean) Was build successful?
- **type** (string) Build type ("html", "pdf", "man", or "epub")
- **version** (string) URI for Version of Build.

## **Files**

{

}

### **GET /api/v1/file/**

Retrieve a list of Files.

```
"meta": {
   "limit": 20,
    "next": "/api/v1/file/?limit=20&offset=20",
    "offset": 0,
    "previous": null,
    "total_count": 32084
},
"objects": [FILES]
```
### Response JSON Object

- **limit** (integer) Number of Files returned.
- **next** (string) URI for next set of Files.
- **offset** (integer) Current offset used for pagination.
- **previous** (string) URI for previous set of Files.
- **total\_count** (integer) Total number of Files.
- **objects** (array) Array of *[File](#page-40-0)* objects.

## <span id="page-40-0"></span>**File**

```
GET /api/v1/file/{id}/
```
**Parameters** 

• **id** – A File id.

Retrieve a single File.

```
"absolute_url": "/docs/keystone/en/latest/search.html",
 "id": "332692",
 "name": "search.html",
 "path": "search.html",
 "project": {PROJECT},
  "resource_uri": "/api/v1/file/332692/"
}
```
### Response JSON Object

- **absolute\_url** (string) URI for actual file (not the File object from the API.)
- **id** (string) File id.
- **name**  $(string)$  Name of File.
- **path** (string) Name of Path.
- **project** (object) A *[Project](#page-42-0)* object for the file's project.
- **resource\_uri** (string) URI for File object.

## **Projects**

{

### **GET /api/v1/project/**

Retrieve a list of Projects.

```
{
    "meta": {
       "limit": 20,
        "next": "/api/v1/project/?limit=20&offset=20",
       "offset": 0,
        "previous": null,
        "total_count": 2067
   },
    "objects": [PROJECTS]
}
```
### Response JSON Object

- **limit** (integer) Number of Projects returned.
- **next** (string) URI for next set of Projects.
- **offset** (integer) Current offset used for pagination.
- **previous** (string) URI for previous set of Projects.
- **total\_count** (integer) Total number of Projects.
- **objects** (array) Array of *[Project](#page-42-0)* objects.

## <span id="page-42-0"></span>**Project**

{

### **GET /api/v1/project/{id}**

### **Parameters**

• **id** – A Project id.

Retrieve a single Project.

```
"absolute url": "/projects/docs/",
"analytics_code": "",
"copyright": "",
"crate_url": "",
"default_branch": "",
"default_version": "latest",
"description": "Make docs.readthedocs.io work :D",
"django_packages_url": "",
"documentation_type": "sphinx",
"id": "2599",
"modified_date": "2012-03-12T19:59:09.130773",
"name": "docs",
"project_url": "",
"pub_date": "2012-02-19T18:10:56.582780",
"repo": "git://github.com/rtfd/readthedocs.org",
"repo_type": "git",
"requirements_file": "",
"resource_uri": "/api/v1/project/2599/",
"slug": "docs",
"subdomain": "http://docs.readthedocs.io/",
"suffix": ".rst",
"theme": "default",
"use_virtualenv": false,
"users": [
   "/api/v1/user/1/"
],
"version": ""
```
#### Response JSON Object

- **absolute\_url**  $(string) \text{URI}$  for project (not the Project object from the API.)
- **analytics\_code** (string) Analytics tracking code.
- **copyright** (string) Copyright
- **crate\_url** (string) Crate.io URI.
- **default\_branch** (string) Default branch.
- **default\_version** (string) Default version.
- **description** (string) Description of project.
- **django\_packages\_url** (string) Djangopackages.com URI.
- **documentation\_type** (string) Either "sphinx" or "sphinx\_html".
- **id** (string) Project id.

}

- **modified\_date** (string) Last modified date.
- **name**  $(string)$  Project name.
- **project\_url** (string) Project homepage.
- **pub\_date** (string) Last published date.
- **repo** (string) URI for VCS repository.
- **repo\_type** (string) Type of VCS repository.
- **requirements\_file** (string) Pip requirements file for packages needed for building docs.
- **resource\_uri** (string) URI for Project.
- $\texttt{slug}(string) \text{Slug}.$
- **subdomain** (string) Subdomain.
- **suffix** (string) File suffix of docfiles. (Usually ".rst".)
- **theme** (string) Sphinx theme.
- **use\_virtualenv** (boolean) Build project in a virtualenv? (True or False)
- **users** (array) Array of readthedocs.org user URIs for administrators of Project.
- **version** (string) DEPRECATED.

## **Users**

#### **GET /api/v1/user/**

Retrieve List of Users

```
{
    "meta": {
       "limit": 20,
        "next": "/api/v1/user/?limit=20&offset=20",
        "offset": 0,
        "previous": null,
        "total_count": 3200
    },
    "objects": [USERS]
}
```
### Response JSON Object

- **limit** (integer) Number of Users returned.
- **next** (string) URI for next set of Users.
- **offset** (integer) Current offset used for pagination.
- **previous** (string) URI for previous set of Users.
- **total\_count** (integer) Total number of Users.
- **USERS** (array) Array of *[User](#page-44-0)* objects.

## <span id="page-44-0"></span>**User**

{

}

### **GET /api/v1/user/{id}/**

### **Parameters**

• **id** – A User id.

Retrieve a single User

```
"first_name": "",
"id": "1",
"last_login": "2010-10-28T13:38:13.022687",
"last_name": "",
"resource_uri": "/api/v1/user/1/",
"username": "testuser"
```
### Response JSON Object

- **first\_name** (string) First name.
- **id** (string) User id.
- **last\_login** (string) Timestamp of last login.
- **last\_name** (string) Last name.
- **resource\_uri** (string) URI for this user.
- **username** (string) User name.

## **Versions**

### **GET /api/v1/version/**

Retrieve a list of Versions.

```
{
    "meta": {
       "limit": 20,
       "next": "/api/v1/version/?limit=20&offset=20",
        "offset": 0,
        "previous": null,
        "total_count": 16437
   },
    "objects": [VERSIONS]
}
```
### Response JSON Object

- **limit** (integer) Number of Versions returned.
- **next** (string) URI for next set of Versions.
- **offset** (integer) Current offset used for pagination.
- **previous** (string) URI for previous set of Versions.
- **total\_count** (integer) Total number of Versions.
- **objects** (array) Array of *[Version](#page-45-0)* objects.

## <span id="page-45-0"></span>**Version**

{

}

**GET /api/v1/version/{id}**

### **Parameters**

• **id** – A Version id.

Retrieve a single Version.

```
"active": false,
"built": false,
"id": "12095",
"identifier": "remotes/origin/zip_importing",
"project": {PROJECT},
"resource_uri": "/api/v1/version/12095/",
"slug": "zip_importing",
"uploaded": false,
"verbose_name": "zip_importing"
```
### Response JSON Object

- **active** (boolean) Are we continuing to build docs for this version?
- **built** (boolean) Have docs been built for this version?
- **id** (string) Version id.
- **identifier** (string) Identifier of Version.
- **project** (object) A *[Project](#page-42-0)* object for the version's project.
- **resource\_uri** (string) URI for Version object.
- **slug** (string) String that uniquely identifies a project
- **uploaded** (boolean) Were docs uploaded? (As opposed to being build by Read the Docs.)
- **verbose\_name** (string) Usually the same as Slug.

## **Filtering Examples**

## **File Search**

http://readthedocs.org/api/v1/file/search/?format=json&q=virtualenvwrapper

#### **GET /api/v1/file/search/?q={search\_term}**

**Parameters** 

• **search term** – Perform search with this term.

Retrieve a list of File objects that contain the search term.

```
{
    "objects": [
       {
            "absolute_url": "/docs/python-guide/en/latest/scenarios/virtualenvs/
˓→index.html",
            "id": "375539",
            "name": "index.html",
            "path": "scenarios/virtualenvs/index.html",
            "project": {
                "absolute_url": "/projects/python-guide/",
                "analytics_code": null,
                "copyright": "Unknown",
                "crate_url": "",
                "default_branch": "",
                "default_version": "latest",
                "description": "[WIP] Python best practices...",
                "django_packages_url": "",
                "documentation_type": "sphinx_htmldir",
                "id": "530",
                "modified_date": "2012-03-13T01:05:30.191496",
                "name": "python-guide",
                "project_url": "",
                "pub_date": "2011-03-20T19:40:03.599987",
                "repo": "git://github.com/kennethreitz/python-guide.git",
                "repo_type": "git",
                "requirements_file": "",
                "resource_uri": "/api/v1/project/530/",
                "slug": "python-guide",
                "subdomain": "http://python-guide.readthedocs.io/",
                "suffix": ".rst",
                "theme": "kr",
                "use_virtualenv": false,
                "users": [
                    "/api/v1/user/130/"
                \vert,
                "version": ""
            },
            "resource_uri": "/api/v1/file/375539/",
            "text": "...<span class=\"highlighted\">virtualenvwrapper</span>\n..."
       },
        ...
   ]
}
```
## **Anchor Search**

http://readthedocs.org/api/v1/file/anchor/?format=json&q=virtualenv

**GET /api/v1/file/anchor/?q={search\_term}**

**Parameters** 

• **search\_term** – Perform search of files containing anchor text with this term.

Retrieve a list of absolute URIs for files that contain the search term.

```
{
   "objects": [
       "http//django-fab-deploy.readthedocs.io/en/latest/...",
       "http//dimagi-deployment-tools.readthedocs.io/en/...",
        "http//openblock.readthedocs.io/en/latest/install/base_install.html
 ˓→#virtualenv",
        ...
   ]
}
```
# Embed API

Read the Docs allow you to embed content from any of the projects we host. This allows for content re-use across sites, making sure the content is always up to date.

## **Workflow**

There are many uses of our Embed API. One of our favorites is for inline help. We have started using this on Read the Docs itself to provide inline help on our main site pages. This allows us to keep the official documentation as the single source of truth, while having great inline help in our application as well.

We recommend you point at tagged releases instead of latest. Tags don't change over time, so you don't have to worry about the content you are embedding disappearing.

Note: All relative links to pages contained in the remote content will continue to point at the remote page.

## **How to use it**

## **Sphinx Extension**

You can embed content directly in Sphinx with builds on Read the Docs. We support default configuration variables for your conf.py:

- readthedocs\_embed\_project
- readthedocs\_embed\_version
- readthedocs\_embed\_doc

These are overridable per-call as well. Then you simply use the directive:

```
# All arguments
.. readthedocs-embed::
   :project: myproject
   :version: latest
   :doc: index
   :section: User Guide
# Or with some defaults
.. readthedocs-embed::
   :doc: index
    :section: User Guide
```
### **Javascript**

We provide a Javascript library that you can embed on any site. An example:

```
\langle!-- In your \langlehead> -->
<link rel="stylesheet" href="http://localhost:5555/static/css/public.css">
<script type="text/javascript" src="http://localhost:5555/static/javascript/bundle-
˓→public.js"></script>
<script>
embed = ReadTheDocs.Embed(project, version)
rtd.into('page', 'section', function(content){
    $('#foobar').html(content)
})
</script>
\langle!-- In your \langle body \rangle -->
<div id="help_container">
 <a href="#" class="readthedocs-help-embed" data-section="How we envision versions
˓→working">(Help)</a>
</div>
```
This will provide a pop-out for a user with the How we envision versions working section of the versions page. You can see this in action here:

Note: All Read the Docs pages already have the library loaded, so you can ignore the link and first script tags on all documentation.

Warning: We currently do not provide caching on this API. If the remote source you are including changes their page structure or deletes the content, your embed will break.

In Version 2 of this API we will provide a full-formed workflow that will stop this from happening.

## **Example API Response**

Pure API use will return JSON:

```
"content": [
```
{

```
"<div class=\"section\" id=\"encoded-data\">\n<h2>Encoded Data?<a class=\
˓→"headerlink\" href=\"/docs/requests/en/latest/community/faq.html#encoded-data\"
˓→title=\"Permalink to this headline\">\u00b6</a></h2>\n<p>Requests automatically
→decompresses gzip-encoded responses, and does\nits best to decode response content
→to unicode when possible.</p>\n<p>You can get direct access to the raw response,
˓→(and even the socket),\nif needed as well.</p>\n</div>"
   ],
   "wrapped": [
       "\n<div class=\"readthedocs-embed-wrapper\">\n <div class=\"readthedocs-
˓→embed-content\">\n <div class=\"section\" id=\"encoded-data\">\n<h2>Encoded
˓→Data?<a class=\"headerlink\" href=\"/docs/requests/en/latest/community/faq.html
˓→#encoded-data\" title=\"Permalink to this headline\">\u00b6</a></h2>\n<p>Requests
→automatically decompresses gzip-encoded responses, and does\nits best to decode,
→response content to unicode when possible.</p>\n<p>You can get direct access to the
\rightarrowraw response (and even the socket),\nif needed as well.</p>\n</div>\n </div>\n
˓→ <div class=\"readthedocs-embed-badge\">\n Embedded from <a href=\"/docs/
→requests/en/latest/community/faq.html\">Read the Docs</a>\n </div>\n</div>\n
   ],
   "meta": {
       "project": "requests",
       "doc": "community/faq",
       "section": "Encoded Data?",
       "version": "latest",
       "modified": "Wed, 04 Feb 2015 08:59:59 GMT"
   },
   "url": "/docs/requests/en/latest/community/faq.html",
   "headers": [
       {
           "Frequently Asked Questions": "#"
       },
       {
           "Encoded Data?": "#encoded-data"
       },
       {
           "Custom User-Agents?": "#custom-user-agents"
       },
       {
           "Why not Httplib2?": "#why-not-httplib2"
       },
       {
           "Python 3 Support?": "#python-3-support"
       },
       {
            "What are \u201chostname doesn\u2019t match\u201d errors?": "#what-are-
˓→hostname-doesn-t-match-errors"
       }
   ]
}
```
# Contributing to Read the Docs

<span id="page-52-0"></span>You are here to help on Read the Docs? Awesome, feel welcome and read the following sections in order to know what and how to work on something. If you get stuck at any point you can create a [ticket on GitHub.](https://github.com/rtfd/readthedocs.org/issues)

All members of our community are expected to follow our *[Code of Conduct](#page-60-0)*. Please make sure you are welcoming and friendly in all of our spaces.

## **Contributing to development**

If you want to deep dive and help out with development on Read the Docs, then first get the project installed locally according to the *[Installation Guide](#page-106-0)*. After that is done we suggest you have a look at tickets in our issue tracker that are labelled [Good First Bug.](https://github.com/rtfd/readthedocs.org/issues?q=is%3Aopen+is%3Aissue+label%3A%22Good+First+Bug%22) These are meant to be a great way to get a smooth start and won't put you in front of the most complex parts of the system.

If you are up to more challenging tasks with a bigger scope, then there are a set of tickets with a [Feature Overview](https://github.com/rtfd/readthedocs.org/issues?direction=desc&labels=Feature+Overview&page=1&sort=updated&state=open) tag. These tickets have a general overview and description of the work required to finish. If you want to start somewhere, this would be a good place to start. That said, these aren't necessarily the easiest tickets. They are simply things that are explained. If you still didn't find something to work on, search for the [Sprintable](https://github.com/rtfd/readthedocs.org/issues?q=is%3Aopen+is%3Aissue+label%3ASprintable) label. Those tickets are meant to be standalone and can be worked on ad-hoc.

When contributing code, then please follow the standard Contribution Guidelines set forth at [contribution-guide.org.](http://www.contribution-guide.org/#submitting-bugs)

# **Triaging tickets**

Here is a brief explanation on how we triage incoming tickets to get a better sense of what needs to be done on what end.

Note: You will need Triage permission on the project in order to do this. You can ask one of the members of the *[Read](#page-56-0) [the Docs Team](#page-56-0)* to give you access.

## **Initial triage**

When sitting down to do some triaging work, we start with the [list of untriaged tickets.](https://github.com/rtfd/readthedocs.org/issues?q=is:issue+is:open+no:label) We consider all tickets that do not have a label as untriaged. The first step is to categorize the ticket into one of the following categories and either close the ticket or assign an appropriate label. The reported issue . . .

... is not valid If you think the ticket is invalid comment why you think it is invalid, then close the ticket. Tickets might be invalid if they were already fixed in the past or it was decided that the proposed feature will not be implemented because it does not conform with the overall goal of Read the Docs. Also if you happen to know that the problem was already reported, label the ticket with Status: duplicate, reference the other ticket that is already addressing the problem and close the duplicate.

Examples:

- *Builds fail when using matplotlib*: If the described issue was already fixed, then explain and instruct to re-trigger the build.
- *Provide way to upload arbitrary HTML files*: It was already decided that Read the Docs is not a dull hosting platform for HTML. So explain this and close the ticket.
- ... does not provide enough information Add the label Needed: more information if the reported issue does not contain enough information to decide if it is valid or not and ask on the ticket for the required information to go forward. We will re-triage all tickets that have the label Needed: more information assigned. If the original reporter left new information we can try to re-categorize the ticket. If the reporter did not come back to provide more required information after a long enough time, we will close the ticket (this will be roughly about two weeks).

Examples:

- *My builds stopped working. Please help!* Ask for a link to the build log and for which project is affected.
- ... is a valid enhancement proposal If the ticket contains an enhancement proposal that aligns with the goals of Read the Docs, then add the label Enhancement. If the proposal seems valid but requires further discussion between core contributors because there might be different possibilities on how to implement the enhancement, then also add the label Needed: design decision.

Examples:

- *Improve documentation about MKdocs integration*
- *Provide better integration with service XYZ*
- *Refactor module X for better readability*
- *Achieve world domination* (also needs the label **Needed: design decision**)
- ... is a valid problem within the code base: If it's a valid bug, then add the label Bug. Try to reference related issues if you come across any.

Examples:

- *Builds fail if conf.py contains non-ascii letters*
- ... is a currently valid problem with the infrastructure: Users might report about web server downtimes or that builds are not triggered. If the ticket needs investigation on the servers, then add the label Operations.

Examples:

- *Builds are not starting*
- . . . is a question and needs answering: If the ticket contains a question about the Read the Docs platform or the code, then add the label Support.

Examples:

- *My account was set inactive. Why?*
- *How to use C modules with Sphinx autodoc?*
- *Why are my builds failing?*
- ... requires a one-time action on the server: Tasks that require a one time action on the server should be assigned the two labels Support and Operations.

Examples:

- *Please change my username*
- *Please set me as owner of this abandoned project*

After we finished the initial triaging of new tickets, no ticket should be left without a label.

## **Additional labels for categorization**

Additionally to the labels already involved in the section above, we have a few more at hand to further categorize issues.

- *High Priority* If the issue is urgent, assign this label. In the best case also go forward to resolve the ticket yourself as soon as possible.
- *Community Effort* There are many valuable ideas in the issue tracker for future enhancements of Read the Docs. Unfortunately too many for the core developers to handle all of them. Therefore we assign the *Community Effort* label on all the issues that we see as valid for the project but that we currently do not have the resources to work on. We encourage community members to work on these tickets and to submit a pull request.
- *Good First Bug* This label marks tickets that are easy to get started with. The ticket should be ideal for beginners to dive into the code base. Better is if the fix for the issue only involves touching one part of the code.
- *Sprintable* Sprintable are all tickets that have the right amount of scope to be handled during a sprint. They are very focused and encapsulated.
- *Feature Overview* If a feature is too big to be tackled in one ticket and should be split up, then we have a feature overview ticket explaining the overarching idea. Those tickets related to one feature should also be grouped by a [milestone.](https://github.com/rtfd/readthedocs.org/milestones)

For a full list of available labels and their meanings, see *[Overview of issue labels](#page-156-0)*.

## **Helpful links for triaging**

Here is a list of links for contributors that look for work:

- [Untriaged tickets:](https://github.com/rtfd/readthedocs.org/issues?q=is:issue+is:open+no:label) Go and triage them!
- [Tickets labelled with Needed: more information:](https://github.com/rtfd/readthedocs.org/issues?utf8=\protect \relax $\protect \unhbox \voidb@x \hbox {$\mathsurround \z@ \mathchar "458$}\protect \relax \protect \begingroup \immediate \write \@unused  \def \MessageBreak  
 \let \protect \edef  Your command was ignored.\MessageBreak Type  I <command> <return> to replace it with another command,\MessageBreak or  <return> to continue without it.  \errhelp \let \def \MessageBreak  
           \def  \errmessage  LaTeX Error: Bad math environment delimiter.

See the LaTeX manual or LaTeX Companion for explanation.
Type  H <return> for immediate help  \endgroup &q=is:open+is:issue+label:"Needed:+more+information") Come back to these tickets once in a while and close those that did not get any new information from the reporter. If new information is available, go and re-triage the ticket.
- [Tickets labelled with Operations:](https://github.com/rtfd/readthedocs.org/issues?q=is:open+is:issue+label:Operations) These tickets are for contributors who have access to the servers.
- [Tickets labelled with Support:](https://github.com/rtfd/readthedocs.org/issues?q=is:open+is:issue+label:Support) Experienced contributors or community members with a broad knowledge about the project should handle those.
- [Tickets labelled with Needed: design decision:](https://github.com/rtfd/readthedocs.org/issues?q=is:open+is:issue+label:"Needed:+design+decision") Project leaders must take actions on these tickets. Otherwise no other contributor can go forward on them.

# **Helping on translations**

If you wish to contribute translations, please do so on [Transifex.](https://www.transifex.com/projects/p/readthedocs/)

# Read the Docs Team

<span id="page-56-0"></span>readthedocs.org is the largest open source documentation hosting service. It's provided as a free service to the open source community, and is worked on by a community of volunteers that we're hoping to expand! We currently serve over 20,000,000 pageviews a month, and we hope to maintain a reliable and stable hosting platform for years to come.

There are three major parts of this work:

- *[Support Team](#page-56-1)*
- *[Operations Team](#page-57-0)*
- *[Development Team](#page-58-0)*

Note: You may notice that a number of names appear on multiple teams. This is because we are lacking contributors. So please be bold and contact us, and we'll get you sorted into the right team.

# <span id="page-56-1"></span>**Support Team**

Read the Docs has thousands of users who depend on it everyday. Every day at least one of them has an issue that needs to be addressed by a site admin. This might include tasks like:

- Resetting a password
- Asking for a project name to be released
- Troubleshooting build errors

## **Members**

• [Eric Holscher](https://github.com/ericholscher) (Pacific Time)

- [Anthony Johnson](https://github.com/agjohnson) (Pacific Time)
- [Manuel Kaufmann](https://github.com/humitos) (Central Time)
- Your Name Here

Feel free to ask any of us if you have questions or want to join!

## **Joining**

The best place to start would be to start addressing some of the issues in our issue tracker. We have our support policies quite well documented in our *[Contributing to Read the Docs](#page-52-0)*. Be bold. Start trying to reproduce issues that people have, or talk to them to get more information. After you get the hang of things, we'll happily give you the ability to tag and close issues by joining our Support Team.

# <span id="page-57-0"></span>**Operations Team**

readthedocs.org is a service that millions of people depend on each month. As part of operating the site, we maintain a 24/7 on-call rotation. This means that folks have to be available and have their phone in service.

### **Members**

- [Eric Holscher](https://github.com/ericholscher) (Pacific Time)
- [Anthony Johnson](https://github.com/agjohnson) (Pacific Time)
- [Matt Robenolt](https://github.com/mattrobenolt) (Pacific Time)
- Your Name Here

Feel free to ask any of us if you have questions or want to join!

## **Joining**

We are always looking for more people to share the on-call responsibility. If you are on-call for your job already, we'd love to piggy back on that duty as well.

You can email us at [dev@readthedocs.org](mailto:dev@readthedocs.org) if you want to join our operations team. Because of the sensitive nature (API tokens, secret keys, SSL certs, etc.) of the work, we keep a private GitHub repository with the operations code & documentation.

The tools that we use are:

- Salt
- Nagios
- Graphite/Grafana
- Nginx
- Postgres
- Django
- Celery

It's fine if you aren't familiar with all of these things, but are willing to help with part of it!

Please reach out if you want to share the on-call responsibility. It really is an important job, and we'd love to have it be more geographically distributed.

# <span id="page-58-0"></span>**Development Team**

Also known as the "Core Team" in other projects. These folks have the ability to commit code to the project.

## **Members**

- [Eric Holscher](https://github.com/ericholscher)
- [Anthony Johnson](https://github.com/agjohnson)
- [Gregor Müllegger](https://github.com/gregmuellegger)
- [Stein Magnus Jodal](https://github.com/jodal)
- Your Name Here

Feel free to ask any of us if you have questions or want to join!

## **Joining**

We try to be pretty flexible with who we allow on the development team. The best path is to send a few pull requests, and follow up to make sure they get merged successfully. You can check out our *[Contributing to Read the Docs](#page-52-0)* to get more information, and find issues that need to be addressed. After that, feel free to ask for a commit bit.

# Code of Conduct

<span id="page-60-0"></span>Like the technical community as a whole, the Read the Docs team and community is made up of a mixture of professionals and volunteers from all over the world, working on every aspect of the mission - including mentorship, teaching, and connecting people.

Diversity is one of our huge strengths, but it can also lead to communication issues and unhappiness. To that end, we have a few ground rules that we ask people to adhere to. This code applies equally to founders, mentors and those seeking help and guidance.

This isn't an exhaustive list of things that you can't do. Rather, take it in the spirit in which it's intended - a guide to make it easier to enrich all of us and the technical communities in which we participate.

This code of conduct applies to all spaces managed by the Read the Docs project. This includes IRC, the mailing lists, the issue tracker, and any other forums created by the project team which the community uses for communication. In addition, violations of this code outside these spaces may affect a person's ability to participate within them.

If you believe someone is violating the code of conduct, we ask that you report it by emailing [dev@readthedocs.org.](mailto:dev@readthedocs.org)

- Be friendly and patient.
- Be welcoming. We strive to be a community that welcomes and supports people of all backgrounds and identities. This includes, but is not limited to members of any race, ethnicity, culture, national origin, colour, immigration status, social and economic class, educational level, sex, sexual orientation, gender identity and expression, age, size, family status, political belief, religion, and mental and physical ability.
- Be considerate. Your work will be used by other people, and you in turn will depend on the work of others. Any decision you take will affect users and colleagues, and you should take those consequences into account when making decisions. Remember that we're a world-wide community, so you might not be communicating in someone else's primary language.
- Be respectful. Not all of us will agree all the time, but disagreement is no excuse for poor behavior and poor manners. We might all experience some frustration now and then, but we cannot allow that frustration to turn into a personal attack. It's important to remember that a community where people feel uncomfortable or threatened is not a productive one. Members of the Read the Docs community should be respectful when dealing with other members as well as with people outside the Read the Docs community.
- Be careful in the words that you choose. We are a community of professionals, and we conduct ourselves professionally. Be kind to others. Do not insult or put down other participants. Harassment and other exclusionary behavior aren't acceptable. This includes, but is not limited to:
	- Violent threats or language directed against another person.
	- Discriminatory jokes and language.
	- Posting sexually explicit or violent material.
	- Posting (or threatening to post) other people's personally identifying information ("doxing").
	- Personal insults, especially those using racist or sexist terms.
	- Unwelcome sexual attention.
	- Advocating for, or encouraging, any of the above behavior.
	- Repeated harassment of others. In general, if someone asks you to stop, then stop.
- When we disagree, try to understand why. Disagreements, both social and technical, happen all the time and Read the Docs is no exception. It is important that we resolve disagreements and differing views constructively. Remember that we're different. The strength of Read the Docs comes from its varied community, people from a wide range of backgrounds. Different people have different perspectives on issues. Being unable to understand why someone holds a viewpoint doesn't mean that they're wrong. Don't forget that it is human to err and blaming each other doesn't get us anywhere. Instead, focus on helping to resolve issues and learning from mistakes.

Original text courtesy of the [Speak Up! project.](http://web.archive.org/web/20141109123859/http://speakup.io/coc.html) This version was adopted from the [Django Code of Conduct.](https://www.djangoproject.com/conduct/)

# Ethical Advertising

Read the Docs is a large, free web service. There is one proven business model to support this kind of site: Advertising. However, instead of using Google, we are building the advertising model that we want to exist. We only work with companies we like and respect, and offer products that are relevant to developers. We hope that you'll discover new products and services that are relevant, and also new companies that care about supporting the open source community.

We're building an advertising model that respects users while providing value to advertisers. We feel like this is something we can be proud of, and we can start leading the ad industry in the right direction.

We talk a bit *[below](#page-62-0)* about our worldview on advertising. We're a community, and we value your feedback. If you ever want to reach out about this effort, feel free to [shoot us an email.](mailto:rev@readthedocs.org) You can also *[opt out](#page-64-0)* if you prefer.

If you're a marketer, we have *[information](#page-63-0)* on how to get in touch with us about running ads.

We have gone into more detail about our views in our [blog post](https://blog.readthedocs.com/ads-on-read-the-docs/) about this topic. Also, Eric Holscher, one of our co-founders also [talks a bit more](http://ericholscher.com/blog/2016/aug/31/funding-oss-marketing-money/) about funding open source this way on his blog.

# <span id="page-62-0"></span>**Our worldview**

We're building the advertising model we want to exist:

- We don't track you
- We don't sell your data
- We host everything ourselves, no third-party scripts or images

We're doing newspaper advertising, on the internet. For a hundred years, newspapers put an ad on the page, some folks would see it, and advertisers would pay for this. This is our model.

So much ad tech has been built to track users. Following them across the web, from site to site, showing the same ads and gathering data about them. Then retailers sell your purchase data to try and attribute sales to advertising. Now there is an industry in doing [fake ad clicks](https://en.wikipedia.org/wiki/Click_fraud) and other scams, which leads the ad industry to track you even more intrusively to know more about you. The current advertising industry is in a vicious downward spiral.

As developers, we understand the [massive downsides](http://idlewords.com/talks/what_happens_next_will_amaze_you.htm) of the current advertising industry. This includes malware, slow site performance, and huge databases of your personal data being sold to the highest bidder.

The trend in advertising is to have larger and larger ads. They should run before your content, they should take over the page, the bigger, weirder, or flashier the better.

## **We opt out.**

- We don't store personal information about you.
- We only keep track of views and clicks.
- We don't build a profile of your personality to sell ads against.
- We only show high quality ads from companies that are of interest to developers.

We are running a single, small, unobtrusive ad on documentation pages. The products should be interesting to you. The ads won't flash or move.

We run the ads we want to have on our site, in a way that makes us feel good.

## **Join us**

We're building the advertising model we want to exist. We hope that others will join us in this mission:

- If you're a developer, [talk to your marketing folks](http://ericholscher.com/blog/2016/aug/31/funding-oss-marketing-money/) about using advertising that respects your privacy.
- If you're a marketer, vote with your dollars and support us in building the ad model we want to exist.

# <span id="page-63-0"></span>**Advertise with us**

If you like our vision, let's work together to get your ad in front of the Read the Docs audience. We have over 5 million developers reading documentation each month, and provide a valuable service to the open source community.

### We only work with people who sell products that would be of interest to our audience of programmers and users of open source.

Fill out your information and we'll get in touch.

# **Community Ads**

There are a large number of projects that we care about in the software ecosystem. A large number of them operate like we have for the past 6 years, with almost no income. Our new Community Ads program will highlight some of these projects each month.

We'll show 10% of our ad inventory each month to support an open source project that we care about. [Send us an](mailto:rev@readthedocs.org) [email](mailto:rev@readthedocs.org) to be considered for our Community Ads program.

# <span id="page-64-0"></span>**Opting Out**

We have added multiple ways to opt out of the advertising on Read the Docs.

Users can opt out of seeing paid advertisements on documentation pages by going to the drop down user menu in the top right of the Read the Docs dashboard and clicking **Settings**, or by going to [https://readthedocs.org/accounts/edit/.](https://readthedocs.org/accounts/edit/) On the Details tab, you can deselect See paid advertising.

Project owners can also disable advertisements for their projects. Options to control advertisements can be found on the project admin page, by clicking on the Admin dashboard link on the project page and selecting the Advertising section.

Project opt out options include:

- Supporting us [financially](https://readthedocs.org/accounts/gold/subscription/?) with Read the Docs Gold. This will disable all ads from showing on your project's documentation.
- Supporting us with [your time](http://docs.readthedocs.org/en/latest/contribute.html?) by contributing to the project.
- Moving to our [paid product](https://readthedocs.com/pricing/?) over at readthedocs.com.
- Opting out without doing any of the above. This will make us a little sad, but we understand not everyone has the means to contribute back.

# Sponsors of Read the Docs

Running Read the Docs isn't free, and the site wouldn't be where it is today without generous support of our sponsors. Below is a list of all the folks who have helped the site financially, in order of the date they first started supporting us.

## **Current sponsors**

- [Rackspace](http://www.rackspace.com/) They cover all of our hosting expenses every month. This is a pretty large sum of money, averaging around \$3,000/mo, and we are really grateful to have them as a sponsor.
- [Mozilla](https://www.mozilla.org/en-US/) Mozilla has given us a [MOSS grant](https://blog.readthedocs.com/rtd-awarded-mozilla-open-source-support-grant/) for building specific features, and have funded Eric Holscher to work on Read the Docs at \$1,000/mo for 2016.
- You? (Email us at [rev@readthedocs.org](mailto:rev@readthedocs.org) for more info)

## **Past sponsors**

- [Python Software Foundation](http://python.org/psf/)
- [Revsys](http://www.revsys.com/)
- [Mozilla Web Dev](http://blog.mozilla.com/webdev/)
- [Django Software Foundation](https://www.djangoproject.com/foundation/)
- Lab<sub>305</sub>
- [Twilio](http://twilio.com/)

# **Sponsorship Information**

As part of increasing sustainability, Read the Docs is testing out promoting sponsors on documentation pages. We have more information about this in our [blog post](https://blog.readthedocs.com/ads-on-read-the-docs/) about this effort.

## **Sponsor Us**

Contact us at [rev@readthedocs.org](mailto:rev@readthedocs.org) for more information on sponsoring Read the Docs.

# Read the Docs Open Source Philosophy

Read the Docs is Open Source software. We have [licensed](https://github.com/rtfd/readthedocs.org/blob/master/LICENSE.mit) the code base as MIT, which provides almost no restrictions on the use of the code.

However, as a project there are things that we care about more than others. We built Read the Docs to support documentation in the Open Source community. The code is open for people to contribute to, so that they may build features into <https://readthedocs.org> that they want. We also believe having the code be open is a valuable learning tool, for people to see how a real large website is created.

# **Official Support**

The time of the core developers of Read the Docs is limited. We provide official support for the following things:

- Local development on the Python code base
- Usage of <https://readthedocs.org> for Open Source projects
- Bug fixes in the code base, as it applies to running it on <https://readthedocs.org>

# **Unsupported**

There are use cases that we don't support, because it doesn't further our goal of promoting documentation in the Open Source Community.

We do not support:

- Specific usage of Sphinx and Mkdocs, that don't affect our hosting
- Custom installations of Read the Docs at your company
- Installation of Read the Docs on other platforms
- Any installation issues outside of the Read the Docs Python Code

# **Rationale**

Read the Docs was founded to improve documentation in the Open Source Community. We fully recognize and allow the code to be used for internal installs at companies, but we will not spend our time supporting it. Our time is limited, and we want to spend it on the mission that we set out to originally support.

If you feel strongly about installing Read the Docs internal to a company, we will happily link to third party resources on this topic. Please open an issue with a proposal if you want to take on this task.

# The Story of Read the Docs

Documenting projects is hard, hosting them shouldn't be. Read the Docs was created to make hosting documentation simple.

Read the Docs was [started](http://ericholscher.com/blog/2010/aug/16/announcing-read-docs/) with a couple main goals in mind. The first goal was to encourage people to write documentation, by removing the barrier of entry to hosting. The other goal was to create a central platform for people to find documentation. Having a shared platform for all documentation allows for innovation at the platform level, allowing work to be done once and benefit everyone.

[Documentation matters,](http://ericholscher.com/blog/2012/jan/22/why-read-docs-matters/) but its often overlooked. We think that we can help a documentation culture flourish. Great projects, such as [Django](https://docs.djangoproject.com/) and [SQLAlchemy,](http://docs.sqlalchemy.org/) and projects from companies like [Mozilla,](http://mozilla.org) are already using Read the Docs to serve their documentation to the world.

The site has grown quite a bit over the past year. Our [look back at 2013](http://ericholscher.com/blog/2013/dec/23/read-the-docs-2013-stats/) shows some numbers that show our progress. The job isn't anywhere near done yet, but it's a great honor to be able to have such an impact already.

We plan to keep building a great experience for people hosting their docs with us, and for users of the documentation that we host.
Talks about Read the Docs

Note: This page is mainly just for showing a demo of updating docs, during a talk.

- PDX Python, May 2011
- OS Bridge, June 2011
- OSCON, July 2011
- Djangocon, July 2011
- OS Bridge, June 2014

### DMCA Takedown Policy

These are the guidelines that Read the Docs follows when handling DMCA takedown requests and takedown counter requests. If you are a copyright holder wishing to submit a takedown request, or an author that has been notified of a takedown request, please familiarize yourself with *[our process](#page-74-0)*. You will be asked to confirm that you have reviewed information if you submit a request or counter request.

We aim to keep this entire process as transparent as possible. Our process is modeled after [GitHub's DMCA take](https://help.github.com/articles/dmca-takedown-policy/)[down process,](https://help.github.com/articles/dmca-takedown-policy/) which we appreciate for its focus on transparency and fairness. All requests and counter requests will be posted to this page below, in the *[Request Archive](#page-75-0)*. These requests will be redacted to remove all identifying information, except for Read the Docs user and project names.

### <span id="page-74-0"></span>**Takedown Process**

Here are the steps the Read the Docs will follow in the takedown request process:

Copyright holder submits a request This request, if valid, will be posted publicly on this page, *[down below](#page-75-0)*. The author affected by the takedown request will be notified with a link to the takedown request.

For more information on submitting a takedown request, see: *[Submitting a Request](#page-75-1)*

- Author is contacted The author of the content in question will be asked to make changes to the content specified in the takedown request. The author will have 24 hours to make these changes. The copyright holder will be notified if and when this process begins
- Author acknowledges changes have been made The author must notify Read the Docs that changes have been made within 24 hours of receiving a takedown request. If the author does not respond to this request, the default action will be to disable the Read the Docs project and remove any hosted versions
- Copyright holder review If the author has made changes, the copyright holder will be notified of these changes. If the changes are sufficient, no further action is required, though copyright holders are welcome to submit a formal retraction. If the changes are not sufficient, the author's changes can be rejected. If the takedown request requires alteration, a new request must be submitted. If Read the Docs does not receive a review response from the copyright holder within 2 weeks, the default action at this step is to assume the takedown request has been retracted.
- Content may be disabled If the author does not respond to a request for changes, or if the copyright holder has rejected the author's changes during the review process, the documentation project in question will be disabled.
- Author submits a counter request If the author believes their content was disabled as a result of a mistake, a counter request may be submitted. It would be advised that authors seek legal council before continuing. If the submitted counter request is sufficiently detailed, this counter will also be added to *[this page](#page-75-0)*. The copyright holder will be notified, with a link to this counter request.

For more information on submitting a counter request, see: *[Submitting a Counter](#page-75-2)*

Copyright holder may file legal action At this point, if the copyright holder wishes to keep the offending content disabled, the copyright holder must file for legal action ordering the author refrain from infringing activities on Read the Docs. The copyright holder will have 2 weeks to supply Read the Docs with a copy of a valid legal complaint against the author. The default action here, if the copyright holder does not respond to this request, is to re-enable the author's project.

#### <span id="page-75-1"></span>**Submitting a Request**

Your request must:

- Acknowledge this process You must first acknowledge you are familiar with our DMCA takedown request process. If you do not acknowledge that you are familiar with our process, you will be instructed to review this information.
- Identify the infringing content You should list URLs to each piece of infringing content. If you allege that the entire project is infringing on copyrights you hold, please specify the entire project as infringing.
- Identify infringement resolution You will need to specify what a user must do in order to avoid having the rest of their content disabled. Be as specific as possible with this. Specify if this means adding attribution, identify specific files or content that should be removed, or if you allege the entire project is infringing, your should be specific as to why it is infringing.

Include your contact information Include your name, email, physical address, and phone number.

Include your signature This can be a physical or electronic signature.

*Requests can be submitted to:* [support@readthedocs.com](mailto:support@readthedocs.com)

#### <span id="page-75-2"></span>**Submitting a Counter**

Your counter request must:

- Acknowledge this process You must first acknowledge you are familiar with our DMCA takedown request process. If you do not acknowledge that you are familiar with our process, you will be instructed to review this information.
- Identify the infringing content that was removed Specify URLs in the original takedown request that you wish to challenge.

Include your contact information Include your name, email, physical address, and phone number.

Include your signature This can be a physical or electronic signature.

*Requests can be submitted to:* [support@readthedocs.com](mailto:support@readthedocs.com)

### <span id="page-75-0"></span>**Request Archive**

Currently, Read the Docs has not recieved any takedown requests.

### Webhooks

The primary method that Read the Docs uses to detect changes to your documentation is through the use of *webhooks*. Webhooks are configured with your repository provider, such as GitHub or Bitbucket, and with each commit, merge, or other change to your repository, Read the Docs is notified. When we receive a webhook notification, we determine if the change is related to an active version for your project, and if it is, a build is triggered for that version.

### <span id="page-76-0"></span>**Webhook Integrations**

You'll find a list of configured webhook integrations on your project's admin dashboard, under Integrations. You can select any of these integrations to see the *integration detail page*. This page has additional configuration details and a list of HTTP exchanges that have taken place for the integration.

### **Webhook creation**

If you import a project using a *[connected account](#page-11-0)*, a webhook will be set up automatically for your repository. However, if your project was not imported through a connected account, you may need to manually configure a webhook for your project.

To manually set up a webhook, click Add integration on your project's Integrations admin dashboard page and select the integration type you'd like to add. After you have added the integration, you'll see a URL for the integration on the *[integration detail page](#page-76-0)*. Use this URL when setting up a new webhook with your provider – these steps vary depending on the provider:

#### **GitHub**

- Go to the Settings page for your project
- Click Webhooks and then Add webhook
- For Payload URL, use the URL of the integration on Read the Docs, found on the *[integration detail page](#page-76-0)* page
- For Content type, both *application/json* and *application/x-www-form-urlencoded* work
- Select Just the push event
- Finish by clicking Add webhook

Note: The webhook secret is not yet respected

#### **Bitbucket**

- Go to the Settings page for your project
- Click Webhooks and then Add webhook
- For URL, use the URL of the integration on Read the Docs, found on the *[integration detail page](#page-76-0)* page
- Under Triggers, Repository push should be selected
- Finish by clicking Save

#### **GitLab**

- Go to the Settings page for your project
- Click Integrations
- For URL, use the URL of the integration on Read the Docs, found on the *[integration detail page](#page-76-0)* page
- Leave the default **Push events** selected
- Finish by clicking Add Webhook

#### **Using the generic API integration**

For repositories that are not hosted with a supported provider, we also offer a generic API endpoint for triggering project builds. Similar to webhook integrations, this integration has a specific URL, found on the *[integration detail](#page-76-0) [page](#page-76-0)*.

Token authentication is required to use the generic endpoint, you will find this token on the integration details page. The token should be passed in as a request parameter, either as form data or as part of JSON data input.

#### **Parameters**

This endpoint accepts the following arguments during an HTTP POST:

branches The names of the branches to trigger builds for. This can either be an array of branch name strings, or just a single branch name string.

Default: latest

token The integration token. You'll find this value on the *[integration detail page](#page-76-0)* page.

For example, the cURL command to build the dev branch, using the token 1234, would be:

curl -X POST -d "branches=dev" -d "token=1234" https://readthedocs.org/api/v2/webhook/ ˓<sup>→</sup>example-project/1/

A command like the one above could be called from a cron job or from a hook inside [Git,](http://www.kernel.org/pub/software/scm/git/docs/githooks.html) [Subversion,](http://mikewest.org/2006/06/subversion-post-commit-hooks-101) [Mercurial,](http://hgbook.red-bean.com/read/handling-repository-events-with-hooks.html) or [Bazaar.](http://wiki.bazaar.canonical.com/BzrHooks)

#### **Authentication**

This endpoint requires authentication. If authenticating with an integration token, a check will determine if the token is valid and matches the given project. If instead an authenticated user is used to make this request, a check will be performed to ensure the authenticated user is an owner of the project.

## **Debugging webhooks**

If you are experiencing problems with an existing webhook, you may be able to use the integration detail page to help debug the issue. Each project integration, such as a webhook or the generic API endpoint, stores the HTTP exchange that takes place between Read the Docs and the external source. You'll find a list of these exchanges in any of the integration detail pages.

## **Resyncing webhooks**

It might be necessary to re-establish a webhook if you are noticing problems. To resync a webhook from Read the Docs, visit the integration detail page and follow the directions for re-syncing your repository webhook.

## Badges

Badges let you show the state of your documentation to your users. They are great for embedding in your README, or putting inside your actual doc pages.

#### **Status Badges**

They will display in green for passing, red for failing, and yellow for unknown states.

Here are a few examples:

You can see it in action in the [Read the Docs README.](https://github.com/rtfd/readthedocs.org/blob/master/README.rst) They will link back to your project's documentation page on Read the Docs.

### **Project Pages**

You will now see badges embedded in your [project page.](https://readthedocs.org/projects/pip/) The default badge will be pointed at the *default version* you have specified for your project. The badge URLs look like this:

https://readthedocs.org/projects/pip/badge/?version=latest

You can replace the version argument with any version that you want to show a badge for. If you click on the badge icon, you will be given snippets for RST, Markdown, and HTML; to make embedding it easier.

If you leave the version argument off, it will default to your latest version. This is probably best to include in your README, since it will stay up to date with your Read the Docs project:

```
https://readthedocs.org/projects/pip/badge/
```
#### Alternate Domains

<span id="page-82-0"></span>Read the Docs supports a number of custom domains for your convenience. Shorter URLs make everyone happy, and we like making people happy!

#### **Subdomain Support**

Every project has a subdomain that is available to serve its documentation. If you go to  $\langle$ slug>.readthedocs.io, it should show you the latest version of documentation. A good example is <http://pip.readthedocs.io>

Note: If you have an old project that has an underscore (\_) in the name, it will use a subdomain with a hyphen (-). [RFC 1035](http://tools.ietf.org/html/rfc1035) has more information on valid subdomains.

### **CNAME Support**

If you have your own domain, you can still host with us. This requires two steps:

- Add a CNAME record in your DNS that point to our servers readthedocs.io
- Add a Domain object in the **Project Admin > Domains** page for your project.

Note: The Domain that should be used is the actual subdomain that you want your docs served on. Generally it will be docs.projectname.org.

Using pip as an example, <http://www.pip-installer.org> resolves, but is hosted on our infrastructure.

As another example, fabric's dig record looks like this:

```
-> dig docs.fabfile.org
...
;; ANSWER SECTION:
docs.fabfile.org. 7200 IN CNAME readthedocs.io.
```
Note: We used to map your projects documentation from the subdomain that you pointed your CNAME to. This wasn't workable at scale, and now we require you to set the domain you want to resolve on your project.

## **CNAME SSL**

We don't support SSL for CNAMEs on our side, but you can enable support if you have your own server. SSL requires having a secret key, and if we hosted the key for you, it would no longer be secret.

To enable SSL:

- Have a server listening on 443 that you control
- Add a domain that you wish to point at Read the Docs
- Enable proxying to us, with a custom X-RTD-SLUG header

An example nginx configuration for pip would look like:

```
server {
    server_name docs.pip-installer.org;
    location / {
        proxy_pass https://pip.readthedocs.io:443;
        proxy_set_header Host $http_host;
        proxy_set_header X-Forwarded-Proto https;
        proxy_set_header X-Real-IP $remote_addr;
        proxy_set_header X-Scheme $scheme;
        proxy_set_header X-RTD-SLUG pip;
        proxy_connect_timeout 10s;
        proxy_read_timeout 20s;
    }
}
```
#### **rtfd.org**

You can also use rtfd.io and rtfd.org for short URLs for Read the Docs. For example, <http://pip.rtfd.io> redirects to its documentation page. Any use of rtfd.io or rtfd.org will simply be redirected to readthedocs.io.

### Localization of Documentation

Note: This feature only applies to Sphinx documentation. We are working to bring it to our other documentation backends.

Read the Docs supports hosting your docs in multiple languages. There are two different things that we support:

- A single project written in another language
- A project with translations into multiple languages

### **Single project in another language**

It is easy to set the *Language* of your project. On the project *Admin* page (or *Import* page), simply select your desired *Language* from the dropdown. This will tell Read the Docs that your project is in the language. The language will be represented in the URL for your project.

For example, a project that is in Spanish will have a default URL of /es/latest/ instead of /en/latest/.

Note: You must commit the . po files for Read the Docs to translate your documentation.

### **Project with multiple translations**

This situation is a bit more complicated. To support this, you will have one parent project and a number of projects marked as translations of that parent. Let's use phpmyadmin as an example.

The main phpmyadmin project is the parent for all translations. Then you must create a project for each translation, for example phpmyadmin-spanish. You will set the *Language* for phpmyadmin-spanish to Spanish. In the parent projects *Translations* page, you will say that phpmyadmin-spanish is a translation for your project.

This has the results of serving:

- phpmyadmin at http://phpmyadmin.readthedocs.io/en/latest/
- phpmyadmin-spanish at http://phpmyadmin.readthedocs.io/es/latest/

It also gets included in the Read the Docs flyout:

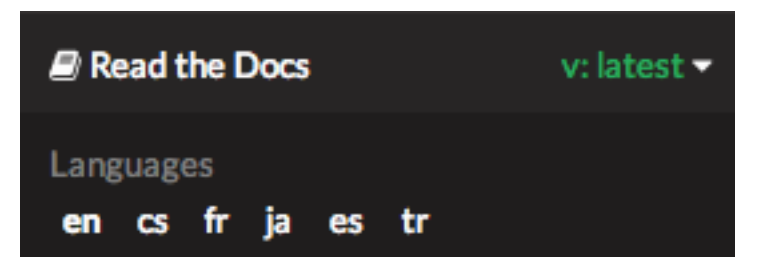

Note: The default language of any CNAME will be the language of the project the Domain object was set on. See *[Alternate Domains](#page-82-0)* for more information.

Note: You can include multiple translations in the same repository, but each project must specify the language to build for those docs.

## Version Control System Integration

If you want to integrate editing into your own theme, you will have to declare few variables inside your configuration file conf.py in the 'html\_context' setting, for the template to use them.

More information can be found on [Sphinx documentation.](http://www.sphinx-doc.org/en/1.5.2/config.html#confval-html_context)

#### **GitHub**

If you want to integrate GitHub, you can put the following snippet into your conf.py:

```
html_context = {
    "display_github": True, # Integrate GitHub
    "github_user": "MyUserName", # Username
    "github_repo": "MyDoc", # Repo name
    "github_version": "master", # Version
    "conf_py_path": "/source/", # Path in the checkout to the docs root
}
```
It can be used like this:

```
{% if display_github %}
   <li><a href="https://github.com/{{ github_user }}/{{ github_repo }}
   /blob/{{ github_version }}{{ conf_py_path }}{{ pagename }}.rst">
   Show on GitHub</a></li>
{% endif %}
```
#### **Bitbucket**

If you want to integrate Bitbucket, you can put the following snippet into your  $\text{conf.py:}$ 

```
html_context = {
    "display_bitbucket": True, # Integrate Bitbucket
    "bitbucket_user": "MyUserName", # Username
    "bitbucket_repo": "MyDoc", # Repo name
    "bitbucket_version": "master", # Version
    "conf_py_path": "/source/", # Path in the checkout to the docs root
}
```
It can be used like this:

```
{% if display_bitbucket %}
   <a href="https://bitbucket.org/{{ bitbucket_user }}/{{ bitbucket_repo }}
   /src/{{ bitbucket_version}}{{ conf_py_path }}{{ pagename }}.rst'"
   class="icon icon-bitbucket"> Edit on Bitbucket</a>
{% endif %}
```
## **Gitlab**

If you want to integrate Gitlab, you can put the following snippet into your  $\text{conf.py:}$ 

```
html_context = {
    "display_gitlab": True, # Integrate Gitlab
    "gitlab_user": "MyUserName", # Username
    "gitlab_repo": "MyDoc", # Repo name
    "gitlab_version": "master", # Version
    "conf_py_path": "/source/", # Path in the checkout to the docs root
}
```
It can be used like this:

```
{% if display_gitlab %}
    <a href="https://{{ gitlab_host|default("gitlab.com") }}/
    {{ gitlab_user }}/{{ gitlab_repo }}/blob/{{ gitlab_version }}
    {{ conf_py_path }}{{ pagename }}{{ suffix }}" class="fa fa-gitlab">
   Edit on GitLab</a>
\{\frac{\circ}{6} endif \frac{\circ}{6}\}
```
## **Additional variables**

• 'pagename' - Sphinx variable representing the name of the page you're on.

## **Subprojects**

Projects can be configured in a nested manner, by configuring a project as a *subproject* of another project. This allows for documentation projects to share a search index and a namespace or custom domain, but still be maintained independently.

For example, a parent project,  $F \circ \circ$  is set up with a subproject, Bar. The documentation for  $F \circ \circ$  will be available at:

<https://foo.readthedocs.io/en/latest/>

The documentation for Bar will be available under this same path:

<https://foo.readthedocs.io/projects/bar/en/latest/>

### **Adding a Subproject**

In the admin dashboard for your project, select "Subprojects" from the menu. From this page you can add a subproject by typing in the project slug.

#### **Sharing a Custom Domain**

Projects and subprojects can also be used to share a custom domain with a number of projects. To configure this, one project should be established as the parent project. This project will be configured with a custom domain. Projects can then be added as subprojects to this parent project.

If the example project Foo was set up with a custom domain, docs.example.com, the URLs for projects Foo and Bar would respectively be at: <http://docs.example.com/en/latest/> and <http://docs.example.com/projects/bar/en/latest/>

#### **Search**

Projects that are configured as subprojects will share a search index with their parent and sibling projects. This is currently the only way to share search indexes between projects, we do not yet support sharing search indexes between arbitrary projects.

Conda Support

Warning: This feature is in a beta state. Please file an [issue](https://github.com/rtfd/readthedocs.org/issues) if you find anything wrong.

Read the Docs supports Conda as an environment management tool, along with Virtualenv. Conda support is useful for people who depend on C libraries, and need them installed when building their documentation.

This work was funded by [Clinical Graphics](https://www.clinicalgraphics.com/) – many thanks for their support of Open Source.

#### **Activating Conda**

Conda Support is the first feature enabled with *[Read the Docs YAML Config](#page-30-0)*. You can enable it by creating a readthedocs.yml file in the root of your repository with the contents:

```
conda:
    file: environment.yml
```
This Conda environment will also have Sphinx and other build time dependencies installed. It will use the same order of operations that we support currently:

- Environment Creation (conda env create)
- Dependency Installation (Sphinx)

#### **Custom Installs**

If you are running a custom installation of Read the Docs, you will need the conda executable installed somewhere on your PATH. Because of the way conda works, we can't safely install it as a normal dependency into the normal Python virtualenv.

Warning: Installing conda into a virtualenv will override the activate script, making it so you can't properly activate that virtualenv anymore.

### Canonical URLs

<span id="page-92-0"></span>Canonical URLs allow people to have consistent page URLs for domains. This is mainly useful for search engines, so that they can send people to the correct page.

Read the Docs uses these in two ways:

- We point all versions of your docs at the "latest" version as canonical
- We point at the user specified canonical URL, generally a custom domain for your docs.

#### **Example**

Fabric hosts their docs on Read the Docs. They mostly use their own domain for them  $http://docs.fabfile.$ org. This means that Google will index both http://fabric-docs.readthedocs.io and http://docs. fabfile.org for their documentation.

Fabric will want to set http://docs.fabfile.org as their canonical URL. This means that when Google indexes http://fabric-docs.readthedocs.io, it will know that it should really point at http://docs. fabfile.org.

### **Enabling**

You can set the canonical URL for your project in the Project Admin page. Check your Domains tab for the domains that we know about.

#### **Implementation**

If you look at the source code for documentation built after you set your canonical URL, you should see a bit of HTML like this:

<**link** rel="canonical" href="http://pip.readthedocs.io/en/latest/installing.html">

### **Links**

This is a good explanation of the usage of canonical URLs in search engines:

<http://www.mattcutts.com/blog/seo-advice-url-canonicalization/>

This is a good explanation for why canonical pages are good for SEO:

<http://moz.com/blog/canonical-url-tag-the-most-important-advancement-in-seo-practices-since-sitemaps>

## Single Version Documentation

Single Version Documentation lets you serve your docs at a root domain. By default, all documentation served by Read the Docs has a root of /<language>/<version>/. But, if you enable the "Single Version" option for a project, its documentation will instead be served at /.

Warning: This means you can't have translations or multiple versions for your documentation.

You can see a live example of this at <http://www.contribution-guide.org>

## **Enabling**

You can toggle the "Single Version" option on or off for your project in the Project Admin page. Check your [dashboard](https://readthedocs.org/dashboard/) for a list of your projects.

### **Effects**

Links generated on Read the Docs will now point to the proper URL. For example, if pip was set as a "Single Version" project, then links to its documentation would point to http://pip.readthedocs.io/ rather than the default http://pip.readthedocs.io/en/latest/.

Documentation at /<language>/<default\_version>/ will still be served for backwards compatibility reasons. However, our usage of *[Canonical URLs](#page-92-0)* should stop these from being indexed by Google.

## Privacy Levels

Read the Docs supports 3 different privacy levels on 2 different objects; Public, Protected, Private on Projects and Versions.

### **Understanding the Privacy Levels**

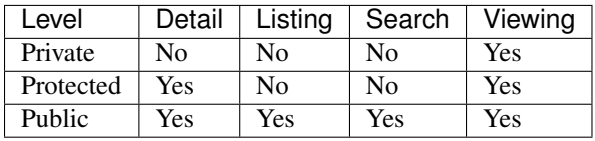

Note: With a URL to view the actual documentation, even private docs are viewable. This is because our architecture doesn't do any logic on documentation display, to increase availability.

#### **Public**

This is the easiest and most obvious. It is also the default. It means that everything is available to be seen by everyone.

#### **Protected**

Protected means that your object won't show up in Listing Pages, but Detail pages still work. For example, a Project that is Protected will not show on the homepage Recently Updated list, however, if you link directly to the project, you will get a 200 and the page will display.

Protected Versions are similar, they won't show up in your version listings, but will be available once linked to.

#### **Private**

Private objects are available only to people who have permissions to see them. They will not display on any list view, and will 404 when you link them to others.

### User-defined Redirects

You can set up redirects for a project in your project dashboard's Redirects page.

#### **Quick Summary**

- Log into your Readthedocs.com Admin account.
- From your dashboard, select the project on which you wish to add redirects.
- From the project's top navigation bar, select the Admin tab.
- From the left navigation menu, select Redirects.
- In the form box "Redirect Type" select the type of redirect you want. See below for detail.
- Depending on the redirect type you select, enter FROM and/or TO URL as needed.
- When finished, click the SUBMIT Button.

Your redirects will be effective immediately.

### **Redirect Types**

#### **Prefix Redirects**

The most useful and requested feature of redirects was when migrating to Read the Docs from an old host. You would have your docs served at a previous URL, but that URL would break once you moved them. Read the Docs includes a language and version slug in your documentation, but not all documentation is hosted this way.

Say that you previously had your docs hosted at http://docs.example.com/dev/, you move docs. example.com to point at Read the Docs. So users will have a bookmark saved to a page at http://docs. example.com/dev/install.html.

You can now set a *Prefix Redirect* that will redirect all 404's with a prefix to a new place. The example configuration would be:

```
Type: Prefix Redirect
From URL: /dev/
```
Your users query would now redirect in the following manner:

```
docs.example.com/dev/install.html ->
docs.example.com/en/latest/install.html
```
Where en and latest are the default language and version values for your project.

#### **Page Redirects**

A more specific case is when you move a page around in your docs. The old page will start 404'ing, and your users will be confused. *Page Redirects* let you redirect a specific page.

Say you move the example.html page into a subdirectory of examples: examples/intro.html. You would set the following configuration:

```
Type: Page Redirect
From URL: /example.html
To URL: /examples/intro.html
```
Note that the / at the start doesn't count the /en/latest, but just the user-controlled section of the URL.

#### **Exact Redirects**

If you're redirecting from an old host AND you aren't maintaining old paths for your documents, a Prefix Redirect won't suffice and you'll need to create *Exact Redirects* to redirect from a specific URL, to a specific page.

Say you're moving docs.example.com to Read the Docs and want to redirect traffic from an old page at http://docs.example.com/dev/install.html to a new URL of http://docs.example.com/ en/latest/installing-your-site.html.

The example configuration would be:

```
Type: Exact Redirect
From URL: /dev/install.html
To URL: /en/latest/installing-your-site.html
```
Your users query would now redirect in the following manner:

```
docs.example.com/dev/install.html ->
docs.example.com/en/latest/installing-your-site.html
```
Note that you should insert the desired language for "en" and version for "latest" to achieve the desired redirect.

#### **Sphinx Redirects**

We also support redirects for changing the type of documentation Sphinx is building. If you switch between *HTMLDir* and *HTML*, your URL's will change. A page at /en/latest/install.html will be served at /en/latest/ install/, or vice versa. The built in redirects for this will handle redirecting users appropriately.

## **Implementation**

Since we serve documentation in a highly available way, we do not run any logic when we're serving documentation. This means that redirects will only happen in the case of a *404 File Not Found*.

In the future we might implement redirect logic in Javascript, but this first version is only implemented in the 404 handlers.

#### Automatic Redirects

Read the Docs supports redirecting certain URLs automatically. This is an overview of the set of redirects that are fully supported and will work into the future.

#### **Root URL**

A link to the root of your documentation will redirect to the *default version*, as set in your project settings. For example:

```
pip.readthedocs.io -> pip.readthedocs.io/en/latest/
www.pip-installer.org -> www.pip-installer.org/en/latest
```
This only works for the root URL, not for internal pages. It's designed to redirect people from <http://pip.readthedocs.io/> to the default version of your documentation, since serving up a 404 here would be a pretty terrible user experience. (If your "develop" branch was designated as your default version, then it would redirect to [http://pip.readthedocs.](http://pip.readthedocs.io/en/develop) [io/en/develop.](http://pip.readthedocs.io/en/develop)) But, it's not a universal redirecting solution. So, for example, a link to an internal page like [http:](http://pip.readthedocs.io/usage.html) [//pip.readthedocs.io/usage.html](http://pip.readthedocs.io/usage.html) doesn't redirect to [http://pip.readthedocs.io/en/latest/usage.html.](http://pip.readthedocs.io/en/latest/usage.html)

The reasoning behind this is that RTD organizes the URLs for docs so that multiple translations and multiple versions of your docs can be organized logically and consistently for all projects that RTD hosts. For the way that RTD views docs, <http://pip.readthedocs.io/en/latest/> is the root directory for your default documentation in English, not [http:](http://pip.readthedocs.io/) [//pip.readthedocs.io/.](http://pip.readthedocs.io/) Just like <http://pip.readthedocs.io/en/develop/> is the root for your development documentation in English.

Among all the multiple versions of docs, you can choose which is the "default" version for RTD to display, which usually corresponds to the git branch of the most recent official release from your project.

#### **rtfd.org**

Links to rtfd.org are treated the same way as above. They redirect the root URL to the default version of the project. They are intended to be easy and short for people to type.

## **Supported Top-Level Redirects**

Note: These "implicit" redirects are supported for legacy reasons. We will not be adding support for any more magic redirects. If you want additional redirects, they should live at a prefix like *[Redirecting to a Page](#page-103-0)*

The main challenge of URL routing in Read the Docs is handling redirects correctly. Both in the interest of redirecting older URLs that are now obsolete, and in the interest of handling "logical-looking" URLs (leaving out the lang\_slug or version\_slug shouldn't result in a 404), the following redirects are supported:

```
\rightarrow /en/latest/
/en/ -> /en/latest/
/latest/ -> /en/latest/
```
The language redirect will work for any of the defined LANGUAGE\_CODES we support. The version redirect will work for supported versions.

### <span id="page-103-0"></span>**Redirecting to a Page**

You can link to a specific page and have it redirect to your default version. This is done with the /page/ URL. For example:

```
pip.readthedocs.io/page/quickstart.html -> pip.readthedocs.io/en/latest/quickstart.
˓→html
www.pip-installer.org/page/quickstart.html -> www.pip-installer.org/en/latest/
˓→quickstart.html
```
This allows you to create links that are always up to date.

Another way to handle this is the *latest* version. You can set your latest version to a specific version and just always link to latest.

## Content Embedding

Using the [Read the Docs JavaScript Client,](https://github.com/agjohnson/readthedocs-client-js) or with basic calls to our REST API, you can retrieve embeddable content for use on your own site. Content is embedded in an iframe element, primarily for isolation. To get example usage of the API, see the tools tab under an active project and select the page and section that you would like to test.

Note: The client library is still alpha quality. This guide is still lacking advanced usage of the library, and information on styling the iframe content. We plan to have more usage outlined as the library matures.

Example usage of the client library:

```
var embed = Embed();
embed.section(
    'read-the-docs', 'latest', 'features', 'Read the Docs features',
    function (section) {
        section.insertContent($('#help'));
    }
);
```
### Installation

Here is a step by step plan on how to install Read the Docs. It will get you to a point of having a local running instance.

Warning: Read the Docs does not itself run under Python 3 (though it does support building documentation for Python 3 projects). Please ensure the subsequent steps are performed using Python 2.7.

First, obtain [Python 2.7](http://www.python.org/) and [virtualenv](http://pypi.python.org/pypi/virtualenv) if you do not already have them. Using a virtual environment will make the installation easier, and will help to avoid clutter in your system-wide libraries. You will also need [Git](http://git-scm.com/) in order to clone the repository. If you plan to import Python 3 project to your RTD then you'll need to install Python 3 with virtualenv in your system as well.

**Note:** If you are having trouble on OS X Mavericks (or possibly other versions of OS X) with building  $1xml$ , you probably might need to use [Homebrew](http://brew.sh/) to brew install libxml2, and invoke the install with:

```
CFLAGS=-I/usr/local/opt/libxml2/include/libxml2 \
LDFLAGS=-L/usr/local/opt/libxml2/lib \
pip install -r requirements.txt
```
Note: Linux users may find they need to install a few additional packages in order to successfully execute pip install -r requirements.txt. For example, a clean install of Ubuntu 14.04 LTS will require the following packages:

```
sudo apt-get install build-essential
sudo apt-get install python-dev python-pip python-setuptools
sudo apt-get install libxml2-dev libxslt1-dev zlib1g-dev
```
Users of other Linux distributions may need to install the equivalent packages, depending on their system configuration.

Note: If you want full support for searching inside your Read the Docs site you will need to install [Elasticsearch.](https://www.elastic.co/products/elasticsearch) Ubuntu users could install this package as following:

sudo apt-get install elasticsearch

Note: Besides the Python specific dependencies, you will also need [Redis.](https://redis.io/)

Ubuntu users could install this package as following:

sudo apt-get install redis-server

You will need to verify that your pip version is higher than 1.5 you can do this as such:

pip --version

If this is not the case please update your pip version before continuing:

pip install --upgrade pip

Once you have these, create a virtual environment somewhere on your disk, then activate it:

```
virtualenv rtd
cd rtd
source bin/activate
```
Create a folder in here, and clone the repository:

```
mkdir checkouts
cd checkouts
git clone https://github.com/rtfd/readthedocs.org.git
```
Next, install the dependencies using pip (included inside of [virtualenv\)](http://pypi.python.org/pypi/virtualenv):

```
cd readthedocs.org
pip install -r requirements.txt
```
This may take a while, so go grab a beverage. When it's done, build your database:

python manage.py migrate

Then please create a superuser account for Django:

python manage.py createsuperuser

Now let's properly generate the static assets:

python manage.py collectstatic

By now, it is the right time to load in a couple users and a test project:

```
python manage.py loaddata test_data
```
Note: If you do not opt to install test data, you'll need to create an account for API use and set SLUMBER\_USERNAME and SLUMBER\_PASSWORD in order for everything to work properly.

Finally, you're ready to start the webserver:

python manage.py runserver

Visit <http://127.0.0.1:8000/> in your browser to see how it looks; you can use the admin interface via [http://127.0.0.1:](http://127.0.0.1:8000/admin) [8000/admin](http://127.0.0.1:8000/admin) (logging in with the superuser account you just created).

For builds to properly kick off as expected, it is necessary the port you're serving on (i.e. runserver  $0.000$ . 0:8080) match the port defined in PRODUCTION\_DOMAIN. You can utilize local\_settings.py to modify this. (By default, it's localhost:8000)

While the webserver is running, you can build documentation for the latest version of a project called 'pip' with the update repos command. You can replace 'pip' with the name of any added project:

python manage.py update\_repos pip

# **What's available**

After registering with the site (or creating yourself a superuser account), you will be able to log in and view the [dashboard.](http://localhost:8000/dashboard/)

From the dashboard you can import your existing docs provided that they are in a git or mercurial repo.

# **Creating new Docs**

One of the goals of [readthedocs.org](http://readthedocs.org) is to make it easy for any open source developer to get high quality hosted docs with great visibility! We provide a simple editor and two sample pages whenever a new project is created. From there its up to you to fill in the gaps - we'll build the docs, give you access to history on every revision of your files, and we plan on adding more features in the weeks and months to come.

# **Importing existing docs**

The other side of [readthedocs.org](http://readthedocs.org) is hosting the docs you've already built. Simply provide us with the clone URL to your repo, we'll pull your code, extract your docs, and build them! We make available a post-commit webhook that can be configured to update the docs on our site whenever you commit to your repo, effectively letting you 'set it and forget it'.

# API

This is the Read The Docs API documentation, autogenerated from the source code.

# **readthedocs.bookmarks**

#### **readthedocs.bookmarks.admin**

Django admin interface for Bookmark.

### **readthedocs.bookmarks.models**

Models for the bookmarks app.

class readthedocs.bookmarks.models.**Bookmark**(*\*args*, *\*\*kwargs*) A user's bookmark of a Project, Version, and page.

## **readthedocs.bookmarks.urls**

URL config for the bookmarks app.

#### **readthedocs.bookmarks.views**

Views for the bookmarks app.

class readthedocs.bookmarks.views.**BookmarkAddView**(*\*\*kwargs*) Adds bookmarks in response to POST requests

**post**(*request*, *\*args*, *\*\*kwargs*) Add a new bookmark for the current user.

Points at project, version, page, and url.

class readthedocs.bookmarks.views.**BookmarkListView**(*\*\*kwargs*) Displays all of a logged-in user's bookmarks

#### **model**

alias of Bookmark

class readthedocs.bookmarks.views.**BookmarkRemoveView**(*\*\*kwargs*) Deletes a user's bookmark in response to a POST request.

Renders a delete? confirmation page in response to a GET request.

**post**(*request*, *\*args*, *\*\*kwargs*) Delete a bookmark.

Uses the primary key from the URL or JSON data from the request.

# **readthedocs.builds**

### **readthedocs.builds.admin**

Django admin interface for Build and related models.

#### **readthedocs.builds.models**

Models for the builds app.

```
class readthedocs.builds.models.Build(*args, **kwargs)
     Build data.
```
#### **finished**

Return if build has a finished state

```
class readthedocs.builds.models.BuildCommandResult(*args, **kwargs)
    Build command for a Build.
```
#### **run\_time**

Total command runtime in seconds

class readthedocs.builds.models.**BuildCommandResultMixin** Mixin for common command result methods/properties

Shared methods between the database model [BuildCommandResult](#page-111-0) and non-model respresentations of build command results from the API

#### **failed**

Did the command exit with a failing exit code

Helper for inverse of  $successful()$ 

#### <span id="page-111-1"></span>**successful**

Did the command exit with a successful exit code

class readthedocs.builds.models.**Version**(*\*args*, *\*\*kwargs*)

#### **clean\_build\_path**()

Version of a Project.

Clean build path for project version

Ensure build path is clean for project version. Used to ensure stale build checkouts for each project version are removed.

#### **commit\_name**

Return the branch name, the tag name or the revision identifier.

The result could be used as ref in a git repo, e.g. for linking to GitHub or Bitbucket.

#### **get\_build\_path**()

Return version build path if path exists, otherwise [None](http://python.readthedocs.io/en/latest/library/constants.html#None)

**get\_github\_url**(*docroot*, *filename*, *source\_suffix='.rst'*, *action='view'*) Return a GitHub URL for a given filename.

**docroot** Location of documentation in repository

**filename** Name of file

source suffix File suffix of documentation format

**action** view (default) or edit

#### **identifier** = None

The identifier is the ID for the revision this is version is for. This might be the revision number (e.g. in  $SVN$ , or the commit hash (e.g. in Git). If the this version is pointing to a branch, then identifier will contain the branch name.

#### **identifier\_friendly**

Return display friendly identifier

```
save(*args, **kwargs)
```
Add permissions to the Version for all owners on save.

#### **slug** = None

The slug is the slugified version of verbose\_name that can be used in the URL to identify this version in a project. It's also used in the filesystem to determine how the paths for this version are called. It must not be used for any other identifying purposes.

#### **verbose\_name** = None

This is the actual name that we got for the commit stored in identifier. This might be the tag or branch name like " $v1.0.4$ ". However this might also hold special version names like "latest" and "stable".

```
class readthedocs.builds.models.VersionAlias(*args, **kwargs)
    Alias for a Version.
```
### **readthedocs.builds.urls**

URL configuration for builds app.

### **readthedocs.builds.views**

Views for builds app.

# **readthedocs.doc\_builder**

#### **readthedocs.doc\_builder.base**

Base classes for Builders.

```
class readthedocs.doc_builder.base.BaseBuilder(build_env, python_env, force=False)
     The Base for all Builders. Defines the API for subclasses.
```
Expects subclasses to define old\_artifact\_path, which points at the directory where artifacts should be copied from.

```
build()
```
Do the actual building of the documentation.

```
clean(**__)
```
Clean the path where documentation will be built

```
create_index(extension='md', **__)
     Create an index file if it needs it.
```
**docs\_dir**(*docs\_dir=None*, *\*\*\_\_*) Handle creating a custom docs\_dir if it doesn't exist.

**force**(*\*\*\_\_*)

An optional step to force a build even when nothing has changed.

```
move(**__)
```
Move the generated documentation to its artifact directory.

**run**(*\*args*, *\*\*kwargs*) Proxy run to build environment

### **readthedocs.doc\_builder.environments**

#### <span id="page-113-0"></span>Documentation Builder Environments

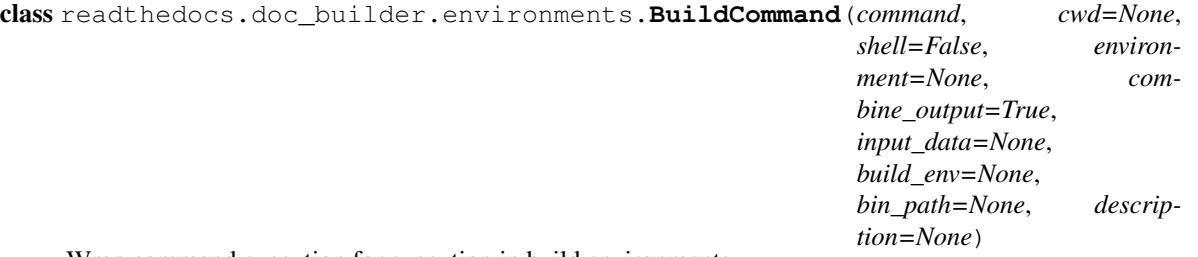

Wrap command execution for execution in build environments

This wraps subprocess commands with some logic to handle exceptions, logging, and setting up the env for the build command.

This acts a mapping of sorts to the API representation of the [readthedocs.builds.models.](#page-111-0) [BuildCommandResult](#page-111-0) model.

#### **Parameters**

- **command** string or array of command parameters
- **cwd** current working path for the command
- **shell** execute command in shell, default=False
- **environment**  $(dict)$  $(dict)$  $(dict)$  environment variables to add to environment
- **combine\_output** combine stdout/stderr, default=True
- **input\_data**  $(str)$  $(str)$  $(str)$  data to pass in on stdin
- **build** env build environment to use to execute commands
- **bin** path binary path to add to PATH resolution
- **description** a more grokable description of the command being run

**get\_command**()

```
Flatten command
```
**run**()

Set up subprocess and execute command

#### Parameters

- **cmd\_input**  $(str)$  $(str)$  $(str)$  input to pass to command in STDIN
- **combine\_output** combine STDERR into STDOUT

**save**()

Save this command and result via the API

<span id="page-114-0"></span>class readthedocs.doc\_builder.environments.**DockerBuildCommand**(*command*,

*cwd=None*, *shell=False*, *environment=None*, *combine\_output=True*, *input\_data=None*, *build\_env=None*, *bin\_path=None*, *description=None*)

Create a docker container and run a command inside the container

Build command to execute in docker container

#### **get\_wrapped\_command**()

Escape special bash characters in command to wrap in shell

In order to set the current working path inside a docker container, we need to wrap the command in a shell call manually. Some characters will be interpreted as shell characters without escaping, such as: pip install requests<0.8. This escapes a good majority of those characters.

#### **run**()

Execute command in existing Docker container

#### Parameters

- **cmd\_input** ([str](http://python.readthedocs.io/en/latest/library/stdtypes.html#str)) input to pass to command in STDIN
- **combine\_output** combine STDERR into STDOUT

class readthedocs.doc\_builder.environments.**BuildEnvironment**(*project=None*,

*version=None*, *build=None*, *record=True*, *environment=None*)

#### Base build environment

Base class for wrapping command execution for build steps. This provides a context for command execution and reporting, and eventually performs updates on the build object itself, reporting success/failure, as well as top-level failures.

#### **Parameters**

- **project** Project that is being built
- **version** Project version that is being built
- **build** Build instance
- **record** Record status of build object
- **environment** shell environment variables

#### **done**

Is build in finished state

#### **failed**

Is build completed, but has top level failure or failing commands

**handle\_exception**(*exc\_type*, *exc\_value*, *\_*) Exception handling for enter and exit

> This reports on the exception we're handling and special cases subclasses of BuildEnvironmentException. For BuildEnvironmentWarning, exit this context gracefully, but don't mark the build as a failure. For all other exception classes, including BuildEnvironmentError, the build will be marked as a failure and the context will be gracefully exited.

**run**(*\*cmd*, *\*\*kwargs*)

Shortcut to run command from environment

**run\_command\_class**(*cls*, *cmd*, *\*\*kwargs*)

Run command from this environment

Use cls to instantiate a command

**Parameters warn only** – Don't raise an exception on command failure

#### **successful**

Is build completed, without top level failures or failing commands

#### **update\_build**(*state=None*)

Record a build by hitting the API

This step is skipped if we aren't recording the build, or if we don't want to record successful builds yet (if we are running setup commands for the build)

class readthedocs.doc\_builder.environments.**LocalEnvironment**(*project=None*, *version=None*, *build=None*, *record=True*, *environment=None*)

Local execution environment

#### **command\_class**

alias of [BuildCommand](#page-113-0)

class readthedocs.doc\_builder.environments.**DockerEnvironment**(*\*args*, *\*\*kwargs*) Docker build environment, uses docker to contain builds

If settings.DOCKER\_ENABLE is true, build documentation inside a docker container, instead of the host system, using this build environment class. The build command creates a docker container from a pre-built image, defined by settings.DOCKER\_IMAGE. This container is started with a mount to the project's build path under user\_builds on the host machine, walling off project builds from reading/writing other projects' data.

Parameters docker socket – Override to Docker socket URI

#### **command\_class**

alias of [DockerBuildCommand](#page-114-0)

# **container\_id**

Return id of container if it is valid

**container\_state**() Get container state

**create\_container**() Create docker container

**get\_client**() Create Docker client connection

```
update_build_from_container_state()
```
Update buildenv state from container state

In the case of the parent command exiting before the exec commands finish and the container is destroyed, or in the case of OOM on the container, set a failure state and error message explaining the failure on the buildenv.

# **readthedocs.doc\_builder.backends**

## **readthedocs.doc\_builder.backends.sphinx**

[Sphinx](http://www.sphinx-doc.org/) backend for building docs.

```
class readthedocs.doc_builder.backends.sphinx.BaseSphinx(*args, **kwargs)
     The parent for most sphinx builders.
```

```
append_conf(**__)
    Modify given conf.py file from a whitelisted user's project.
```
#### **get\_config\_params**()

Get configuration parameters to be rendered into the conf file.

class readthedocs.doc\_builder.backends.sphinx.**DockerLatexBuildCommand**(*command*,

*cwd=None*, *shell=False*, *environment=None*, *combine\_output=True*, *input\_data=None*, *build\_env=None*, *bin\_path=None*, *description=None*)

Ignore LaTeX exit code if there was file output

class readthedocs.doc\_builder.backends.sphinx.**LatexBuildCommand**(*command*,

*cwd=None*, *shell=False*, *environment=None*, *combine\_output=True*, *input\_data=None*, *build\_env=None*, *bin\_path=None*, *description=None*)

Ignore LaTeX exit code if there was file output

class readthedocs.doc\_builder.backends.sphinx.**PdfBuilder**(*\*args*, *\*\*kwargs*) Builder to generate PDF documentation.

# **readthedocs.core**

## **readthedocs.core.admin**

Django admin interface for core models

```
class readthedocs.core.admin.UserAdminExtra(model, admin_site)
     Admin configuration for User.
```
class readthedocs.core.admin.**UserProjectFilter**(*request*, *params*, *model*, *model\_admin*) Filter users based on project properties

**queryset**(*request*, *queryset*) Add filters to queryset filter

> PROJECT\_ACTIVE and PROJECT\_BUILT look for versions on projects, PROJECT\_RECENT looks for projects with builds in the last year

## **readthedocs.core.forms**

Forms for core app.

```
class readthedocs.core.forms.FacetField(choices=(), required=True, widget=None, la-
```
*bel=None*, *initial=None*, *help\_text=u''*, *\*args*,

For filtering searches on a facet.

Has validation for the format of facet values.

#### **valid\_value**(*value*)

Although this is a choice field, no choices need to be supplied.

Instead, we just validate that the value is in the correct format for facet filtering (facet\_name:value)

*\*\*kwargs*)

class readthedocs.core.forms.**FacetedSearchForm**(*\*args*, *\*\*kwargs*)

Supports fetching faceted results with a corresponding query.

**facets** A list of facet names for which to get facet counts

**models** Limit the search to one or more models

## **readthedocs.core.middleware**

Middleware for core app.

class readthedocs.core.middleware.**FooterNoSessionMiddleware** Middleware that doesn't create a session on logged out doc views.

This will reduce the size of our session table drastically.

class readthedocs.core.middleware.**ProxyMiddleware** Middleware that sets REMOTE\_ADDR based on HTTP\_X\_FORWARDED\_FOR, if the

latter is set. This is useful if you're sitting behind a reverse proxy that causes each request's REMOTE\_ADDR to be set to 127.0.0.1. Note that this does NOT validate HTTP X FORWARDED FOR. If you're not behind a reverse proxy that sets HTTP\_X\_FORWARDED\_FOR automatically, do not use this middleware. Anybody can spoof the value of HTTP\_X\_FORWARDED\_FOR, and because this sets REMOTE\_ADDR based on HTTP\_X\_FORWARDED\_FOR, that means anybody can "fake" their IP address. Only use this when you can absolutely trust the value of HTTP\_X\_FORWARDED\_FOR.

```
class readthedocs.core.middleware.SingleVersionMiddleware
     Reset urlconf for requests for 'single_version' docs.
```
In settings.MIDDLEWARE\_CLASSES, SingleVersionMiddleware must follow after SubdomainMiddleware.

class readthedocs.core.middleware.**SubdomainMiddleware** Middleware to display docs for non-dashboard domains

#### **process\_request**(*request*)

Process requests for unhandled domains

If the request is not for our PUBLIC\_DOMAIN, or if PUBLIC\_DOMAIN is not set and the request is for a subdomain on PRODUCTION\_DOMAIN, process the request as a request a documentation project.

## **readthedocs.core.models**

Models for the core app.

class readthedocs.core.models.**UserProfile**(*\*args*, *\*\*kwargs*) Additional information about a User.

#### **get\_contribution\_details**()

Gets the line to put into commits to attribute the author.

Returns a tuple (name, email)

#### **readthedocs.core.views**

Core views, including the main homepage,

documentation and header rendering, and server errors.

readthedocs.core.views.**server\_error\_404**(*request*, *exception*, *template\_name='404.html'*) A simple 404 handler so we get media

readthedocs.core.views.**server\_error\_500**(*request*, *exception*, *template\_name='500.html'*) A simple 500 handler so we get media

#### **readthedocs.core.management.commands**

This is where custom manage.py commands are defined. Rebuild documentation for all projects Clean up stable build paths per project version Import a project's programming language from GitHub

This builds a basic management command that will set a projects language to the most used one in GitHub.

Requires a GITHUB\_AUTH\_TOKEN to be set in the environment, which should contain a proper GitHub Oauth Token for rate limiting. Resync GitHub project for user Trigger build for project slug Reindex Elastic Search indexes Generate metadata for all projects Update symlinks for projects Build documentation using the API and not hitting a database.

Usage:

./manage.py update\_api <slug>

Custom management command to rebuild documentation for all projects.

Invoked via ./manage.py update\_repos.

class readthedocs.core.management.commands.update\_repos.**Command**(*stdout=None*,

*stderr=None*, *no\_color=False*)

Management command for rebuilding documentation on projects

Rebuild documentation for all projects

# **readthedocs.projects**

#### **readthedocs.projects.admin**

<span id="page-119-0"></span>Django administration interface for projects.models class readthedocs.projects.admin.**ImportedFileAdmin**(*model*, *admin\_site*) Admin view for ImportedFile class readthedocs.projects.admin.**ProjectAdmin**(*model*, *admin\_site*) Project model admin view class readthedocs.projects.admin.**ProjectRelationshipInline**(*parent\_model*, *admin\_site*) Project inline relationship view for  $ProofAdmin$ **model** alias of ProjectRelationship class readthedocs.projects.admin.**RedirectInline**(*parent\_model*, *admin\_site*) Redirect inline relationship view for [ProjectAdmin](#page-119-0) **model** alias of Redirect class readthedocs.projects.admin.**VersionInline**(*parent\_model*, *admin\_site*) Version inline relationship view for [ProjectAdmin](#page-119-0) **model**

alias of Version

#### **readthedocs.projects.constants**

#### Project constants

Default values and other various configuration for projects, including available theme names and repository types.

#### **readthedocs.projects.forms**

# Project forms class readthedocs.projects.forms.**BaseVersionsForm**(*data=None*, *files=None*, *auto\_id=u'id\_%s'*, *prefix=None*, *initial=None*, *error\_class=<class 'django.forms.utils.ErrorList'>*, *label\_suffix=None*, *empty\_permitted=False*, *field\_order=None*) Form for versions page **save\_version**(*version*) Save version if there has been a change, trigger a rebuild class readthedocs.projects.forms.**DomainForm**(*\*args*, *\*\*kwargs*) Form to configure a custom domain name for a project. class readthedocs.projects.forms.**DualCheckboxWidget**(*version*, *attrs=None*, *check\_test=<type 'bool'>*) Checkbox with link to the version's built documentation class readthedocs.projects.forms.**EmailHookForm**(*\*args*, *\*\*kwargs*) Project email notification form class readthedocs.projects.forms.**IntegrationForm**(*\*args*, *\*\*kwargs*) Form to add an integration This limits the choices of the integration type to webhook integration types class readthedocs.projects.forms.**ProjectAdvancedForm**(*\*args*, *\*\*kwargs*) Advanced project option form class readthedocs.projects.forms.**ProjectAdvertisingForm**(*\*args*, *\*\*kwargs*) Project promotion opt-out form class readthedocs.projects.forms.**ProjectBackendForm**(*data=None*, *files=None*, *auto\_id=u'id\_%s'*, *prefix=None*, *initial=None*, *error\_class=<class 'django.forms.utils.ErrorList'>*, *label\_suffix=None*, *empty\_permitted=False*, *field\_order=None*) Get the import backend class readthedocs.projects.forms.**ProjectBasicsForm**(*\*args*, *\*\*kwargs*) Form for basic project fields **save**(*commit=True*) Add remote repository relationship to the project instance class readthedocs.projects.forms.**ProjectExtraForm**(*\*args*, *\*\*kwargs*) Additional project information form

class readthedocs.projects.forms.**ProjectForm**(*\*args*, *\*\*kwargs*) Project form

Parameters **user** – If provided, add this user as a project user on save

class readthedocs.projects.forms.**ProjectRelationshipForm**(*\*args*, *\*\*kwargs*) Form to add/update project relationships

```
get_subproject_queryset()
```
Return scrubbed subproject choice queryset

This removes projects that are either already a subproject of another project, or are a superproject, as neither case is supported.

class readthedocs.projects.forms.**ProjectTriggerBuildMixin** Mixin to trigger build on form save

This should be replaced with signals instead of calling trigger\_build explicitly.

**save**(*commit=True*) Trigger build on commit save

- class readthedocs.projects.forms.**RedirectForm**(*\*args*, *\*\*kwargs*) Form for project redirects
- class readthedocs.projects.forms.**TranslationForm**(*\*args*, *\*\*kwargs*) Project translation form
- class readthedocs.projects.forms.**UserForm**(*\*args*, *\*\*kwargs*) Project user association form
- class readthedocs.projects.forms.**WebHookForm**(*\*args*, *\*\*kwargs*) Project webhook form
- readthedocs.projects.forms.**build\_upload\_html\_form**(*project*) Upload HTML form with list of versions to upload HTML for
- readthedocs.projects.forms.**build\_versions\_form**(*project*) Versions form with a list of versions and version privacy levels

## **readthedocs.projects.models**

Project models

class readthedocs.projects.models.**Domain**(*\*args*, *\*\*kwargs*) A custom domain name for a project.

class readthedocs.projects.models.**EmailHook**(*id*, *project*, *email*)

class readthedocs.projects.models.**ImportedFile**(*\*args*, *\*\*kwargs*) Imported files model

This tracks files that are output from documentation builds, useful for things like CDN invalidation.

class readthedocs.projects.models.**Project**(*\*args*, *\*\*kwargs*) Project model

**add\_comment**(*version\_slug*, *page*, *content\_hash*, *commit*, *user*, *text*) Add comment to node

#### Parameters

• **version\_slug** – Version slug to use for node lookup

- **page** Page to attach comment to
- **content\_hash** Hash of content to apply comment to
- **commit** Commit that updated comment
- **user** User instance that created comment
- **text** Comment text

**add\_node**(*content\_hash*, *page*, *version*, *commit*) Add comment node

Parameters

- **content\_hash** Hash of node content
- **page** Doc page for node
- **version**  $(str)$  $(str)$  $(str)$  Slug for project version to apply node to
- **commit**  $(s \text{tr})$  Commit that node was updated in

#### **all\_active\_versions**()

Get queryset with all active versions

Note: This is a temporary workaround for activate\_versions filtering out things that were active, but failed to build

Returns Version queryset

```
artifact_path(type_, version='latest')
     The path to the build html docs in the project
```
- **conf\_file**(*version='latest'*) Find a conf.py file in the project checkout
- **find**(*filename*, *version*) Find files inside the project's doc path

#### Parameters

- **filename** Filename to search for in project checkout
- **version** Version instance to set version checkout path
- **full\_build\_path**(*version='latest'*) The path to the build html docs in the project
- **full\_dash\_path**(*version='latest'*) The path to the build dash docs in the project
- **full\_doc\_path**(*version='latest'*) The path to the documentation root in the project
- **full\_epub\_path**(*version='latest'*) The path to the build epub docs in the project
- **full\_find**(*filename*, *version*) Find files inside a project's checkout path

Parameters

• **filename** – Filename to search for in project checkout

• **version** – Version instance to set version checkout path

- **full\_json\_path**(*version='latest'*) The path to the build json docs in the project
- **full\_latex\_path**(*version='latest'*) The path to the build LaTeX docs in the project
- **full\_man\_path**(*version='latest'*) The path to the build man docs in the project
- **full\_singlehtml\_path**(*version='latest'*) The path to the build singlehtml docs in the project
- **get\_default\_branch**() Get the version representing 'latest'
- **get\_default\_version**() Get the default version (slug).

Returns self.default\_version if the version with that slug actually exists (is built and published). Otherwise returns 'latest'.

**get\_docs\_url**(*version\_slug=None*, *lang\_slug=None*, *private=None*) Return a URL for the docs

Always use http for now, to avoid content warnings.

**get\_latest\_build**(*finished=True*)

Get latest build for project

finished Return only builds that are in a finished state

**get\_production\_media\_path**(*type\_*, *version\_slug*, *include\_file=True*) This is used to see if these files exist so we can offer them for download.

Parameters

- **type** Media content type, ie 'pdf', 'zip'
- **version\_slug** Project version slug for lookup
- **include** file ([bool](http://python.readthedocs.io/en/latest/library/functions.html#bool)) Include file name in return

Returns Full path to media file or path

- **get\_production\_media\_url**(*type\_*, *version\_slug*, *full\_path=True*) Get the URL for downloading a specific media file.
- **get\_subproject\_urls**()

List subproject URLs

This is used in search result linking

- **is\_type\_mkdocs** Is project type Mkdocs
- **is\_type\_sphinx** Is project type Sphinx

**pip\_cache\_path** Path to pip cache

#### **rtd\_build\_path**(*version='latest'*)

The destination path where the built docs are copied

**static\_metadata\_path**() The path to the static metadata JSON settings file

**subdomain**()

Get project subdomain from resolver

**supported\_versions**()

Get the list of supported versions

Returns List of version strings.

**translations\_symlink\_path**(*language=None*)

Path in the doc\_path that we symlink translations

**update\_stable\_version**()

Returns the version that was promoted to be the new stable version

Return None if no update was mode or if there is no version on the project that can be considered stable.

class readthedocs.projects.models.**ProjectRelationship**(*\*args*, *\*\*kwargs*)

Project to project relationship

This is used for subprojects

class readthedocs.projects.models.**WebHook**(*id*, *project*, *url*)

### **readthedocs.projects.search\_indexes**

Project search indexes

Deprecated since version Read: the Docs no longer uses Haystack in production and the core team does not maintain this code. Use at your own risk, this may go away soon.

class readthedocs.projects.search\_indexes.**ImportedFileIndex** Search index for imported files

**index\_queryset**(*using=None*) Used when the entire index for model is updated

**prepare\_text**(*obj*) Prepare the text of the html file

This only works on machines that have the html files for the projects checked out.

class readthedocs.projects.search\_indexes.**ProjectIndex** Project search index

**index\_queryset**(*using=None*) Used when the entire index for model is updated

#### **readthedocs.projects.tasks**

Tasks related to projects

This includes fetching repository code, cleaning  $\text{conf.}$  py files, and rebuilding documentation.

class readthedocs.projects.tasks.**UpdateDocsTask**(*build\_env=None*, *python\_env=None*, *config=None*, *force=False*, *search=True*, *localmedia=True*, *build=None*, *project=None*, *version=None*)

The main entry point for updating documentation.

It handles all of the logic around whether a project is imported or we created it. Then it will build the html docs and other requested parts.

**pk** Primary key of the project to update

**record** Whether or not to keep a record of the update in the database. Useful for preventing changes visible to the end-user when running commands from the shell, for example.

#### **build\_docs**()

Wrapper to all build functions

Executes the necessary builds for this task and returns whether the build was successful or not.

Returns Build outcomes with keys for html, search, localmedia, pdf, and epub

Return type [dict](http://python.readthedocs.io/en/latest/library/stdtypes.html#dict)

#### **build\_docs\_class**(*builder\_class*)

Build docs with additional doc backends

These steps are not necessarily required for the build to halt, so we only raise a warning exception here. A hard error will halt the build process.

**build\_docs\_epub**() Build ePub docs

**build\_docs\_html**() Build HTML docs

**build\_docs\_localmedia**() Get local media files with separate build

```
build_docs_pdf()
    Build PDF docs
```
**build\_docs\_search**() Build search data with separate build

static **get\_build**(*build\_pk*) Retrieve build object from API

#### Parameters **build\_pk** – Build primary key

#### **get\_env\_vars**()

Get bash environment variables used for all builder commands.

- static **get\_project**(*project\_pk*) Get project from API
- static **get\_version**(*project*, *version\_pk*) Ensure we're using a sane version

#### **run\_build**(*docker=False*, *record=True*) Build the docs in an environment.

If docker is True, or Docker is enabled by the settings.DOCKER\_ENABLE setting, then build in a Docker environment. Otherwise build locally.

**run\_setup**(*record=True*) Run setup in the local environment.

Return True if successful.

#### **send\_notifications**() Send notifications on build failure

#### **set\_valid\_clone**()

Mark on the project that it has been cloned properly.

#### **setup\_environment**()

Build the virtualenv and install the project into it.

Always build projects with a virtualenv.

Parameters **build\_env** – Build environment to pass commands and execution through.

#### **setup\_vcs**()

Update the checkout of the repo to make sure it's the latest.

This also syncs versions in the DB.

Parameters **build\_env** – Build environment

#### **update\_documentation\_type**()

Force Sphinx for 'auto' documentation type

This used to determine the type and automatically set the documentation type to Sphinx for rST and Mkdocs for markdown. It now just forces Sphinx, due to markdown support.

readthedocs.projects.tasks.**email\_notification**(*version*, *build*, *email*)

Send email notifications for build failure

#### **Parameters**

- **version** Version instance that failed
- **build** Build instance that failed
- **email** Email recipient address

#### readthedocs.projects.tasks.**webhook\_notification**(*version*, *build*, *hook\_url*)

Send webhook notification for project webhook

#### **Parameters**

- **version** Version instance to send hook for
- **build** Build instance that failed
- **hook\_url** Hook URL to send to

#### **readthedocs.projects.utils**

Utility functions used by projects

readthedocs.projects.utils.**find\_file**(*filename*) Recursively find matching file from the current working path

Parameters **file** – Filename to match

Returns A list of matching filenames.

readthedocs.projects.utils.**make\_api\_project**(*project\_data*) Make mock Project instance from API return

readthedocs.projects.utils.**make\_api\_version**(*version\_data*) Make mock Version instance from API return

readthedocs.projects.utils.**run**(*\*commands*) Run one or more commands

Each argument in commands can be passed as a string or as a list. Passing as a list is the preferred method, as space escaping is more explicit and it avoids the need for executing anything in a shell.

If more than one command is given, then this is equivalent to chaining them together with  $\&\&\;$ ; if all commands succeed, then (status, out, err) will represent the last successful command. If one command failed, then (status, out, err) will represent the failed command.

Returns (status, out, err)

readthedocs.projects.utils.**safe\_write**(*filename*, *contents*)

Normalize and write to filename

Write contents to the given filename. If the filename's directory does not exist, it is created. Contents are written as UTF-8, ignoring any characters that cannot be encoded as UTF-8.

#### **Parameters**

- **filename** Filename to write to
- **contents** File contents to write to file

#### **readthedocs.projects.views**

#### **readthedocs.projects.views.public**

Public project views

```
class readthedocs.projects.views.public.ProjectDetailView(**kwargs)
    Display project onboard steps
```
#### **model**

alias of Project

class readthedocs.projects.views.public.**ProjectIndex**(*\*\*kwargs*) List view of public Project instances

#### **model**

alias of Project

- readthedocs.projects.views.public.**elastic\_project\_search**(*request*, *project\_slug*) Use elastic search to search in a project
- readthedocs.projects.views.public.**file\_autocomplete**(*request*, *project\_slug*) Return a json list of file names
- readthedocs.projects.views.public.**project\_analytics**(*request*, *project\_slug*) Have a analytics API placeholder
- readthedocs.projects.views.public.**project\_badge**(*request*, *\*args*, *\*\*kwargs*) Return a sweet badge for the project

```
readthedocs.projects.views.public.project_download_media(request, project_slug,
                                                                type_, version_slug)
```
Download a specific piece of media.

Perform an auth check if serving in private mode.

Warning: This is linked directly from the HTML pages. It should only care about the Version permissions, not the actual Project permissions.

- readthedocs.projects.views.public.**project\_downloads**(*request*, *project\_slug*) A detail view for a project with various dataz
- readthedocs.projects.views.public.**project\_embed**(*request*, *project\_slug*) Have a content API placeholder
- readthedocs.projects.views.public.**project\_index**(*request*, *\*args*, *\*\*kwargs*) List view of public Project instances
- readthedocs.projects.views.public.**project\_versions**(*request*, *project\_slug*) Project version list view

Shows the available versions and lets the user choose which ones to build.

- readthedocs.projects.views.public.**search\_autocomplete**(*request*) Return a json list of project names
- readthedocs.projects.views.public.**version\_autocomplete**(*request*, *project\_slug*) Return a json list of version names

#### **readthedocs.projects.views.private**

Project views for authenticated users

```
class readthedocs.projects.views.private.ImportDemoView(**kwargs)
     View to pass request on to import form to import demo project
```
**form\_class** alias of ProjectBasicsForm

- **get**(*request*, *\*args*, *\*\*kwargs*) Process link request as a form post to the project import form
- **get\_form\_data**() Get form data to post to import form

#### **get\_form\_kwargs**() Form kwargs passed in during instantiation

class readthedocs.projects.views.private.**ImportView**(*\*\*kwargs*) On GET, show the source an import view, on POST, mock out a wizard

If we are accepting POST data, use the fields to seed the initial data in [ImportWizardView](#page-128-0). The import templates will redirect the form to /dashboard/import

**get**(*request*, *\*args*, *\*\*kwargs*) Display list of repositories to import

Adds a warning to the listing if any of the accounts connected for the user are not supported accounts.

#### **wizard\_class**

alias of [ImportWizardView](#page-128-0)

```
class readthedocs.projects.views.private.ImportWizardView(**kwargs)
    Project import wizard
```
#### **done**(*form\_list*, *\*\*kwargs*)

Save form data as object instance

Don't save form data directly, instead bypass documentation building and other side effects for now, by signalling a save without commit. Then, finish by added the members to the project and saving.

```
get_form_kwargs(step=None)
     Get args to pass into form instantiation
```
#### **get\_template\_names**()

Return template names based on step name

#### **is\_advanced**()

Determine if the user selected the show advanced field

```
class readthedocs.projects.views.private.IntegrationMixin
     Project external service mixin for listing webhook objects
```
#### **form\_class**

alias of IntegrationForm

#### **get\_integration**()

Return project integration determined by url kwarg

#### **model**

alias of Integration

```
class readthedocs.projects.views.private.IntegrationWebhookSync(**kwargs)
    Resync a project webhook
```
The signal will add a success/failure message on the request.

class readthedocs.projects.views.private.**ProjectDashboard**(*\*\*kwargs*) Project dashboard

#### **model**

alias of Project

- readthedocs.projects.views.private.**edit\_alias**(*request*, *\*args*, *\*\*kwargs*) Edit project alias form view
- readthedocs.projects.views.private.**project\_delete**(*request*, *\*args*, *\*\*kwargs*) Project delete confirmation view

Make a project as deleted on POST, otherwise show a form asking for confirmation of delete.

```
readthedocs.projects.views.private.project_manage(request, *args, **kwargs)
    Project management view
```
Where you will have links to edit the projects' configuration, edit the files associated with that project, etc.

Now redirects to the normal /projects/<slug> view.

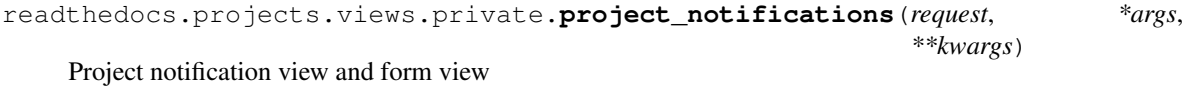

readthedocs.projects.views.private.**project\_notifications\_delete**(*request*, *\*args*, *\*\*kwargs*)

#### Project notifications delete confirmation view

readthedocs.projects.views.private.**project\_redirects**(*request*, *\*args*, *\*\*kwargs*) Project redirects view and form view

readthedocs.projects.views.private.**project\_redirects\_delete**(*request*, *\*args*, *\*\*kwargs*)

#### Project redirect delete view

readthedocs.projects.views.private.**project\_translations**(*request*, *\*args*, *\*\*kwargs*) Project translations view and form view

readthedocs.projects.views.private.**project\_users**(*request*, *\*args*, *\*\*kwargs*) Project users view and form view

readthedocs.projects.views.private.**project\_version\_delete\_html**(*request*, *\*args*,

Project version 'delete' HTML

This marks a version as not built

```
readthedocs.projects.views.private.project_version_detail(request, *args,
```
Project version detail page

*\*\*kwargs*)

*\*\*kwargs*)

readthedocs.projects.views.private.**project\_versions**(*request*, *\*args*, *\*\*kwargs*) Project versions view

Shows the available versions and lets the user choose which ones he would like to have built.

## **readthedocs.vcs\_support**

#### **readthedocs.vcs\_support.base**

Base classes for VCS backends.

```
class readthedocs.vcs_support.base.BaseCLI
     Helper class for CLI-heavy classes.
```
**run**(*\*args*)

Parameters **bits** – list of command and args. See [subprocess](http://python.readthedocs.io/en/latest/library/subprocess.html#module-subprocess) docs

class readthedocs.vcs\_support.base.**BaseVCS**(*project*, *version*, *\*\*kwargs*) Base for VCS Classes.

Built on top of the BaseCLI.

#### **branches**

Returns a list of VCSVersion objects.

See VCSVersion for more information.

**checkout**(*identifier=None*)

Set the state to the given identifier.

If identifier is None, checkout to the latest revision.

The type and format of identifier may change from VCS to VCS, so each backend is responsible to understand it's identifiers.

#### **commit**

Returns a string representing the current commit.

```
make_clean_working_dir()
```
Ensures that the working dir exists and is empty

#### **tags**

Returns a list of VCSVersion objects.

See VCSVersion for more information.

#### **update**()

Update a local copy of the repository in self.working\_dir.

If self.working\_dir is already a valid local copy of the repository, update the repository, else create a new local copy of the repository.

```
class readthedocs.vcs_support.base.VCSProject
     Transient object to encapsulate a projects stuff
```
class readthedocs.vcs\_support.base.**VCSVersion**(*repository*, *identifier*, *verbose\_name*) Represents a Version (tag or branch) in a VCS.

This class should only be instantiated in BaseVCS subclasses.

It can act as a context manager to temporarily switch to this tag (eg to build docs for this tag).

# Changelog

This document will track major changes in the project.

Also note, this document is a Markdown file. This is mainly to keep parity with GitHub, and also because we can.

# **July 23, 2015**

• Django 1.8 Support Merged

# **Code Notes**

- Updated Django from 1.6.11 to 1.8.3.
- Removed South and ported the South migrations to Django's migration framework.
- Updated django-celery from 3.0.23 to 3.1.26 as django-celery 3.0.x does not support Django 1.8.
- Updated Celery from 3.0.24 to 3.1.18 because we had to update django-celery. We need to test this extensively and might need to think about using the new Celery API directly and dropping django-celery. See release notes: http://docs.celeryproject.org/en/latest/whatsnew-3.1.html
- Updated tastypie from 0.11.1 to current master (commit 1e1aff3dd4dcd21669e9c68bd7681253b286b856) as 0.11.x is not compatible with Django 1.8. No surprises expected but we should ask for a proper release, see release notes: https://github.com/django-tastypie/django-tastypie/blob/master/docs/release\_notes/v0.12.0.rst
- Updated django-oauth from 0.16.1 to 0.21.0. No surprises expected, see release notes [in the docs](https://django-allauth.readthedocs.org/en/latest/changelog.html) and [finer](https://github.com/pennersr/django-allauth/blob/9123223f167959e4e5c4074408db068f725559d1/ChangeLog#L1-169) [grained in the repo](https://github.com/pennersr/django-allauth/blob/9123223f167959e4e5c4074408db068f725559d1/ChangeLog#L1-169)
- Updated django-guardian from 1.2.0 to 1.3.0 to gain Django 1.8 support. No surprises expected, see release notes: https://github.com/lukaszb/django-guardian/blob/devel/CHANGES
- Using django-formtools instead of removed django.contrib.formtools now. Based on the Django release notes, these modules are the same except of the package name.
- Updated pytest-django from 2.6.2 to 2.8.0. No tests required, but running the testsuite :smile:
- Updated psycopg2 from 2.4 to 2.4.6 as 2.4.5 is required by Django 1.8. No trouble expected as Django is the layer between us and psycopg2. Also it's only a minor version upgrade. Release notes: http://initd.org/psycopg/docs/news.html#what-s-new-in-psycopg-2-4-6
- Added django.setup() to conf.py to load django properly for doc builds.
- Added migrations for all apps with models in the readthedocs/ directory

# **Deployment Notes**

After you have updated the code and installed the new dependencies, you need to run these commands on the server:

```
python manage.py migrate contenttypes
python manage.py migrate projects 0002 --fake
python manage.py migrate --fake-initial
```
Locally I had trouble in a test environment that pip did not update to the specified commit of tastypie. It might be required to use pip install -U -r requirements/deploy.txt during deployment.

# **Development Update Notes**

The readthedocs developers need to execute these commands when switching to this branch (or when this got merged into master):

• Before updating please make sure that all migrations are applied:

python manage.py syncdb python manage.py migrate

- Update the codebase: qit pull
- You need to update the requirements with pip install -r requirements.txt
- Now you need to fake the initial migrations:

```
python manage.py migrate contenttypes
python manage.py migrate projects 0002 --fake
python manage.py migrate --fake-initial
```
# **Testing**

Before contributing to Read the Docs, make sure your patch passes our test suite and your code style passes our code linting suite.

Read the Docs uses [Tox](http://tox.readthedocs.io/en/latest/index.html) to execute testing and linting procedures. Tox is the only dependency you need to run linting or our test suite, the remainder of our requirements will be installed by Tox into environment specific virtualenv paths. Before testing, make sure you have Tox installed:

pip install tox

To run the full test and lint suite against your changes, simply run Tox. Tox should return without any errors. You can run Tox against all of our environments by running:

tox

To target a specific environment:

tox -e py27

The tox configuration has the following environments configured. You can target a single environment to limit the test suite:

```
py27
   Run our test suite using Python 2.7
lint
   Run code linting using `Prospector`_. This currently runs `pylint`_,
    `pyflakes`_, `pep8`_ and other linting tools.
docs
   Test documentation compilation with Sphinx.
```
# **Continuous Integration**

The RTD test suite is exercised by Travis CI on every push to our repo at GitHub. You can check out the current build status: <https://travis-ci.org/rtfd/readthedocs.org>

# Building and Contributing to Documentation

As one might expect, the documentation for Read the Docs is built using Sphinx and hosted on Read the Docs. The docs are kept in the docs/ directory at the top of the source tree.

You can build the docs by installing Sphinx and running:

```
# in the docs directory
make html
```
Let us know if you have any questions or want to contribute to the documentation.

# **Architecture**

Read the Docs is architected to be highly available. A lot of projects host their documentation with us, so we have built the site so that it shouldn't go down. The load balancer is the only real single point of failure currently. This means mainly that if the network to the load balancer goes down, we have issues.

# **Diagram**

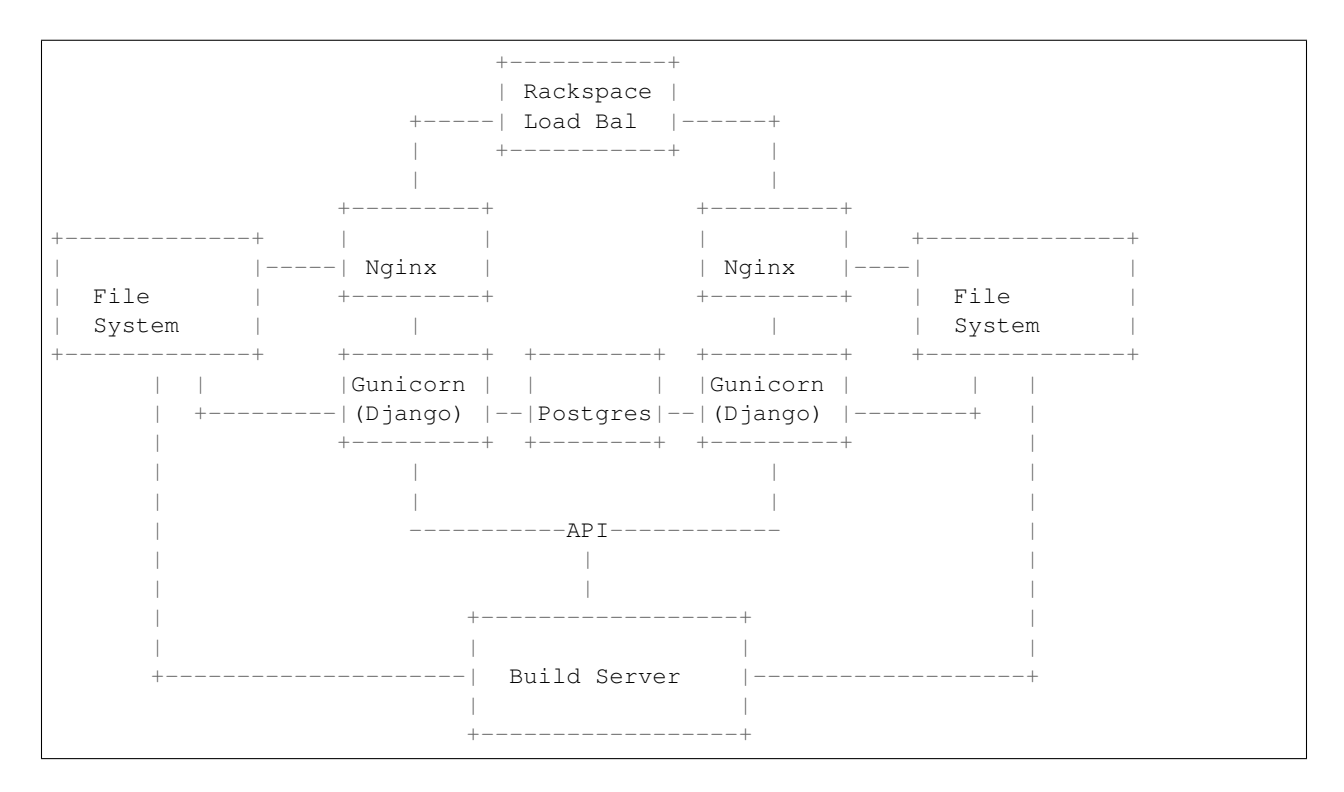

# Development Standards

# **Front End Development**

# **Background**

Note: Consider this the canonical resource for contributing Javascript and CSS. We are currently in the process of modernizing our front end development procedures. You will see a lot of different styles around the code base for front end JavaScript and CSS.

Our modern front end development stack includes the following tools:

- [Gulp](http://gulpjs.com)
- [Bower](http://bower.io)
- [Browserify](http://browserify.org)
- [Debowerify](https://github.com/eugeneware/debowerify)
- And soon, [LESS](http://lesscss.org)

We use the following libraries:

- [Knockout](http://knockoutjs.com)
- [jQuery](http://jquery.com)
- Several jQuery plugins

Previously, JavaScript development has been done in monolithic files or inside templates. jQuery was added as a global object via an include in the base template to an external source. There are no standards currently to JavaScript libraries, this aims to solve that.

The requirements for modernizing our front end code are:

- Code should be modular and testable. One-off chunks of JavaScript in templates or in large monolithic files are not easily testable. We currently have no JavaScript tests.
- Reduce code duplication.
- Easy JavaScript dependency management.

Modularizing code with [Browserify](http://browserify.org) is a good first step. In this development workflow, major dependencies commonly used across JavaScript includes are installed with [Bower](http://bower.io) for testing, and vendorized as standalone libraries via [Gulp](http://gulpjs.com) and [Browserify.](http://browserify.org) This way, we can easily test our JavaScript libraries against jQuery/etc, and have the flexibility of modularizing our code. See *[JavaScript Bundles](#page-142-0)* for more information on what and how we are bundling.

To ease deployment and contributions, bundled JavaScript is checked into the repository for now. This ensures new contributors don't need an additional front end stack just for making changes to our Python code base. In the future, this may change, so that assets are compiled before deployment, however as our front end assets are in a state of flux, it's easier to keep absolute sources checked in.

# **Getting Started**

You will need a working version of Node and NPM to get started. We won't cover that here, as it varies from platform to platform.

To install these tools and dependencies:

npm install

This will install locally to the project, not globally. You can install globally if you wish, otherwise make sure node\_modules/.bin is in your PATH.

Next, install front end dependencies:

bower install

The sources for our bundles are found in the per-application path static-src, which has the same directory structure as static. Files in static-src are compiled to static for static file collection in Django. Don't edit files in static directly, unless you are sure there isn't a source file that will compile over your changes.

To test changes while developing, which will watch source files for changes and compile as necessary, you can run [Gulp](http://gulpjs.com) with our development target:

gulp dev

Once you are satisfied with your changes, finalize the bundles (this will minify library sources):

gulp build

If you updated any of our vendor libraries, compile those:

gulp vendor

Make sure to check in both files under static and static-src.

# **Making Changes**

If you are creating a new library, or a new library entry point, make sure to define the application source file in gulpfile.js, this is not handled automatically right now.

If you are bringing in a new vendor library, make sure to define the bundles you are going to create in  $qulpfile$ . is as well.

Tests should be included per-application, in a path called tests, under the static-src/js path you are working in. Currently, we still need a test runner that accumulates these files.

# **Deployment**

If merging several branches with JavaScript changes, it's important to do a final post-merge bundle. Follow the steps above to rebundle the libraries, and check in any changed libraries.

# <span id="page-142-0"></span>**JavaScript Bundles**

There are several components to our bundling scheme:

Vendor library We repackage these using [Browserify,](http://browserify.org) [Bower,](http://bower.io) and [Debowerify](https://github.com/eugeneware/debowerify) to make these libraries available by a require statement. Vendor libraries are packaged separately from our JavaScript libraries, because we use the vendor libraries in multiple locations. Libraries bundled this way with [Browserify](http://browserify.org) are available to our libraries via require and will back down to finding the object on the global window scope.

Vendor libraries should only include libraries we are commonly reusing. This currently includes jQuery and Knockout. These modules will be excluded from libraries by special includes in our gulpfile.js.

- Minor third party libraries These libraries are maybe used in one or two locations. They are installed via [Bower](http://bower.io) and included in the output library file. Because we aren't reusing them commonly, they don't require a separate bundle or separate include. Examples here would include jQuery plugins used on one off forms, such as jQuery Payments.
- Our libraries These libraries are bundled up excluding vendor libraries ignored by rules in our gulpfile.js. These files should be organized by function and can be split up into multiple files per application.

Entry points to libraries must be defined in gulpfile.js for now. We don't have a defined directory structure that would make it easy to imply the entry point to an application library.
### Build Environments

Read the Docs uses container virtualization to encapsulate documentation build processes. Each build spins up a new virtual machine using our base image, which is an image with the minimum necessary components required to build documentation. Virtual machines are limiting in CPU time and memory, which aims to reduce excessive usage of build resources.

## **Setup**

Build environments use [Docker](http://docker.com) to handle container virtualization. To perform any development on the Docker build system, you will need to set up [Docker](http://docker.com) on your host system. Setup of Docker will vary by system, and so is out of the scope of this documentation.

Once you have Docker set up, you will need to pull down our build image. These images are found on our [Docker](https://hub.docker.com/r/readthedocs/build/) [Hub repository,](https://hub.docker.com/r/readthedocs/build/) the source comes from our [container image repo.](https://github.com/rtfd/readthedocs-docker-images)

To get started using Docker for build environments, you'll need to pull down at least one build image. For example, to pull down our latest image:

docker pull readthedocs/build:latest

The default image used by our build servers is readthedocs/build:2.0. This would be a good place to start testing as the latest version could operate differently. See DOCKER\_IMAGE below for setting this configuration option.

After this image is downloaded, you can update your settings to use the new image – see *[Configuration](#page-144-0)*.

## <span id="page-144-0"></span>**Configuration**

There are several settings used to configure usage of virtual machines:

DOCKER\_ENABLE True/False value used to enable the Docker build environment.

Default: False

DOCKER\_LIMITS A dictionary of limits to virtual machines. These limits include:

- time An integer representing the total allowed time limit (in seconds) of build processes. This time limit affects the parent process to the virtual machine and will force a virtual machine to die if a build is still running after the allotted time expires.
- memory The maximum memory allocated to the virtual machine. If this limit is hit, build processes will be automatically killed. Examples: '200m' for 200MB of total memory, or '2g' for 2GB of total memory.

Default: None

DOCKER\_IMAGE Tag of a Docker image to use as a base image.

Default: readthedocs/build:2.0

DOCKER\_SOCKET URI of the socket to connect to the Docker daemon. Examples include: unix:///var/ run/docker.sock and tcp://127.0.0.1:2375.

Default: None

DOCKER\_VERSION Version of the API to use for the Docker API client.

Default: None

### How we use symlinks

Read the Docs stays highly available by serving all documentation pages out of nginx. This means that they never hit our Python layer, meaning that they never hit our database. This reduces the total number of servers to serve a request to 1, each of which is redundant.

## **Nginx**

We handle a couple of different types of requests in nginx:

- Requests to a readthedocs.org subdomain
- Requests to a CNAME

### **Subdomains**

For subdomains this is a simple lookup. This doesn't require symlinks, but it shows the basic logic that we need to replicate.

When a user navigates to http://pip.readthedocs.org/en/latest/, we know that they want the pip documentation. So we simply serve them the documentation:

```
location ~ ^/en/(.+)/(.*) {
   alias /home/docs/checkouts/readthedocs.org/user_builds/$domain/rtd-builds/$1/$2;
   error_page 404 = @fallback;
    error_page 500 = @fallback;
}
location @fallback {
   proxy_pass http://127.0.0.1:8888;
   proxy_set_header Host $host;
   proxy_set_header X-Real-IP $remote_addr;
   proxy_set_header X-Forwarded-For $proxy_add_x_forwarded_for;
```
add header X-Deity Asgard;

Note: The @fallback directive is hit when we don't find the proper file. This will cause things to hit the Python backend, so that proper action can be taken.

### **CNAMEs**

}

CNAMEs add a bit of difficulty, because at the nginx layer we don't know what documentation to serve. When someone requests http://docs.fabfile.org/en/latest/, we can't look at the URL to know to serve the fabric docs.

This is where symlinks come in. When someone requests http://docs.fabfile.org/en/latest/ the first time, it hits the Python layer. In that Python layer we record that docs. fabfile.org points at fabric. When we build the fabric docs, we create a symlink for all domains that have pointed at fabric before.

So, when we get a request for docs. fabfile.org in the future, we will be able to serve it directly from nginx. In this example, \$host would be docs.fabfile.org:

```
location \sim \frac{\land}{en}/(?P<doc_version>.+)/(?P<path>.*) {
    alias /home/docs/checkouts/readthedocs.org/cnames/$host/$doc_version/$path;
    error_page 404 = @fallback;
    error_page 500 = @fallback;
}
```
Notice that nowhere in the above path is the project's slug mentioned. It is simply there in the symlink in the cnames directory, and the docs are served from there.

## Interesting Settings

# <span id="page-148-0"></span>**SLUMBER\_USERNAME**

Default: test

The username to use when connecting to the Read the Docs API. Used for hitting the API while building the docs.

# **SLUMBER\_PASSWORD**

Default: test

The password to use when connecting to the Read the Docs API. Used for hitting the API while building the docs.

# **USE\_SUBDOMAIN**

Default: False

Whether to use subdomains in URLs on the site, or the Django-served content. When used in production, this should be True, as Nginx will serve this content. During development and other possible deployments, this might be False.

# **PRODUCTION\_DOMAIN**

Default: localhost:8000

This is the domain that gets linked to throughout the site when used in production. It depends on USE\_SUBDOMAIN, otherwise it isn't used.

# **MULTIPLE\_APP\_SERVERS**

#### Default: None

This is a list of application servers that built documentation is copied to. This allows you to run an independent build server, and then have it rsync your built documentation across multiple front end documentation/app servers.

# **DEFAULT\_PRIVACY\_LEVEL**

#### Default: None

What privacy projects default to having. Generally set to public. Also acts as a proxy setting for blocking certain historically insecure options, like serving generated artifacts directly from the media server.

## **INDEX\_ONLY\_LATEST**

Default: None

In search, only index the latest version of a Project.

# **DOCUMENT\_PYQUERY\_PATH**

Default: None

The Pyquery path to an HTML element that is the root of your document. This is used for making sure we are only searching the main content of a document.

# **USE\_PIP\_INSTALL**

Default: None

Whether to use pip install . or python setup.py install when installing packages into the Virtualenv. Default is to use python setup.py install.

## **PUBLIC\_DOMAIN**

Default: None

A special domain for serving public documentation. If set, public docs will be linked here instead of the PRODUCTION\_DOMAIN.

## **ALLOW\_ADMIN**

Default: None

Whether to include [django.contrib.admin](http://django.readthedocs.io/en/1.8.x/ref/contrib/admin/index.html#module-django.contrib.admin) in the URL's.

## Internationalization

This document covers the details regarding internationalization and localization that are applied in Read the Docs. The guidelines described are mostly based on [Kitsune's localization documentation.](http://kitsune.readthedocs.io/en/latest/localization.html)

As with most of the Django applications out there, Read the Docs' i18n/l10n framework is based on [GNU gettext.](http://www.gnu.org/software/gettext/) Crowd-sourced localization is optionally available at [Transifex.](https://www.transifex.com/projects/p/readthedocs/)

For more information about the general ideas, look at this document: [http://www.gnu.org/software/gettext/manual/](http://www.gnu.org/software/gettext/manual/html_node/Concepts.html) [html\\_node/Concepts.html](http://www.gnu.org/software/gettext/manual/html_node/Concepts.html)

### **Making Strings Localizable**

Making strings in templates localizable is exceptionally easy. Making strings in Python localizable is a little more complicated. The short answer, though, is to just wrap the string in  $\left( \right)$ .

#### **Interpolation**

A string is often a combination of a fixed string and something changing, for example, Welcome, James is a combination of the fixed part Welcome,, and the changing part James. The naive solution is to localize the first part and then follow it with the name:

```
(\text{V\&lcome}, \text{V}) + \text{username}
```
This is wrong!

In some locales, the word order may be different. Use Python string formatting to interpolate the changing part into the string:

```
_('Welcome, {name}').format(name=username)
```
Python gives you a lot of ways to interpolate strings. The best way is to use Py3k formatting and kwargs. That's the clearest for localizers.

#### **Localization Comments**

Sometimes, it can help localizers to describe where a string comes from, particularly if it can be difficult to find in the interface, or is not very self-descriptive (e.g. very short strings). If you immediately precede the string with a comment that starts with Translators:, the comment will be added to the PO file, and visible to localizers.

Example:

```
DEFAULT_THEME_CHOICES = (
    # Translators: This is a name of a Sphinx theme.
    (THEME_DEFAULT, _('Default')),
    # Translators: This is a name of a Sphinx theme.
    (THEME_SPHINX, _('Sphinx Docs')),
    # Translators: This is a name of a Sphinx theme.
    (THEME_TRADITIONAL, _('Traditional')),
    # Translators: This is a name of a Sphinx theme.
    (THEME_NATURE, _('Nature')),
    # Translators: This is a name of a Sphinx theme.
    (THEME_HAIKU, _('Haiku')),
)
```
#### **Adding Context with msgctxt**

Strings may be the same in English, but different in other languages. English, for example, has no grammatical gender, and sometimes the noun and verb forms of a word are identical.

To make it possible to localize these correctly, we can add "context" (known in gettext as *msgctxt*) to differentiate two otherwise identical strings. Diango provides a  $\beta$  [pgettext\(\)](http://django.readthedocs.io/en/1.8.x/ref/utils.html#django.utils.translation.pgettext) function for this.

For example, the string *Search* may be a noun or a verb in English. In a heading, it may be considered a noun, but on a button, it may be a verb. It's appropriate to add a context (like *button*) to one of them.

Generally, we should only add context if we are sure the strings aren't used in the same way, or if localizers ask us to.

Example:

```
from django.utils.translation import pgettext
month = pgettext ("text for the search button on the form", "Search")
```
#### **Plurals**

*You have 1 new messages* grates on discerning ears. Fortunately, gettext gives us a way to fix that in English *and* other locales, the [ngettext\(\)](http://django.readthedocs.io/en/1.8.x/ref/utils.html#django.utils.translation.ngettext) function:

ngettext('singular sentence', 'plural sentence', count)

A more realistic example might be:

```
ngettext('Found {count} result.',
         'Found {count} results',
         len(results)).format(count=len(results))
```
This method takes three arguments because English only needs three, i.e., zero is considered "plural" for English. Other languages may have [different plural rules,](http://translate.sourceforge.net/wiki/l10n/pluralforms) and require different phrases for, say 0, 1, 2-3, 4-10, >10. That's absolutely fine, and gettext makes it possible.

### **Strings in Templates**

When putting new text into a template, all you need to do is wrap it in a  $\{\hat{\epsilon} \text{ trans } \hat{\epsilon}\}$  template tag:

<h1>{% trans "Heading" %}</h1>

Context can be added, too:

<h1>{% trans "Heading" context "section name" %}</h1>

Comments for translators need to precede the internationalized text and must start with the Translators: keyword.:

```
{# Translators: This heading is displayed in the user's profile page #}
<h1>{% trans "Heading" %}</h1>
```
To interpolate, you need to use the alternative and more verbose  $\{\hat{\sigma} \text{ blocks } \in \mathbb{R}\}$  template tag — it's actually a block:

{% blocktrans %}Welcome, {{ name }}!{% endblocktrans %}

Note that the {{ name }} variable needs to exist in the template context.

In some situations, it's desirable to evaluate template expressions such as filters or accessing object attributes. You can't do that within the {% blocktrans %} block, so you need to bind the expression to a local variable first:

```
{% blocktrans with revision.created_date|timesince as timesince %}
{{ revision }} {{ timesince }} ago
{% endblocktrans %}
```
{% blocktrans with project.name as name %}Delete {{ name }}?{% endblocktrans %}

{% blocktrans %} also provides pluralization. For that you need to bind a counter with the name count and provide a plural translation after the {% plural %} tag:

```
{% blocktrans with amount=article.price count years=i.length %}
That will cost $ {{ amount }} per year.
{% plural %}
That will cost $ {{ amount }} per {{ years }} years.
{% endblocktrans %}
```
### **Strings in Python**

Note: Whenever you are adding a string in Python, ask yourself if it really needs to be there, or if it should be in the template. Keep logic and presentation separate!

Strings in Python are more complex for two reasons:

- 1. We need to make sure we're always using Unicode strings and the Unicode-friendly versions of the functions.
- 2. If you use the ugettext () function in the wrong place, the string may end up in the wrong locale!

Here's how you might localize a string in a view:

```
from django.utils.translation import ugettext as _
def my_view(request):
   if request.user.is_superuser:
       msg = (u'Oh hi, staff!)else:
       msg = (u'You are not staff!)
```
Interpolation is done through normal Python string formatting:

 $msg = (u'Oh, hi, {user}^*)$ .format(user=request.user.username)

Context information can be supplied by using the  $p$  qettext() function:

msg = pgettext('the context', 'Search')

Translator comments are normal one-line Python comments:

```
# Translators: A message to users.
msg = (u'Oh, hi there!')
```
If you need to use plurals, import the ungettext () function:

```
from django.utils.translation import ungettext
n = len(results)
msg = ungetextext('Found /0) result', 'Found /0) result', 'founds'
```
#### **Lazily Translated Strings**

You can use [ugettext\(\)](http://django.readthedocs.io/en/1.8.x/ref/utils.html#django.utils.translation.ugettext) or [ungettext\(\)](http://django.readthedocs.io/en/1.8.x/ref/utils.html#django.utils.translation.ungettext) only in views or functions called from views. If the function will be evaluated when the module is loaded, then the string may end up in English or the locale of the last request!

Examples include strings in module-level code, arguments to functions in class definitions, strings in functions called from outside the context of a view. To internationalize these strings, you need to use the \_lazy versions of the above methods, ugettext  $lazy()$  and ungettext  $lazy()$ . The result doesn't get translated until it is evaluated as a string, for example by being output or passed to unicode():

```
from django.utils.translation import ugettext_lazy as _
class UserProfileForm(forms.ModelForm):
    first_name = CharField(label=_('First name'), required=False)
    last_name = CharField(label=_('Last name'), required=False)
```
In case you want to provide context to a lazily-evaluated gettext string, you will need to use  $p$ gettext lazy().

# **Administrative Tasks**

#### **Updating Localization Files**

To update the translation source files (eg if you changed or added translatable strings in the templates or Python code) you should run python manage.py makemessages  $-1$  <language> in the project's root directory (substitute <language> with a valid language code).

The updated files can now be localized in a [PO editor](https://en.wikipedia.org/wiki/Category:Software-localization_tools) or crowd-sourced online translation tool.

### <span id="page-154-0"></span>**Compiling to MO**

Gettext doesn't parse any text files, it reads a binary format for faster performance. To compile the latest PO files in the repository, Django provides the compilemessages management command. For example, to compile all the available localizations, just run:

\$ python manage.py compilemessages -a

You will need to do this every time you want to push updated translations to the live site.

Also, note that it's not a good idea to track MO files in version control, since they would need to be updated at the same pace PO files are updated, so it's silly and not worth it. They are ignored by .gitignore, but please make sure you don't forcibly add them to the repository.

#### **Transifex Integration**

To push updated translation source files to Transifex, run  $tx$  push  $-s$  (for English) or  $tx$  push  $-t$ <language> (for non-English).

To pull changes from Transifex, run  $tx$  pull  $-a$ . Note that Transifex does not compile the translation files, so you have to do this after the pull (see the *[Compiling to MO](#page-154-0)* section).

For more information about the  $tx$  command, read the [Transifex client's help pages.](http://help.transifex.com/features/client/)

## Overview of issue labels

Here is a full list of labels that we use in the [GitHub issue tracker](https://github.com/rtfd/readthedocs.org/issues) and what they stand for.

- *Bug* An issue describing unexpected or malicious behaviour of the readthedocs.org software.
- *Community Effort* Tickets with this label are valid issues that the core team thinks are worth to fix or implement in the future. However the core team's resources are too scarce to address these issues. Tickets marked with this label are issues that the core team will **not** work on, but contributions from the community are very welcome.
- *Design* Issues related to the UI of the readthedocs.org website.
- *Enhancement* Feature requests and ideas about how to make readthedocs.org better in general will have this label.
- *Feature Overview* Features that are too big to be tackled in one ticket are split up into multiple tickets. A feature overview ticket is then explaining the overarching idea. See the milestone of the feature overview ticket for all related tickets.
- *Good First Bug* This label marks tickets that are easy to get started with. The ticket should be ideal for beginners to dive into the code base.
- *High Priority* Tickets with this label should be resolved as quickly as possible.
- *Mkdocs* Tickets that are related to the Mkdocs builder.
- *Needed: design decision* Tickets that need a design decision are blocked for development until a project leader clarifies the way in which the issue should be approached.
- *Needed: documentation* If an issue involves creating or refining documentation, this label will be assigned.
- *Needed: more information* This label indicates that the issue has not enough information in order to decide on how to go forward. See the documentation about our *[triage process](#page-53-0)* for more information.
- *Needed: patch* This label indicates that a patch is required in order to resolve the ticket. A fix should be proposed via a pull request on GitHub.
- *Needed: tests* This label indicates that a better test coverage is required to resolve the ticket. New tests should be proposed via a pull request on GitHub.
- *Operations* Tickets that require changes in the server infrastructure.
- *PR: ready for review* Pull Requests that are considered complete. A review by at least one core developer is required prior to merging it.
- *PR: work in progress* Pull Requests that are not complete yet. A final review is not possible yet, but every Pull Request is open for discussion.
- *Sprintable* Sprintable are all tickets that have the right amount of scope to be handled during a sprint. They are very focused and encapsulated.
- *Status: blocked* The ticket cannot be resolved until some other ticket has been closed. See the ticket's log for which ticket is blocking this ticket.
- *Status: duplicate* See the ticket's log to find the original ticket that this one is a duplicate of.
- *Status: invalid* A ticket is invalid if the reported issue cannot be reproduced.
- *Status: rejected* A ticket gets rejected if the proposed enhancement is not in line with the overall goals of readthedocs.org.
- *Support* Questions that needs answering but do not require code changes or issues that only require a one time action on the server will have this label. See the documentation about our *[triage process](#page-53-1)* for more information.

### Read the Docs Business Features

Note: These features are for our new business offering, [readthedocs.com.](https://readthedocs.com/) We are currently in an invite-only beta, but will be opening up for more users soon.

All of the other features outlined in these docs work on both sites. Things inside this section are specific to our business offering.

The largest feature that is different is that documentation on readthedocs.com is private. If you have private code that you want documentation for, this is our solution.

## **Organizations**

Organizations allow you to segment who has access to what projects in your company. Your company will be represented as an Organization, let's use ACME Corporation as our example.

ACME has a few people inside their organization, some who need full access and some who just need access to one project.

#### **Member Types**

- Owners Get full access to both view and edit the Organization and all Projects
- Members Get access to a subset of the Organization projects
- Teams Where you give members access to a set of projects.

The best way to think about this relationship is:

*Owners* will create *Teams* to assign permissions to all *Members*.

#### **Team Types**

You can create two types of Teams:

- Admins These teams have full access to administer the projects in the team. They are allowed to change all of the settings, set notifications, and perform any action under the Admin tab.
- Read Only These teams are only able to read and search inside the documents.

#### **Example**

ACME would set up *Owners* of their organization, for example Frank Roadrunner would be an owner. He has full access to the organization and all projects.

Wile E. Coyote is a contractor, and will just have access to the new project Road Builder.

Roadrunner would set up a *Team* called *Contractors*. That team would have *Read Only* access to the *Road Builder* project. Then he would add *Wile E. Coyote* to the team. This would give him access to just this one project inside the organization.

## **Sharing**

Note: This feature only exists on our Business offering at [readthedocs.com.](https://readthedocs.com/)

You can share your project with users outside of your company. This works by sending them a link, which will allow them to view a specific project inside your company.

#### **Enabling**

- Go into your *Project Admin* page and to the *Sharing* link.
- Under the *Add Token* heading, add a *Description* so you remember who you're sharing it with.
- Click *Share* to create.
- Copy the link that is generated, and give that to the person who you want to give access.

Note: You can always revoke access in the same panel.

#### **Effects**

Once the person you send the link to clicks the link, they will have access to view your project. It will only work for the specific browser that they click the link from.

Warning: They will be able to share this token with other people, so only share with people you trust. We only let sharing links be activated five times to prevent abuse.

# **Analytics**

Note: These features are still being developed, and aren't deployed yet.

Analytics lets you see *who* is viewing *which* documents. This allows you to understand how your documentation is being used, so you can focus on expanding and updating parts people are reading most.

### **Viewing**

Each project page has a listing of the number of views that it has seen. You can click through here to inspect more information about who is viewing, and when they are looking at things.

You can also view your Analytics data in your documentation pages. There is a button in the Read the Docs flyout what will overlay analytics information. This will let you understand how users are using docs, in context of the actual documentation.

### Info about custom installs

Read the Docs is open source, which means you can run your own version of it. There are many reasons to do this, the main one being if you want a private instance. If you have to keep everything behind a firewall or VPN, this is for you.

Warning: Read the Docs developers do not support custom installs of our software. These documents are maintained by the community, and might not be up to date.

## **Customizing your install**

Read the Docs has a lot of *[Interesting Settings](#page-148-0)* that help customize your install. This document will outline some of the more useful ways that these can be combined.

#### **Have a local settings file**

If you put a file named local\_settings.py in the readthedocs/settings directory, it will override settings available in the base install.

#### **Adding your own title to pages**

This requires 2 parts of setup. First, you need to add a custom [TEMPLATE\\_DIRS](http://django.readthedocs.io/en/1.8.x/ref/settings.html#std:setting-TEMPLATE_DIRS) setting that points at your template overrides. Then, in those template overrides you have to insert your logo where the normal RTD logo goes.

Note: This works for any setting you wish to change.

Example local\_settings.py:

```
import os
# Directory that the project lives in, aka ../..
SITE_ROOT = '/'.join(os.path.dirname(__file__).split('/')[0:-2])
TEMPLATE_DIRS = (
   "%s/var/custom_templates/" % SITE_ROOT, # Your custom template directory, before
˓→the RTD one to override it.
    '%s/readthedocs/templates/' % SITE_ROOT, # Default RTD template dir
)
```
Example base.html in your template overrides:

```
{% extends "/home/docs/checkouts/readthedocs.org/readthedocs/templates/base.html" %}
{% load i18n %}
{% block branding %}{% trans "My sweet site" %} {% endblock %}
```
You can of course override any block in the template. If there is something that you would like to be able to customize, but isn't currently in a block, please [submit an issue.](https://github.com/rtfd/readthedocs.org/issues?sort=created&state=open)

## **Local VM Install**

#### **Assumptions and Prerequisites**

- Debian VM provisioned with python 2.7.x
- All python dependencies and setup tools are installed

```
$ sudo apt-get install python-setuptools
$ sudo apt-get install build-essential
$ sudo apt-get install python-dev
$ sudo apt-get install libevent-dev
$ sudo easy_install pip
```
• Git

```
$ sudo apt-get install git
```
- Git repo is git.corp.company.com:git/docs/documentation.git
- Source documents are in ../docs/source
- Sphinx

\$ sudo pip install sphinx

Note: Not using sudo may prevent access. "error: could not create '/usr/local/lib/python2.7/distpackages/markupsafe': Permission denied"

#### **Local RTD Setup**

#### **1. Install RTD.**

To host your documentation on a local RTD installation, set it up in your VM.

```
$ mkdir checkouts
$ cd checkouts
$ git clone https://github.com/rtfd/readthedocs.org.git
$ cd readthedocs.org
$ sudo pip install -r requirements.txt
```
#### **Possible Error and Resolution**

Error: error: command 'gcc' failed with exit status 1

Resolution: Run the following commands.

```
$ sudo apt-get update
$ sudo apt-get install python2.7-dev tk8.5 tcl8.5 tk8.5-dev tcl8.5-dev libxml2-devel
˓→libxslt-devel
$ sudo apt-get build-dep python-imaging --fix-missing
```
On Debian 8 (jessie) the command is slightly different

```
$ sudo apt-get update
$ sudo apt-get install python2.7-dev tk8.5 tcl8.5 tk8.5-dev tcl8.5-dev libxml2-dev
˓→libxslt-dev
$ sudo apt-get build-dep python-imaging --fix-missing
```
Also don't forget to re-run the dependency installation

```
$ sudo pip install -r requirements.txt
```
#### **2. Configure the RTD Server and Superuser.**

#### 1. Run the following commands.

```
$ ./manage.py migrate
$ ./manage.py createsuperuser
```
2. This will prompt you to create a superuser account for Django. Enter appropriate details. For example:

```
Username: monami.b
Email address: monami.b@email.com
Password: pa$$word
```
#### **3. RTD Server Administration.**

Navigate to the ../checkouts/readthedocs.org folder in your VM and run the following command.

```
$ ./manage.py runserver [VM IP ADDRESS]:8000
$ curl -i http://[VM IP ADDRESS]:8000
```
You should now be able to log into the admin interface from any PC in your LAN at  $http://[VM IP]$ ADDRESS]:8000/admin using the superuser account created in django.

Go to the dashboard at http://[VM IP ADDRESS]:8000/dashboard and follow these steps:

1. Point the repository to your corporate Git project where the documentation source is checked in. Example: git.corp.company.com:/git/docs/documentation.git

- 2. Clone the documentation sources from Git in the VM.
- 3. Navigate to the root path for documentation.
- 4. Run the following Sphinx commands.

```
$ make html
```
This generates the HTML documentation site using the default Sphinx theme. Verify the output in your local documentation folder under ../build/html

#### **Possible Error and Resolution**

Error: Couldn't access Git Corp from VM.

Resolution: The primary access may be set from your base PC/laptop. You will need to configure your RSA keys in the VM.

#### Workaround-1

1. In your machine, navigate to the . ssh folder.

```
$ cd .ssh/
$ cat id_rsa
```
- 2. Copy the entire Private Key.
- 3. Now, SSH to the VM.
- 4. Open the id\_rsa file in the VM.
	- \$ vim /home/<username>/.ssh/id\_rsa
- 5. Paste the RSA key copied from your machine and save file (Esc. :wq!).

#### Workaround 2

SSH to the VM using the -A directive.

\$ ssh document-vm -A

This provides all permissions for that particular remote session, which are revoked when you logout.

#### **4. Build Documentation on Local RTD Instance.**

Log into http://[VM IP ADDRESS]:[PORT] using the django superuser creds and follow these steps.

#### **For a new project**

- 1. Select <username> > Add Project from the user menu.
- 2. Click Manually Import Project.
- 3. Provide the following information in the Project Details page:
	- Name: Appropriate name for the documentation project. For example API Docs Project
	- Repository URL: URL to the documentation project. For example git.corp.company.com:/git/docs/documentation.git
	- Repository Type: Git
- 4. Select the Edit advanced project options checkbox.
- 5. Click Next.

#### **For an existing project**

- 1. Select <username> > Projects from the user menu.
- 2. Select the relevant project from the Projects list.
- 3. Select latest from the Build a version dropdown.
- 4. Click Build. This will take you to the Builds tab where the progress status is displayed. This may take some time.

#### **Tips**

• If the installation doesn't work on VM using your login/LDAP credentials, try running the operations as root (su).

# Designing Read the Docs

So you're thinking of contributing some of your time and design skills to Read the Docs? That's awesome. This document will lead you through a few features available to ease the process of working with Read the Doc's CSS and static assets.

To start, you should follow the *[Installation](#page-106-0)* instructions to get a working copy of the Read the Docs repository locally.

# **Style Catalog**

Once you have RTD running locally, you can open http://localhost:8000/style-catalog/ for a quick overview of the currently available styles.

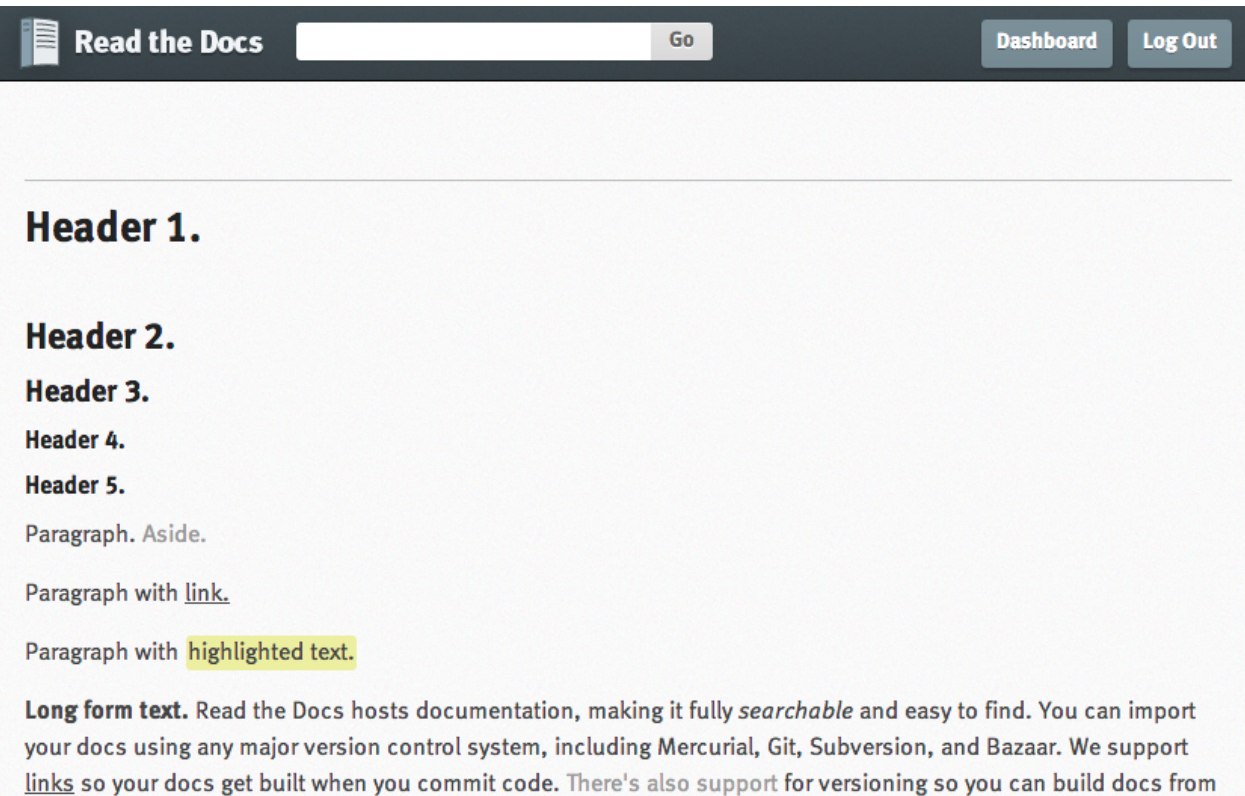

It's free and simple. Read the Getting Started guide to get going!

tags and branches of your code in your repository. A website is available.

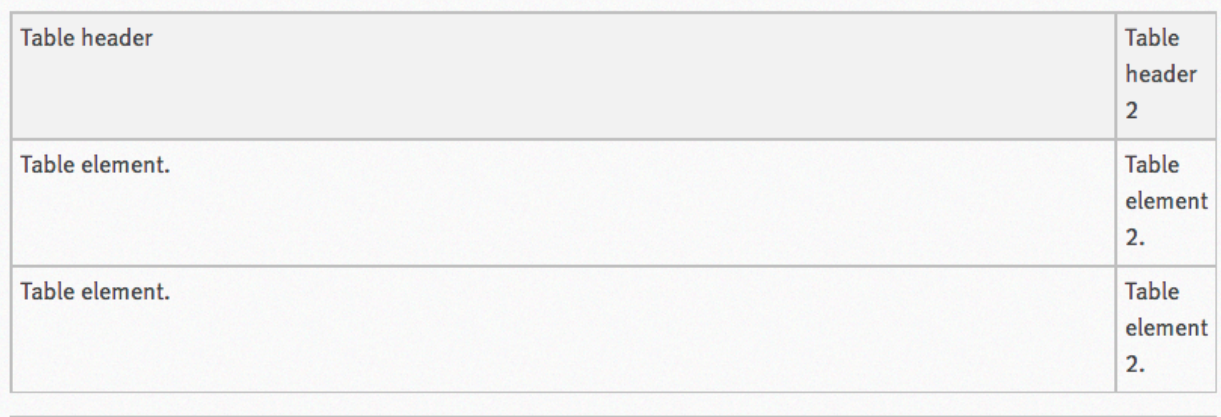

Form Paragraph.

This way you can quickly get started writing HTML – or if you're modifying existing styles you can get a quick idea of how things will change site-wide.

# **Typekit Fonts**

RTD uses [FF Meta](https://typekit.com/fonts/ff-meta-web-pro) via TypeKit to render most display and body text.

To make this work locally, you can register a free TypeKit account and create a site profile for localhost:8000

that includes the linked font.

# **Readthedocs.org Changes**

Styles for the primary RTD site are located in media/css directory.

These styles only affect the primary site – **not** any of the generated documentation using the default RTD style.

# **Sphinx Template Changes**

Styles for generated documentation are located in readthedocs/templates/sphinx/ static/rtd.css

Of note, projects will retain the version of that file they were last built with  $-$  so if you're editing that file and not seeing any changes to your local built documentation, you need to rebuild your example project.

# **Contributing**

Contributions should follow the *[Contributing to Read the Docs](#page-52-0)* guidelines where applicable – ideally you'll create a pull request against the [Read the Docs GitHub project](https://github.com/rtfd/readthedocs.org/pulls) from your forked repo and include a brief description of what you added / removed / changed, as well as an attached image (you can just take a screenshot and drop it into the PR creation form) of the effects of your changes.

There's not a hard browser range, but your design changes should work reasonably well across all major browsers, IE8+ – that's not to say it needs to be pixel-perfect in older browsers! Just avoid making changes that render older browsers utterly unusable (or provide a sane fallback).

Read the Docs Theme

Note: This feature only applies to Sphinx documentation. We are working to bring it to our other documentation backends.

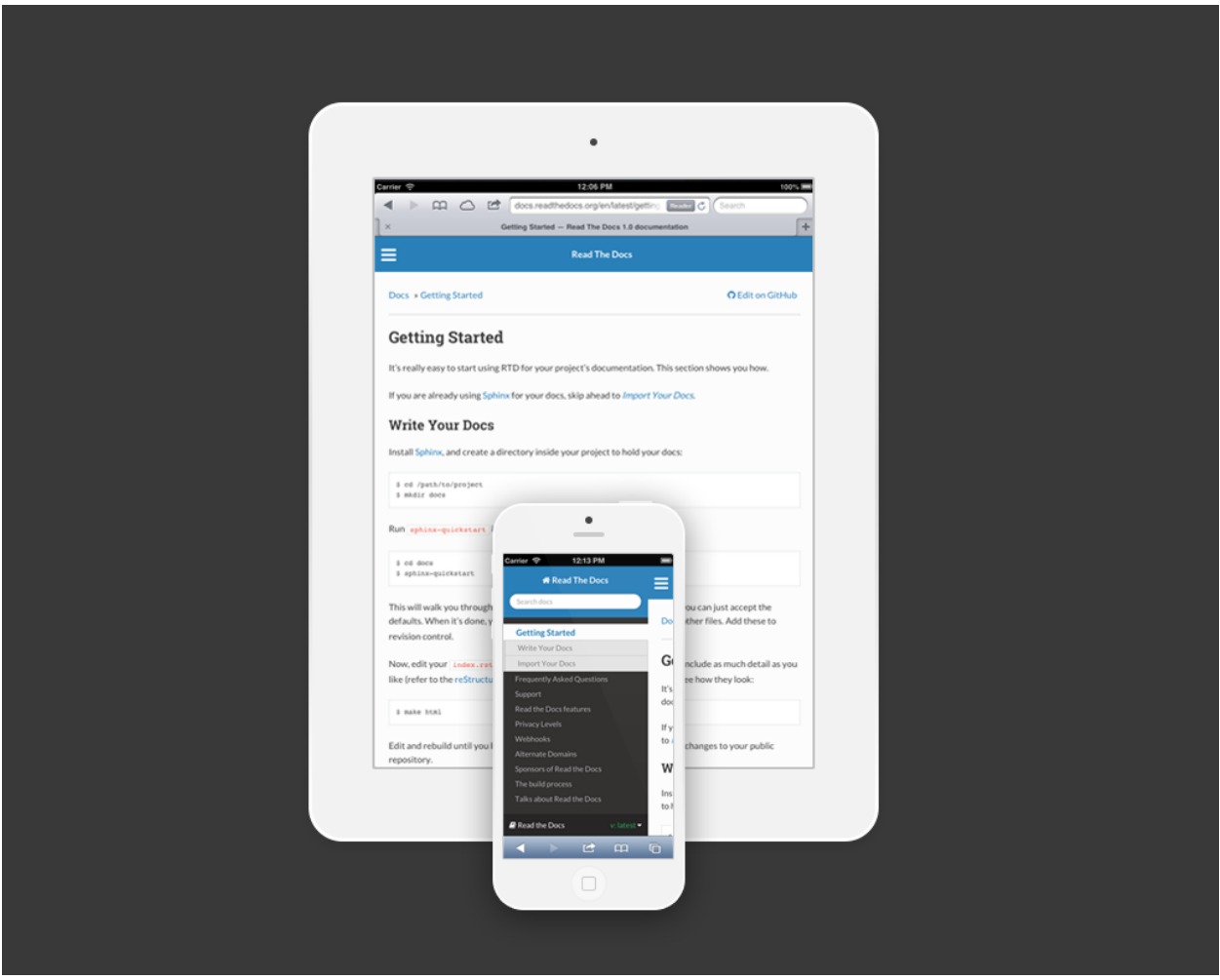

By default, Read the Docs will use its own custom sphinx theme unless you set one yourself in your  $\text{conf.}$  py file. Likewise, setting the theme to default will accomplish the same behavior. The theme can be found on [github here](https://www.github.com/snide/sphinx_rtd_theme) and is meant to work independently of Read the Docs itself if you want to just use the theme locally.

This [blog post](http://ericholscher.com/blog/2013/nov/4/new-theme-read-the-docs/) provides some info about the design, but in short, the theme aims to solve the limitations of Sphinx's default navigation setup, where only a small portion of your docs were accessible in the sidebar. Our theme is also meant to work well on mobile and tablet devices.

# **Contributing to the theme**

If you have issues or feedback, please [open an issue](https://github.com/snide/sphinx_rtd_theme/issues) on the theme's GitHub repository which itself is a submodule within the larger RTD codebase. That means any changes to the theme or the Read the Docs badge styling should be made there. The code is separate so that it can be used independent of Read the Docs as a regular Sphinx theme.

# **How the Table of Contents builds**

Currently the left menu will build based upon any toctree(s) defined in your index.rst file. It outputs 2 levels of depth, which should give your visitors a high level of access to your docs. If no toctrees are set in your index.rst file the theme reverts to sphinx's usual local toctree which is based upon the heading set on your current page.

It's important to note that if you don't follow the same styling for your rST headers across your documents, the toctree will misbuild, and the resulting menu might not show the correct depth when it renders.

# **Other style notes**

- As a responsive style, you should not set a height and width to your images.
- Wide tables will add a horizontal scroll bar to maintain the responsive layout.

# HTTP Routing Table

### /api

```
GET /api/v1/, 31
GET /api/v1/build/, 32
GET /api/v1/build/{id}/, 32
GET /api/v1/file/, 33
GET /api/v1/file/anchor/?q={search_term},
       39
GET /api/v1/file/search/?q={search_term},
       38
GET /api/v1/file/{id}/, 33
GET /api/v1/project/, 34
GET /api/v1/project/{id}, 35
GET /api/v1/user/, 36
GET /api/v1/user/{id}/, 37
GET /api/v1/version/, 37
GET /api/v1/version/{id}, 38
GET /api/v2/docsearch/, 30
```
### Python Module Index

#### r

readthedocs.bookmarks.admin, [103](#page-110-0) readthedocs.bookmarks.models, [103](#page-110-1) readthedocs.bookmarks.urls, [103](#page-110-2) readthedocs.bookmarks.views, [103](#page-110-3) readthedocs.builds.admin, [104](#page-111-0) readthedocs.builds.models, [104](#page-111-1) readthedocs.builds.urls, [105](#page-112-0) readthedocs.builds.views, [105](#page-112-1) readthedocs.core.admin, [110](#page-117-0) readthedocs.core.forms, [110](#page-117-1) readthedocs.core.management.commands.archeedthedocs.vcs\_support.base, [123](#page-130-0) [112](#page-119-0) readthedocs.core.management.commands.clean\_builds, [112](#page-119-1) readthedocs.core.management.commands.import\_github, [112](#page-119-2) readthedocs.core.management.commands.import\_github\_language, [112](#page-119-3) readthedocs.core.management.commands.pull, [112](#page-119-4) readthedocs.core.management.commands.reindex\_elasticsearch, [112](#page-119-5) readthedocs.core.management.commands.set\_metadata, [112](#page-119-6) readthedocs.core.management.commands.symlink, [112](#page-119-7) readthedocs.core.management.commands.update\_api, [112](#page-119-8) readthedocs.core.management.commands.update\_repos, [112](#page-119-9) readthedocs.core.management.commands.update\_versions, [112](#page-119-10) readthedocs.core.middleware, [111](#page-118-0) readthedocs.core.models, [111](#page-118-1) readthedocs.core.views, [111](#page-118-2) readthedocs.doc\_builder.backends.sphinx, [109](#page-116-0) readthedocs.doc\_builder.base, [105](#page-112-2) readthedocs.doc\_builder.environments, [106](#page-113-0) readthedocs.projects.admin, [112](#page-119-11) readthedocs.projects.constants, [113](#page-120-0) readthedocs.projects.forms, [113](#page-120-1) readthedocs.projects.models, [114](#page-121-0) readthedocs.projects.search\_indexes, [117](#page-124-0) readthedocs.projects.tasks, [117](#page-124-1) readthedocs.projects.utils, [119](#page-126-0) readthedocs.projects.views.private, [121](#page-128-0) readthedocs.projects.views.public, [120](#page-127-0)
## Index

## A

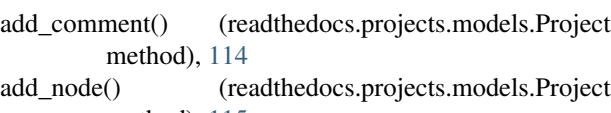

- method), [115](#page-122-0) all\_active\_versions() (readthedocs.projects.models.Project method), [115](#page-122-0)
- append\_conf() (readthedocs.doc\_builder.backends.sphinx.BaseSphinx method), [109](#page-116-0)
- artifact\_path() (readthedocs.projects.models.Project method), [115](#page-122-0)

# B

BaseBuilder (class in readthedocs.doc\_builder.base), [105](#page-112-0) BaseCLI (class in readthedocs.vcs\_support.base), [123](#page-130-0) BaseSphinx (class in readthedocs.doc\_builder.backends.sphinx), [109](#page-116-0) BaseVCS (class in readthedocs.vcs\_support.base), [123](#page-130-0) BaseVersionsForm (class in readthedocs.projects.forms), [113](#page-120-0) Bookmark (class in readthedocs.bookmarks.models), [103](#page-110-0) BookmarkAddView (class in readthedocs.bookmarks.views), [103](#page-110-0) BookmarkListView (class in readthedocs.bookmarks.views), [104](#page-111-0) BookmarkRemoveView (class in readthedocs.bookmarks.views), [104](#page-111-0) branches (readthedocs.vcs\_support.base.BaseVCS attribute), [123](#page-130-0) Build (class in readthedocs.builds.models), [104](#page-111-0) build() (readthedocs.doc\_builder.base.BaseBuilder method), [106](#page-113-0) build\_docs() (readthedocs.projects.tasks.UpdateDocsTask method), [118](#page-125-0) build\_docs\_class() (readthedocs.projects.tasks.UpdateDocsTask method), [118](#page-125-0) build\_docs\_epub() (readthe-

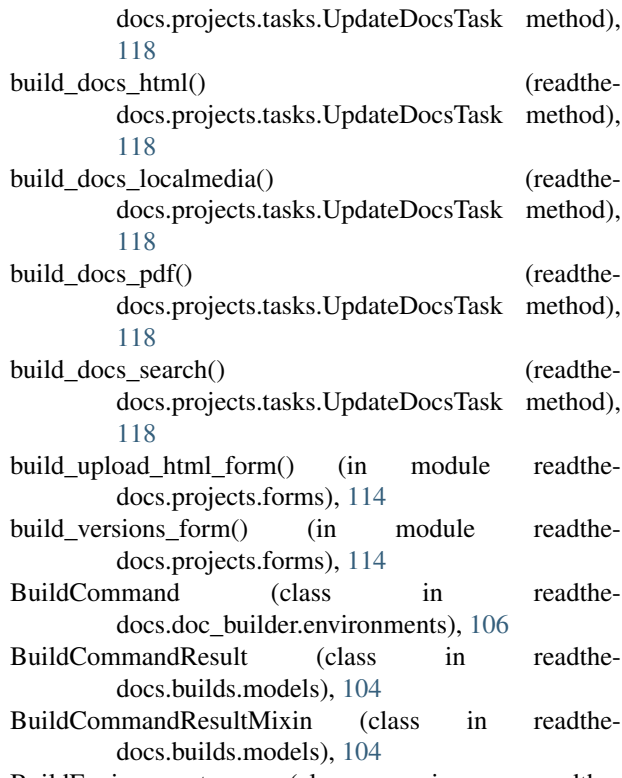

BuildEnvironment (class in readthedocs.doc\_builder.environments), [107](#page-114-0)

## C

- checkout() (readthedocs.vcs\_support.base.BaseVCS method), [123](#page-130-0)
- clean() (readthedocs.doc\_builder.base.BaseBuilder method), [106](#page-113-0)
- clean\_build\_path() (readthedocs.builds.models.Version method), [104](#page-111-0)
- Command (class in readthedocs.core.management.commands.update\_repos), [112](#page-119-0)
- command class (readthedocs.doc\_builder.environments.DockerEnvironment attribute), [108](#page-115-0)

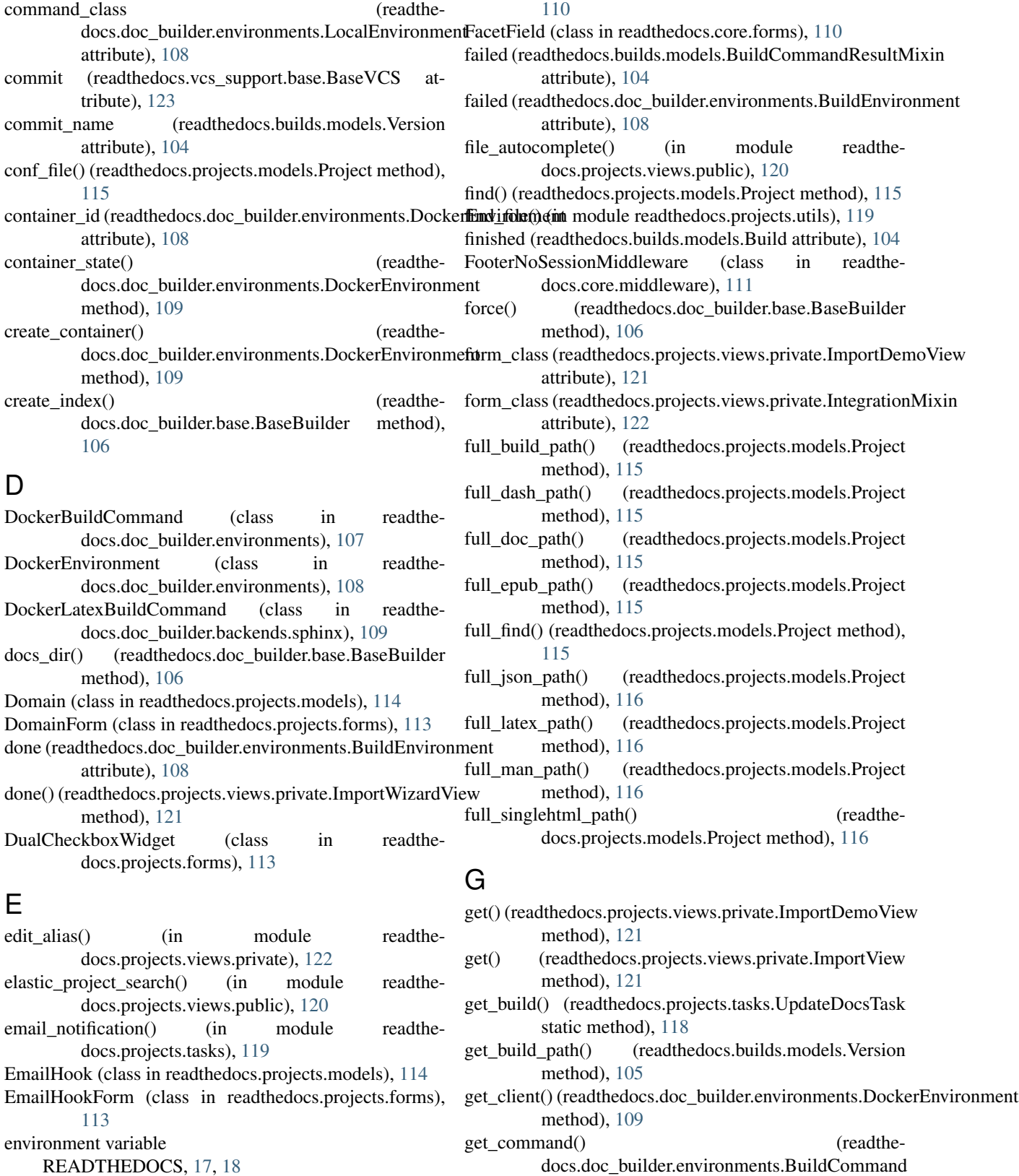

READTHEDOCS, [17,](#page-24-0) [18](#page-25-0)

# F

FacetedSearchForm (class in readthedocs.core.forms),

method), [107](#page-114-0)

method), [109](#page-116-0) get contribution details() (readthedocs.core.models.UserProfile method), [111](#page-118-0) get\_default\_branch() (readthedocs.projects.models.Project method), [116](#page-123-0) get default version() (readthedocs.projects.models.Project method), [116](#page-123-0) get\_docs\_url() (readthedocs.projects.models.Project method), [116](#page-123-0) get\_env\_vars() (readthedocs.projects.tasks.UpdateDocsTask method), [118](#page-125-0) get\_form\_data() (readthedocs.projects.views.private.ImportDemoView method), [121](#page-128-0) get\_form\_kwargs() (readthedocs.projects.views.private.ImportDemoView method), [121](#page-128-0) get\_form\_kwargs() (readthedocs.projects.views.private.ImportWizardView method), [121](#page-128-0) get\_github\_url() (readthedocs.builds.models.Version method), [105](#page-112-0) get integration() (readthedocs.projects.views.private.IntegrationMixin method), [122](#page-129-0) get\_latest\_build() (readthedocs.projects.models.Project method), [116](#page-123-0) get\_production\_media\_path() (readthedocs.projects.models.Project method), [116](#page-123-0) get production\_media\_url() (readthedocs.projects.models.Project method), [116](#page-123-0) get\_project() (readthedocs.projects.tasks.UpdateDocsTask static method), [118](#page-125-0) get subproject queryset() (readthedocs.projects.forms.ProjectRelationshipForm method), [114](#page-121-0) get\_subproject\_urls() (readthedocs.projects.models.Project method), [116](#page-123-0) get\_template\_names() (readthedocs.projects.views.private.ImportWizardView method), [122](#page-129-0) get\_version() (readthedocs.projects.tasks.UpdateDocsTask M static method), [118](#page-125-0) get\_wrapped\_command() (readthemethod), [107](#page-114-0) H I

- identifier (readthedocs.builds.models.Version attribute), [105](#page-112-0)
- identifier friendly (readthedocs.builds.models.Version attribute), [105](#page-112-0)
- ImportDemoView (class in readthedocs.projects.views.private), [121](#page-128-0)
- ImportedFile (class in readthedocs.projects.models), [114](#page-121-0) ImportedFileAdmin (class in readthe-
- docs.projects.admin), [112](#page-119-0)
- ImportedFileIndex (class in readthe-docs.projects.search\_indexes), [117](#page-124-0)
- ImportView (class in readthedocs.projects.views.private), [121](#page-128-0)
- ImportWizardView (class in readthedocs.projects.views.private), [121](#page-128-0)
- index\_queryset() (readthedocs.projects.search\_indexes.ImportedFileIndex method), [117](#page-124-0)
- index queryset() (readthedocs.projects.search\_indexes.ProjectIndex method), [117](#page-124-0)
- IntegrationForm (class in readthedocs.projects.forms), [113](#page-120-0)
- IntegrationMixin (class in readthedocs.projects.views.private), [122](#page-129-0)
- IntegrationWebhookSync (class in readthedocs.projects.views.private), [122](#page-129-0)
- is\_advanced() (readthedocs.projects.views.private.ImportWizardView method), [122](#page-129-0)
- is\_type\_mkdocs (readthedocs.projects.models.Project attribute), [116](#page-123-0)
- is\_type\_sphinx (readthedocs.projects.models.Project attribute), [116](#page-123-0)

### L

- LatexBuildCommand (class in readthedocs.doc\_builder.backends.sphinx), [109](#page-116-0)
- LocalEnvironment (class in readthedocs.doc\_builder.environments), [108](#page-115-0)

docs.doc\_builder.environments.DockerBuildCommand make\_api\_version() (in module readthehandle exception() (readthedocs.doc\_builder.environments.BuildEnvironment model (readthedocs.bookmarks.views.BookmarkListView method), [108](#page-115-0) make\_api\_project() (in module readthedocs.projects.utils), [119](#page-126-0) docs.projects.utils), [119](#page-126-0) make clean working dir() (readthedocs.vcs support.base.BaseVCS method), [123](#page-130-0) attribute), [104](#page-111-0) model (readthedocs.projects.admin.ProjectRelationshipInline attribute), [112](#page-119-0)

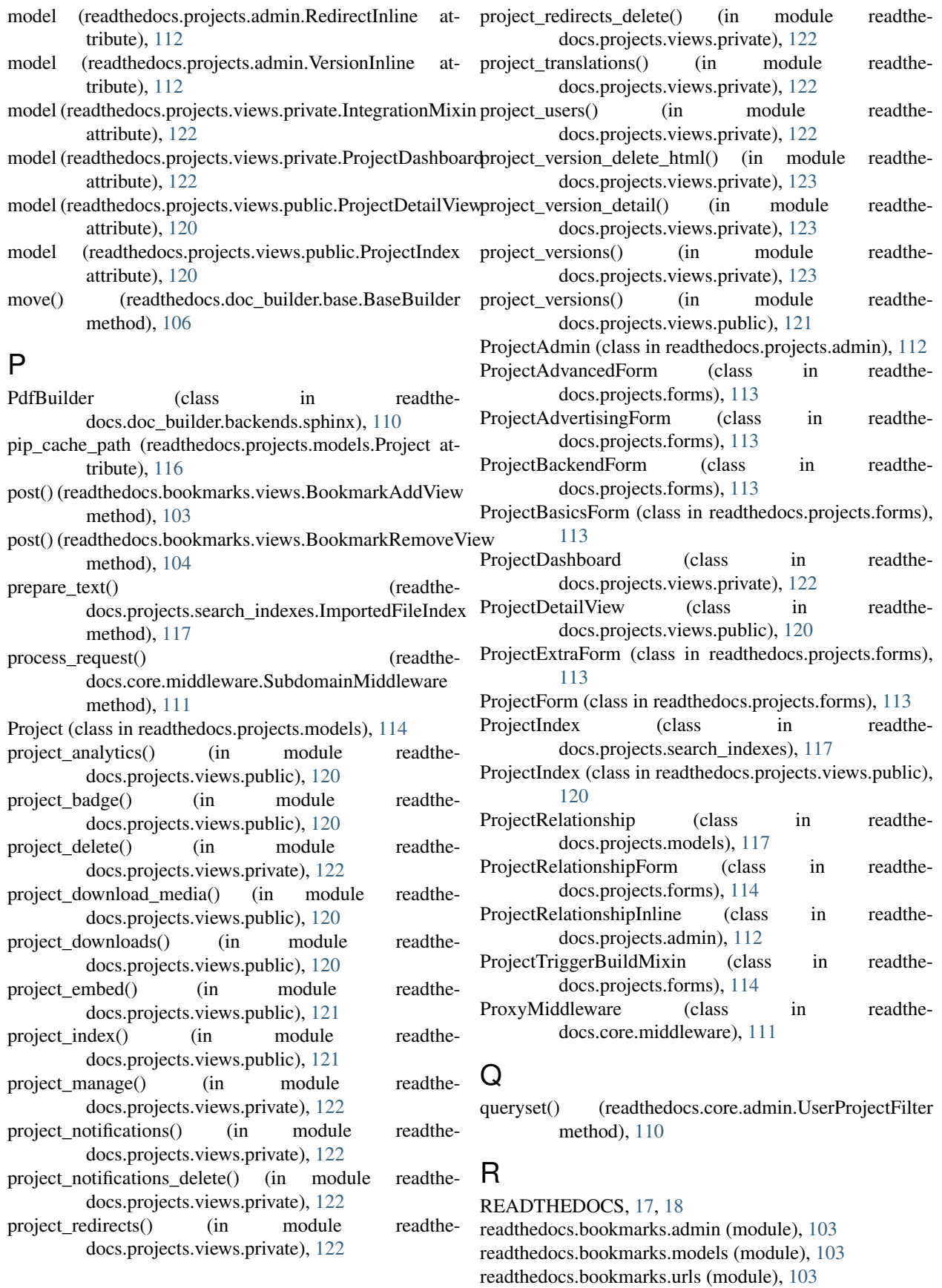

readthedocs.bookmarks.views (module), [103](#page-110-0) readthedocs.builds.admin (module), [104](#page-111-0) readthedocs.builds.models (module), [104](#page-111-0) readthedocs.builds.urls (module), [105](#page-112-0) readthedocs.builds.views (module), [105](#page-112-0) readthedocs.core.admin (module), [110](#page-117-0) readthedocs.core.forms (module), [110](#page-117-0) readthedocs.core.management.commands.archive (module), [112](#page-119-0) readthedocs.core.management.commands.clean\_builds (module), [112](#page-119-0) readthedocs.core.management.commands.import\_github (module), [112](#page-119-0) readthedocs.core.management.commands.import\_github\_la**nguageme** (readthedocs.builds.models.BuildCommandResult (module), [112](#page-119-0) readthedocs.core.management.commands.pull (module), [112](#page-119-0) readthedocs.core.management.commands.reindex\_elasticseagede\_write() (in module readthedocs.projects.utils), [120](#page-127-0) (module), [112](#page-119-0) readthedocs.core.management.commands.set\_metadata (module), [112](#page-119-0) readthedocs.core.management.commands.symlink (module), [112](#page-119-0) readthedocs.core.management.commands.update\_api (module), [112](#page-119-0) readthedocs.core.management.commands.update\_repos (module), [112](#page-119-0) readthedocs.core.management.commands.update\_versions (module), [112](#page-119-0) readthedocs.core.middleware (module), [111](#page-118-0) readthedocs.core.models (module), [111](#page-118-0) readthedocs.core.views (module), [111](#page-118-0) readthedocs.doc\_builder.backends.sphinx (module), [109](#page-116-0) readthedocs.doc\_builder.base (module), [105](#page-112-0) readthedocs.doc\_builder.environments (module), [106](#page-113-0) readthedocs.projects.admin (module), [112](#page-119-0) readthedocs.projects.constants (module), [113](#page-120-0) readthedocs.projects.forms (module), [113](#page-120-0) readthedocs.projects.models (module), [114](#page-121-0) readthedocs.projects.search\_indexes (module), [117](#page-124-0) readthedocs.projects.tasks (module), [117](#page-124-0) readthedocs.projects.utils (module), [119](#page-126-0) readthedocs.projects.views.private (module), [121](#page-128-0) readthedocs.projects.views.public (module), [120](#page-127-0) readthedocs.vcs\_support.base (module), [123](#page-130-0) RedirectForm (class in readthedocs.projects.forms), [114](#page-121-0) RedirectInline (class in readthedocs.projects.admin), [112](#page-119-0) rtd\_build\_path() (readthedocs.projects.models.Project method), [116](#page-123-0) run() (in module readthedocs.projects.utils), [119](#page-126-0) run() (readthedocs.doc\_builder.base.BaseBuilder method), [106](#page-113-0) run() (readthedocs.doc\_builder.environments.BuildCommangubdomainMiddleware (class in readthemethod), [107](#page-114-0) run() (readthedocs.doc\_builder.environments.BuildEnvironment method), [108](#page-115-0) run() (readthedocs.doc\_builder.environments.DockerBuildCommand method), [107](#page-114-0) run() (readthedocs.vcs support.base.BaseCLI method), [123](#page-130-0) run\_build() (readthedocs.projects.tasks.UpdateDocsTask method), [118](#page-125-0) run\_command\_class() (readthedocs.doc\_builder.environments.BuildEnvironment method), [108](#page-115-0) run\_setup() (readthedocs.projects.tasks.UpdateDocsTask method), [118](#page-125-0) attribute), [104](#page-111-0) S save() (readthedocs.builds.models.Version method), [105](#page-112-0) save() (readthedocs.doc\_builder.environments.BuildCommand method), [107](#page-114-0) save() (readthedocs.projects.forms.ProjectBasicsForm method), [113](#page-120-0) save() (readthedocs.projects.forms.ProjectTriggerBuildMixin method), [114](#page-121-0) save\_version() (readthedocs.projects.forms.BaseVersionsForm method), [113](#page-120-0) search\_autocomplete() (in module readthedocs.projects.views.public), [121](#page-128-0) send\_notifications() (readthedocs.projects.tasks.UpdateDocsTask method), [118](#page-125-0) server error 404() (in module readthedocs.core.views), [111](#page-118-0) server\_error\_500() (in module readthedocs.core.views), [111](#page-118-0) set\_valid\_clone() (readthedocs.projects.tasks.UpdateDocsTask method), [118](#page-125-0) setup\_environment() (readthedocs.projects.tasks.UpdateDocsTask method), [119](#page-126-0) setup\_vcs() (readthedocs.projects.tasks.UpdateDocsTask method), [119](#page-126-0) SingleVersionMiddleware (class in readthedocs.core.middleware), [111](#page-118-0) slug (readthedocs.builds.models.Version attribute), [105](#page-112-0) static\_metadata\_path() (readthedocs.projects.models.Project method), [116](#page-123-0) subdomain() (readthedocs.projects.models.Project method), [117](#page-124-0) docs.core.middleware), [111](#page-118-0)

successful (readthedocs.builds.models.BuildCommandResultMithMookForm (class in readthedocs.projects.forms), [114](#page-121-0) attribute), [104](#page-111-0) successful (readthedocs.doc\_builder.environments.BuildEnvironment attribute), [121](#page-128-0) attribute), [108](#page-115-0) supported\_versions() (readthewizard\_class (readthedocs.projects.views.private.ImportView

docs.projects.models.Project method), [117](#page-124-0)

# T

tags (readthedocs.vcs\_support.base.BaseVCS attribute), [123](#page-130-0) TranslationForm (class in readthedocs.projects.forms), [114](#page-121-0) translations\_symlink\_path() (readthedocs.projects.models.Project method), [117](#page-124-0)

# U

update() (readthedocs.vcs\_support.base.BaseVCS method), [123](#page-130-0) update build() (readthedocs.doc\_builder.environments.BuildEnvironment method), [108](#page-115-0) update\_build\_from\_container\_state() (readthedocs.doc\_builder.environments.DockerEnvironment method), [109](#page-116-0) update documentation type() (readthedocs.projects.tasks.UpdateDocsTask method), [119](#page-126-0) update\_stable\_version() (readthedocs.projects.models.Project method), [117](#page-124-0) UpdateDocsTask (class in readthedocs.projects.tasks), [117](#page-124-0) UserAdminExtra (class in readthedocs.core.admin), [110](#page-117-0) UserForm (class in readthedocs.projects.forms), [114](#page-121-0) UserProfile (class in readthedocs.core.models), [111](#page-118-0)

UserProjectFilter (class in readthedocs.core.admin), [110](#page-117-0)

## V

valid\_value() (readthedocs.core.forms.FacetField method), [110](#page-117-0) VCSProject (class in readthedocs.vcs\_support.base), [124](#page-131-0) VCSVersion (class in readthedocs.vcs\_support.base), [124](#page-131-0) verbose\_name (readthedocs.builds.models.Version attribute), [105](#page-112-0) Version (class in readthedocs.builds.models), [104](#page-111-0) version\_autocomplete() (in module readthedocs.projects.views.public), [121](#page-128-0) VersionAlias (class in readthedocs.builds.models), [105](#page-112-0) VersionInline (class in readthedocs.projects.admin), [112](#page-119-0)

## W

WebHook (class in readthedocs.projects.models), [117](#page-124-0) webhook notification() (in module readthedocs.projects.tasks), [119](#page-126-0)